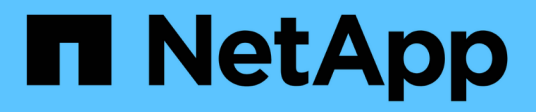

# **Manage network IP interfaces**

ONTAP 9.9.1 REST API reference

NetApp May 09, 2024

This PDF was generated from https://docs.netapp.com/us-en/ontap-restapi-991/ontap/network\_ip\_interfaces\_endpoint\_overview.html on May 09, 2024. Always check docs.netapp.com for the latest.

# **Table of Contents**

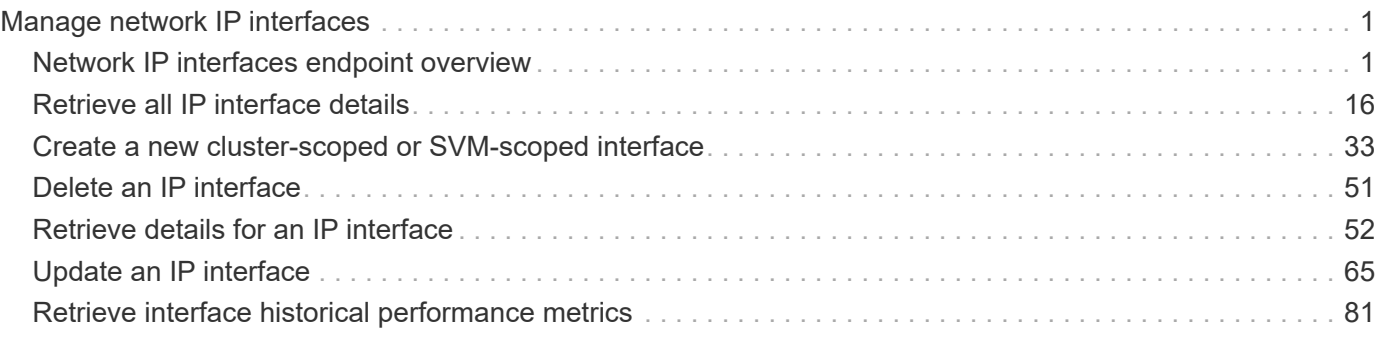

# <span id="page-2-0"></span>**Manage network IP interfaces**

# <span id="page-2-1"></span>**Network IP interfaces endpoint overview**

# **Overview**

The following operations are supported:

- Creation: POST network/ip/interfaces
- Collection Get: GET network/ip/interfaces
- Instance Get: GET network/ip/interfaces/{uuid}
- Instance Patch: PATCH network/ip/interfaces/{uuid}
- Instance Delete: DELETE network/ip/interfaces/{uuid}

# **Retrieving network interface information**

The IP interfaces GET API retrieves and displays relevant information pertaining to the interfaces configured in the cluster. The response can contain a list of multiple interfaces or a specific interface. The fields returned in the response vary for different interfaces and configurations.

# **Examples**

### **Retrieving all interfaces in the cluster**

The following example shows the list of all interfaces configured in a cluster.

```
# The API:
/api/network/ip/interfaces
# The call:
curl -X GET "https://<mgmt-ip>/api/network/ip/interfaces" -H "accept:
application/hal+json"
# The response:
{
"records": [
    {
      "uuid": "14531286-59fc-11e8-ba55-005056b4340f",
    "name": "user-cluster-01 mgmt1",
    " links": {
        "self": {
          "href": "/api/network/ip/interfaces/14531286-59fc-11e8-ba55-
005056b4340f"
        }
```

```
  }
    },
    {
      "uuid": "145318ba-59fc-11e8-ba55-005056b4340f",
      "name": "user-cluster-01_clus2",
    " links": {
        "self": {
          "href": "/api/network/ip/interfaces/145318ba-59fc-11e8-ba55-
005056b4340f"
       }
     }
    },
    {
      "uuid": "14531e45-59fc-11e8-ba55-005056b4340f",
    "name": "user-cluster-01 clus1",
    " links": {
        "self": {
           "href": "/api/network/ip/interfaces/14531e45-59fc-11e8-ba55-
005056b4340f"
       }
     }
    },
    {
      "uuid": "245979de-59fc-11e8-ba55-005056b4340f",
    "name": "cluster mgmt",
    " links": {
        "self": {
           "href": "/api/network/ip/interfaces/245979de-59fc-11e8-ba55-
005056b4340f"
        }
     }
    },
    {
      "uuid": "c670707c-5a11-11e8-8fcb-005056b4340f",
      "name": "lif1",
    " links": {
        "self": {
           "href": "/api/network/ip/interfaces/c670707c-5a11-11e8-8fcb-
005056b4340f"
        }
      }
   }
\frac{1}{2},
"num records": 5,
" links": {
    "self": {
```

```
  "href": "/api/network/ip/interfaces"
    }
}
}
```
### **Retrieving a specific Cluster-scoped interface**

The following example shows the response when a specific Cluster-scoped interface is requested. The system returns an error when there is no interface with the requested UUID. SVM information is not returned for Cluster-scoped interfaces.

```
# The API:
/api/network/ip/interfaces/{uuid}
# The call:
curl -X GET "https://<mgmt-ip>/api/network/ip/interfaces/245979de-59fc-
11e8-ba55-005056b4340f" -H "accept: application/hal+json"
# The response:
{
"uuid": "245979de-59fc-11e8-ba55-005056b4340f",
"name": "cluster_mgmt",
"ip": {
    "address": "10.63.41.6",
    "netmask": "18",
    "family": "ipv4",
},
"enabled": true,
"state": "up",
"scope": "cluster",
"ipspace": {
    "uuid": "114ecfb5-59fc-11e8-ba55-005056b4340f",
    "name": "Default",
  " links": {
      "self": {
               "href": "/api/network/ipspaces/114ecfb5-59fc-11e8-ba55-
005056b4340f"
      }
    }
},
"services": [
  "management core",
  "management autosupport",
```

```
"management access"
\frac{1}{\sqrt{2}}"location": {
  "is home": true,
  "auto revert": false,
  "failover": "broadcast domain only",
    "node": {
      "uuid": "c1db2904-1396-11e9-bb7d-005056acfcbb",
      "name": "user-cluster-01-a",
    " links": {
        "self": {
          "href": "/api/cluster/nodes/c1db2904-1396-11e9-bb7d-005056acfcbb"
        }
      }
    },
    "port": {
      "uuid": "c84d5337-1397-11e9-87c2-005056acfcbb",
      "name": "e0d",
      "node": {
        "name": "user-cluster-01-a"
      },
    " links": {
        "self": {
          "href": "/api/network/ethernet/ports/c84d5337-1397-11e9-87c2-
005056acfcbb"
        }
      }
    },
  "home node": {
      "uuid": "c1db2904-1396-11e9-bb7d-005056acfcbb",
      "name": "user-cluster-01-a",
    " links": {
        "self": {
           "href": "/api/cluster/nodes/c1db2904-1396-11e9-bb7d-005056acfcbb"
        }
      }
    },
  "home port": {
      "uuid": "c84d5337-1397-11e9-87c2-005056acfcbb",
      "name": "e0d",
      "node": {
        "name": "user-cluster-01-a"
      },
    " links": {
        "self": {
           "href": "/api/network/ethernet/ports/c84d5337-1397-11e9-87c2-
```

```
005056acfcbb"
        }
      }
   }
},
"service policy": {
    "uuid": "9e0f4151-141b-11e9-851e-005056ac1ce0",
    "name": "default-management"
},
"vip": false,
" links": {
    "self": {
      "href": "/api/network/ip/interfaces/245979de-59fc-11e8-ba55-
005056b4340f"
   }
}
}
```
### **Retrieving a specific SVM-scoped interface using a filter**

The following example shows the response when a specific SVM-scoped interface is requested. The SVM object is only included for SVM-scoped interfaces.

```
# The API:
/api/network/ip/interfaces
# The call:
curl -X GET "https://<mgmt-
ip>/api/network/ip/interfaces?name=lif1&fields=*" -H "accept:
application/hal+json"
# The response:
{
"records": [
    {
      "uuid": "c670707c-5a11-11e8-8fcb-005056b4340f",
      "name": "lif1",
      "ip": {
        "address": "10.10.10.11",
        "netmask": "24",
        "family": "ipv4",
      },
      "enabled": true,
```

```
  "state": "up",
      "scope": "svm",
      "ipspace": {
        "uuid": "114ecfb5-59fc-11e8-ba55-005056b4340f",
        "name": "Default",
      " links": {
          "self": {
            "href": "/api/network/ipspaces/114ecfb5-59fc-11e8-ba55-
005056b4340f"
         }
        }
      },
      "svm": {
        "uuid": "c2134665-5a11-11e8-8fcb-005056b4340f",
      "name": "user_vs0",
      " links": {
          "self": {
            "href": "/api/svm/svms/c2134665-5a11-11e8-8fcb-005056b4340f"
          }
        }
      },
      "services": [
      "data core",
      "data nfs",
      "data cifs",
        "data_flexcache"
    \vert,
      "location": {
      "is home": true,
      "auto revert": false,
      "failover": "broadcast domain only",
        "node": {
          "uuid": "c1db2904-1396-11e9-bb7d-005056acfcbb",
          "name": "user-cluster-01-a",
        " links": {
            "self": {
               "href": "/api/cluster/nodes/c1db2904-1396-11e9-bb7d-
005056acfcbb"
            }
          }
        },
        "port": {
          "uuid": "c84d5337-1397-11e9-87c2-005056acfcbb",
          "name": "e0d",
          "node": {
            "name": "user-cluster-01-a"
```

```
  },
        " links": {
            "self": {
               "href": "/api/network/ethernet/ports/c84d5337-1397-11e9-87c2-
005056acfcbb"
            }
  }
        },
      "home node": {
          "uuid": "c1db2904-1396-11e9-bb7d-005056acfcbb",
          "name": "user-cluster-01-a",
          "_links": {
            "self": {
               "href": "/api/cluster/nodes/c1db2904-1396-11e9-bb7d-
005056acfcbb"
  }
          }
        },
      "home port": {
          "uuid": "c84d5337-1397-11e9-87c2-005056acfcbb",
          "name": "e0d",
          "node": {
            "name": "user-cluster-01-a"
          },
        " links": {
            "self": {
               "href": "/api/network/ethernet/ports/c84d5337-1397-11e9-87c2-
005056acfcbb"
  }
  }
        }
      },
    "service policy": {
        "uuid": "9e53525f-141b-11e9-851e-005056ac1ce0",
        "name": "default-data-files"
      },
      "vip": false,
      "_links": {
        "self": {
          "href": "/api/network/ip/interfaces/c670707c-5a11-11e8-8fcb-
005056b4340f"
        }
      }
   }
\frac{1}{2}"num records": 1,
```

```
" links": {
    "self": {
      "href": "/api/network/ip/interfaces?name=lif1&fields=*"
    }
}
}
```
### **Retrieving specific fields and limiting the output using filters**

The following example shows the response when a filter is applied (location.home\_port.name=e0a) and only certain fields are requested. Filtered fields are in the output in addition to the default fields and requested fields.

```
# The API:
/api/network/ip/interfaces
# The call:
curl -X GET "https://<mgmt-
ip>/api/network/ip/interfaces?location.home_port.name=e0a&fields=location.
home_node.name, service_policy.name, ip.address, enabled" -H "accept:
application/hal+json"
# The response:
{
"records": [
    {
      "uuid": "1d1c9dc8-4f17-11e9-9553-005056ac918a",
    "name": "user-cluster-01-a clus1",
      "ip": {
        "address": "192.168.170.24"
      },
      "enabled": true,
      "location": {
      "home node": {
          "name": "user-cluster-01-a"
        },
      "home port": {
           "name": "e0a"
        }
      },
      "service_policy": {
        "name": "default-cluster"
      },
```

```
  "_links": {
         "self": {
           "href": "/api/network/ip/interfaces/1d1c9dc8-4f17-11e9-9553-
005056ac918a"
        }
      }
    },
    {
      "uuid": "d07782c1-4f16-11e9-86e7-005056ace7ee",
    "name": "user-cluster-01-b clus1",
      "ip": {
        "address": "192.168.170.22"
      },
      "enabled": true,
      "location": {
      "home node": {
          "name": "user-cluster-01-b"
        },
      "home port": {
           "name": "e0a"
        }
      },
    "service policy": {
        "name": "default-cluster"
      },
    " links": {
        "self": {
           "href": "/api/network/ip/interfaces/d07782c1-4f16-11e9-86e7-
005056ace7ee"
        }
      }
    }
\frac{1}{\sqrt{2}}"num_records": 2,
"_links": {
   "self": {
      "href":
"/api/network/ip/interfaces?location.home_port.name=e0a&fields=location.ho
me node.name, service policy.name, ip.address, enabled"
   }
}
}
```
## **Creating IP interfaces**

You can use the IP interfaces POST API to create IP interfaces as shown in the following examples.

## **Examples**

#### **Creating a Cluster-scoped IP interface using names**

The following example shows the record returned after the creation of an IP interface on "e0d".

```
# The API:
/api/network/ip/interfaces
# The call:
curl -X POST "https://<mgmt-
ip>/api/network/ip/interfaces?return_records=true" -H "accept:
application/hal+json" -d '{ "name": "cluster mgmt", "ip": { "address":
"10.63.41.6", "netmask": "18" }, "enabled": true, "scope": "cluster",
"ipspace": { "name": "Default" }, "location": { "auto_revert": false,
"failover": "broadcast domain only", "home port": { "name": "e0d", "node":
{ "name": "user-cluster-01-a" } } }, "service_policy": { "name": "default-
management" } }'
# The response:
{
"num records": 1,
"records": [
    {
      "uuid": "245979de-59fc-11e8-ba55-005056b4340f",
    "name": "cluster mgmt",
      "ip": {
        "address": "10.63.41.6",
        "netmask": "18"
      },
      "enabled": true,
      "scope": "cluster",
      "ipspace": {
       "name": "Default"
      },
      "location": {
      "auto revert": false,
      "failover": "broadcast domain only",
      "home port": {
          "name": "e0d",
```

```
  "node": {
             "name": "user-cluster-01-a"
  }
        },
      },
    "service policy": {
        "name": "default-management"
      },
    " links": {
        "self": {
           "href": "/api/network/ip/interfaces/245979de-59fc-11e8-ba55-
005056b4340f"
        }
      }
   }
]
}
```
#### **Creating a SVM-scoped IP interface using a mix of parameter types**

The following example shows the record returned after the creation of a IP interface by specifying a broadcast domain as the location.

```
# The API:
/api/network/ip/interfaces
# The call:
curl -X POST "https://<mgmt-
ip>/api/network/ip/interfaces?return_records=true" -H "accept:
application/hal+json" -d '{ "name": "Data1", "ip": { "address":
"10.234.101.116", "netmask": "255.255.240.0" }, "enabled": true, "scope":
"svm", "svm": { "uuid": "137f3618-1e89-11e9-803e-005056a7646a" },
"location": { "auto_revert": true, "broadcast_domain": { "name": "Default"
} }, "service_policy": { "name": "default-data-files" } }'
# The response:
{
"num records": 1,
"records": [
    {
      "uuid": "80d271c9-1f43-11e9-803e-005056a7646a",
      "name": "Data1",
      "ip": {
```

```
  "address": "10.234.101.116",
        "netmask": "20"
      },
      "enabled": true,
      "scope": "svm",
      "svm": {
        "uuid": "137f3618-1e89-11e9-803e-005056a7646a",
      "name": "vs0",
       " links": {
          "self": {
             "href": "/api/svm/svms/137f3618-1e89-11e9-803e-005056a7646a"
           }
        }
      },
      "location": {
      "auto revert": true
      },
    "service policy": {
        "name": "default-data-files"
      },
    " links": {
        "self": {
           "href": "/api/network/ip/interfaces/80d271c9-1f43-11e9-803e-
005056a7646a"
        }
      }
    }
]
}
```
### **Creating a Cluster-scoped IP interface without specifying the scope parameter**

The following example shows the record returned after creating an IP interface on "e0d" without specifying the scope parameter. The scope is "cluster" if an "svm" is not specified.

```
# The API:
/api/network/ip/interfaces
# The call:
curl -X POST "https://<mgmt-
ip>/api/network/ip/interfaces?return_records=true" -H "accept:
application/hal+json" -d '{ "name": "cluster mgmt", "ip": { "address":
"10.63.41.6", "netmask": "18" }, "enabled": true, "ipspace": { "name":
```

```
"Default" }, "location": { "auto_revert": false, "home_port": { "name":
"e0d", "node": { "name": "user-cluster-01-a" } } }, "service_policy": {
"name": "default-management" } }'
# The response:
{
"num records": 1,
"records": [
    {
      "uuid": "245979de-59fc-11e8-ba55-005056b4340f",
    "name": "cluster mgmt",
      "ip": {
        "address": "10.63.41.6",
        "netmask": "18"
      },
      "enabled": true,
      "scope": "cluster",
      "ipspace": {
        "name": "Default"
      },
      "location": {
      "auto revert": false,
      "home port": {
          "name": "e0d",
          "node": {
            "name": "user-cluster-01-a"
          }
        }
      },
    "service policy": {
        "name": "default-management"
      },
    " links": {
        "self": {
          "href": "/api/network/ip/interfaces/245979de-59fc-11e8-ba55-
005056b4340f"
        }
     }
    }
]
}
```
#### **Creating an SVM-scoped IP interface without specifying the scope parameter**

The following example shows the record returned after creating an IP interface on "e0d" without specifying the scope parameter. The scope is "svm" if the "svm" field is specified.

```
# The API:
/api/network/ip/interfaces
# The call:
curl -X POST "https://<mgmt-
ip>/api/network/ip/interfaces?return_records=true" -H "accept:
application/hal+json" -d '{ "name": "Data1", "ip": { "address":
"10.234.101.116", "netmask": "255.255.240.0" }, "enabled": true, "svm": {
"uuid": "137f3618-1e89-11e9-803e-005056a7646a" }, "location": {
"auto revert": true, "broadcast domain": { "name": "Default" } },
"service policy": { "name": "default-data-files" } }'
# The response:
{
"num_records": 1,
"records": [
    {
      "uuid": "80d271c9-1f43-11e9-803e-005056a7646a",
      "name": "Data1",
      "ip": {
        "address": "10.234.101.116",
        "netmask": "20"
      },
      "enabled": true,
      "scope": "svm",
      "svm": {
        "uuid": "137f3618-1e89-11e9-803e-005056a7646a",
        "name": "vs0",
        "_links": {
          "self": {
            "href": "/api/svms/137f3618-1e89-11e9-803e-005056a7646a"
  }
        }
      },
      "location": {
      "auto revert": true
      },
    "service policy": {
        "name": "default-data-files"
      },
```

```
  "_links": {
         "self": {
           "href": "/api/network/ip/interfaces/80d271c9-1f43-11e9-803e-
005056a7646a"
         }
      }
    }
]
}
```
# **Updating IP interfaces**

You can use the IP interfaces PATCH API to update the attributes of an IP interface.

## **Examples**

### **Updating the auto revert flag of an IP interface**

The following example shows how the PATCH request changes the auto revert flag to 'false'.

```
# The API:
/api/network/ip/interfaces/{uuid}
# The call:
curl -X PATCH "https://<mgmt-ip>/api/network/ip/interfaces/80d271c9-1f43-
11e9-803e-005056a7646a" -H "accept: application/hal+json" -d '{
"location": { "auto revert": "false" } }'
{
}
```
### **Updating the service policy of an IP interface**

The following example shows how the PATCH request changes the service policy to 'default-management'.

```
# The API:
/api/network/ip/interfaces/{uuid}
# The call:
curl -X PATCH "https://<mgmt-ip>/api/network/ip/interfaces/80d271c9-1f43-
11e9-803e-005056a7646a" -H "accept: application/hal+json" -d '{
"service_policy": { "name": "default-management" }}'
{
}
```
## **Deleting IP interfaces**

You can use the IP interfaces DELETE API to delete an IP interface in the cluster.

## **Example**

### **Deleting an IP Interface**

The following DELETE request deletes a network IP interface.

```
# The API:
/api/network/ip/interfaces/{uuid}
# The call:
curl -X DELETE "https://<mgmt-ip>/api/network/ip/interfaces/80d271c9-1f43-
11e9-803e-005056a7646a"
{
}
```
# <span id="page-17-0"></span>**Retrieve all IP interface details**

GET /network/ip/interfaces

### **Introduced In:** 9.6

Retrieves the details of all IP interfaces.

# **Related ONTAP Commands**

• network interface show

# **Parameters**

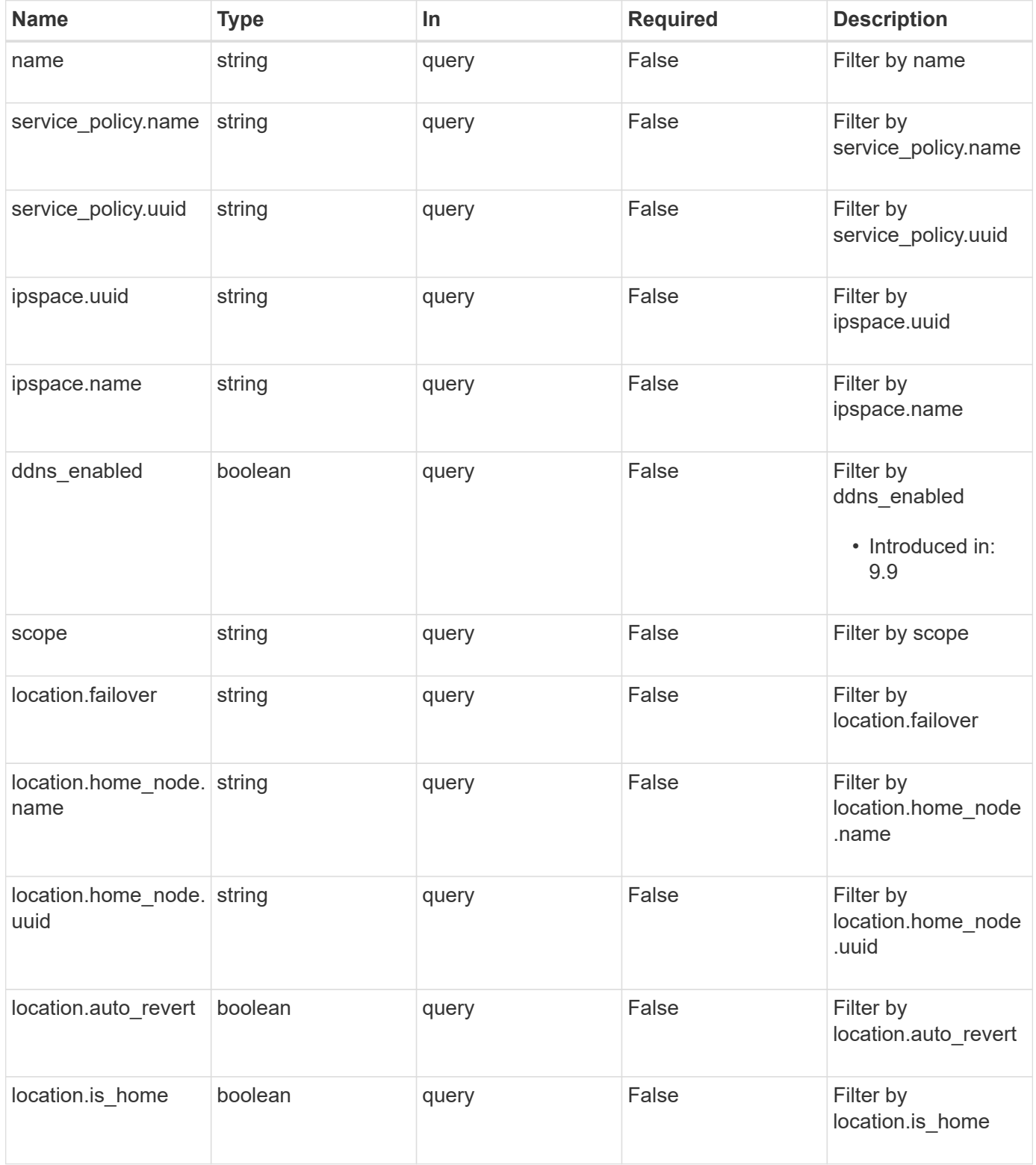

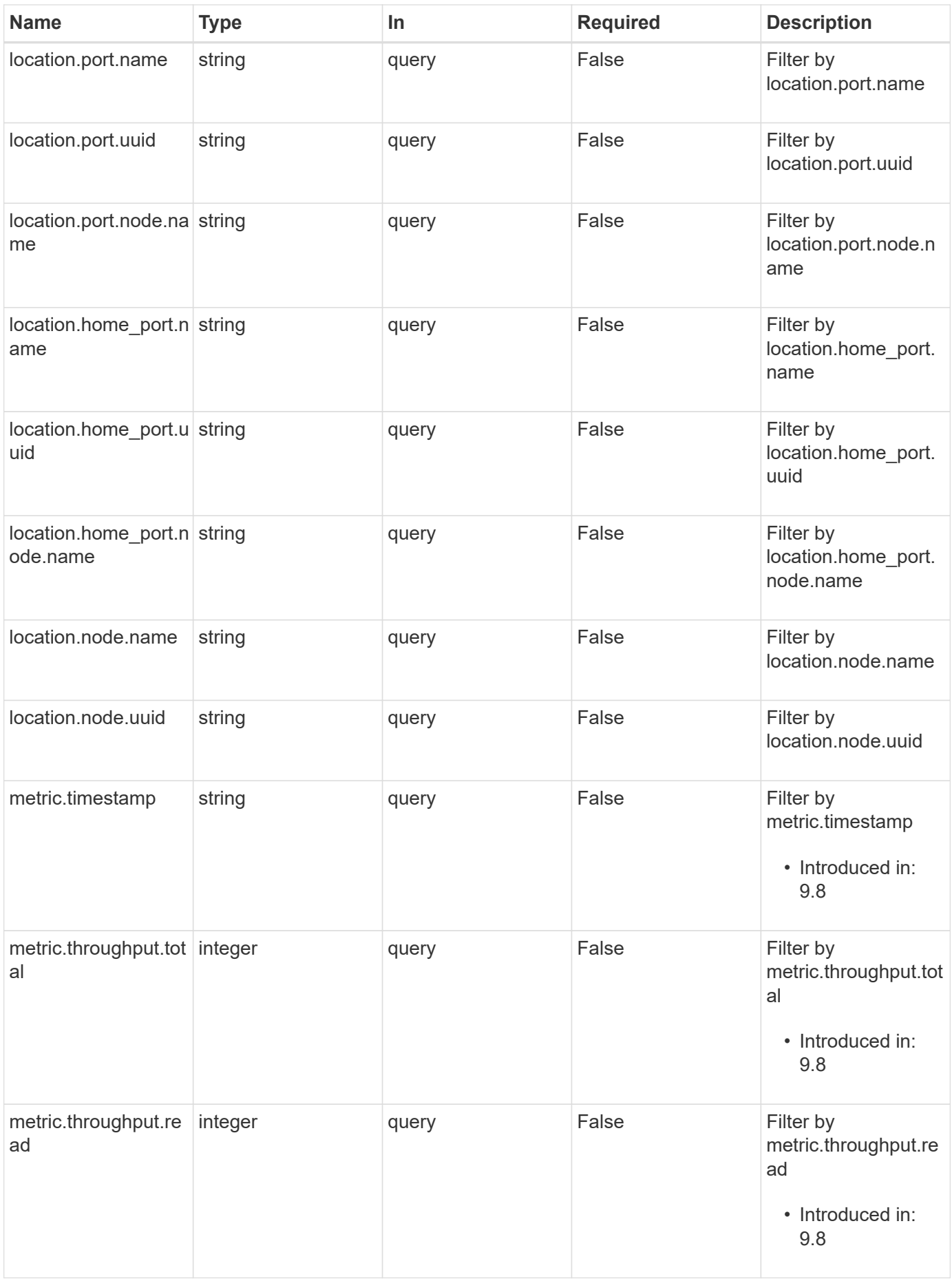

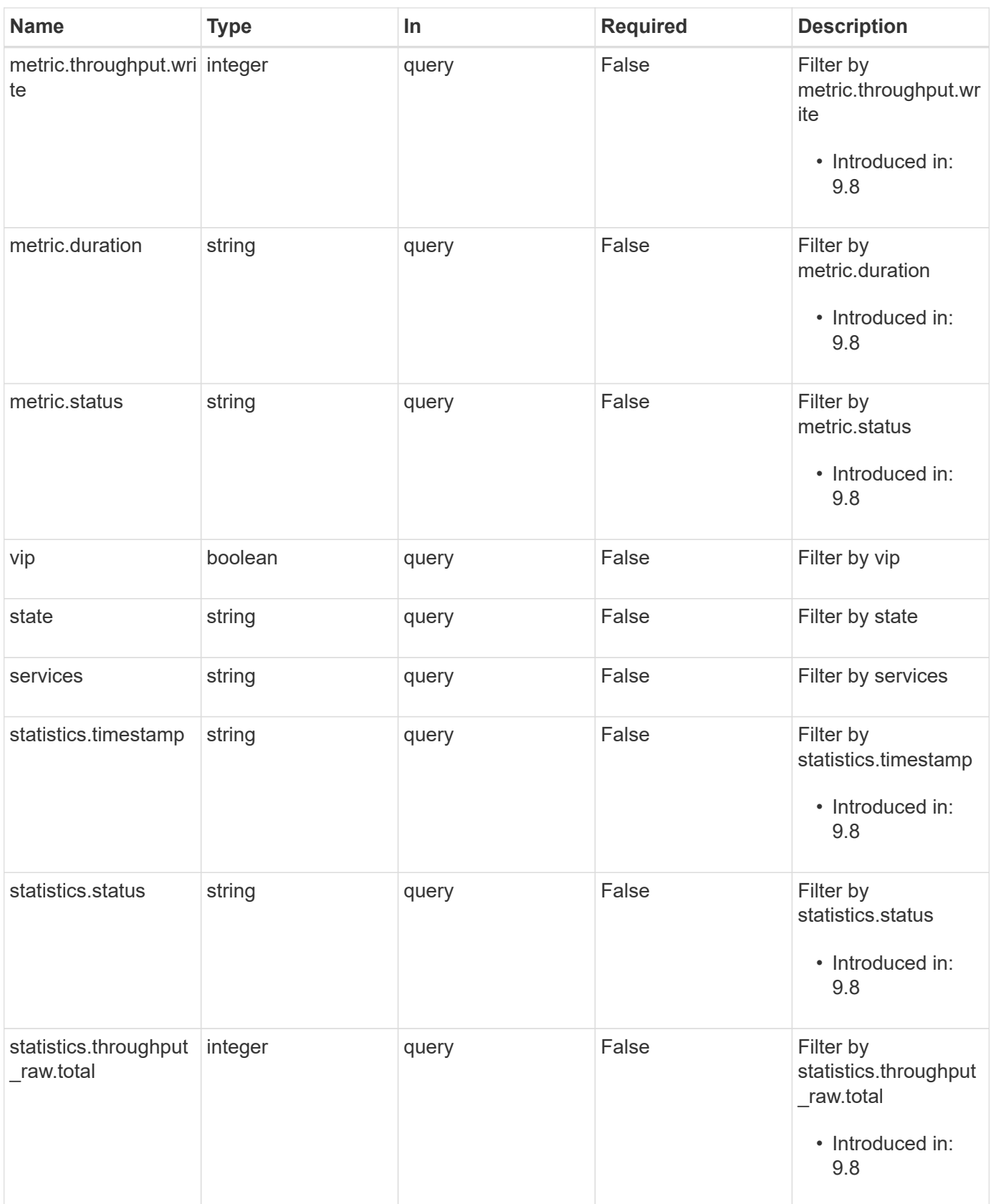

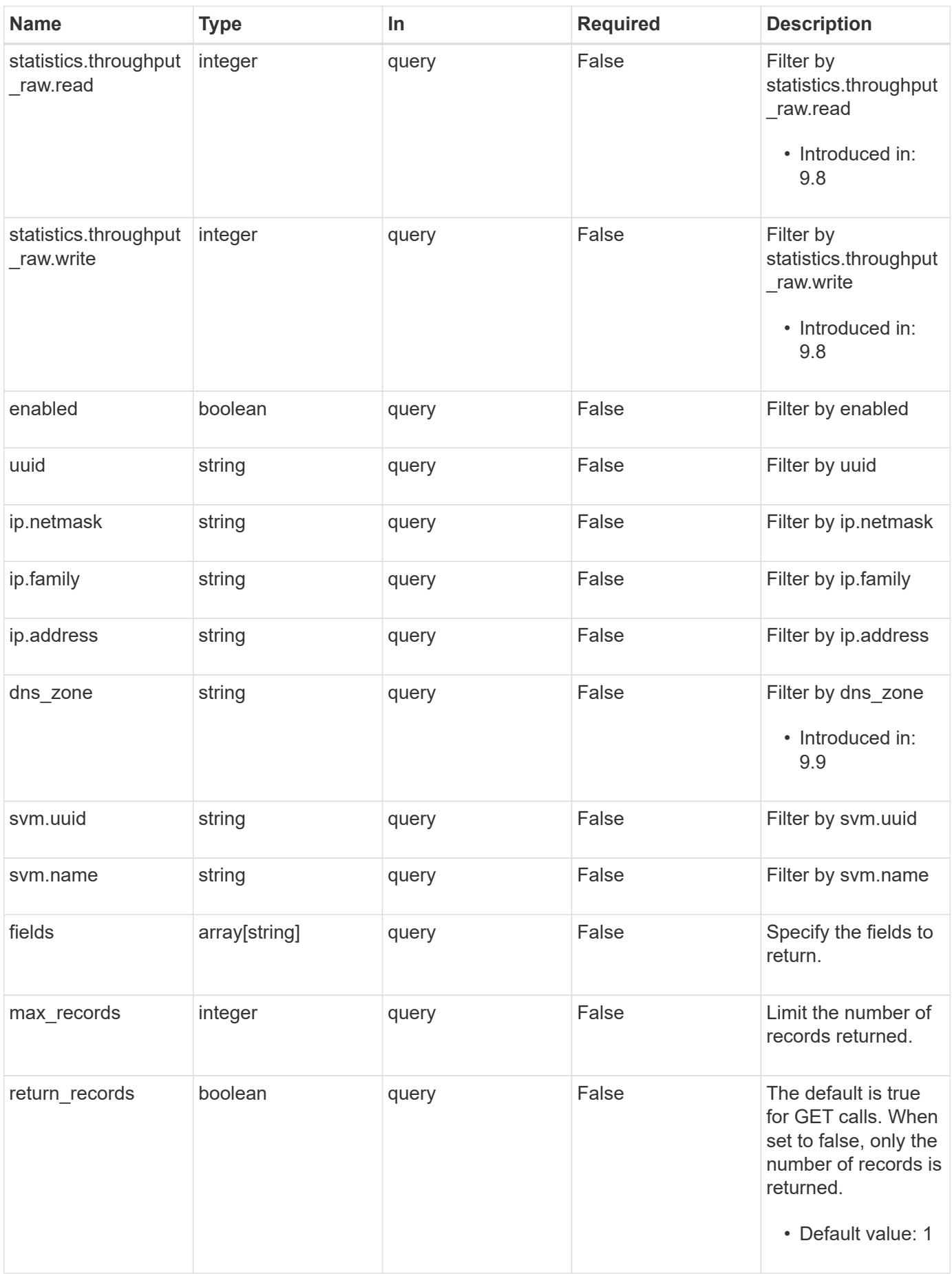

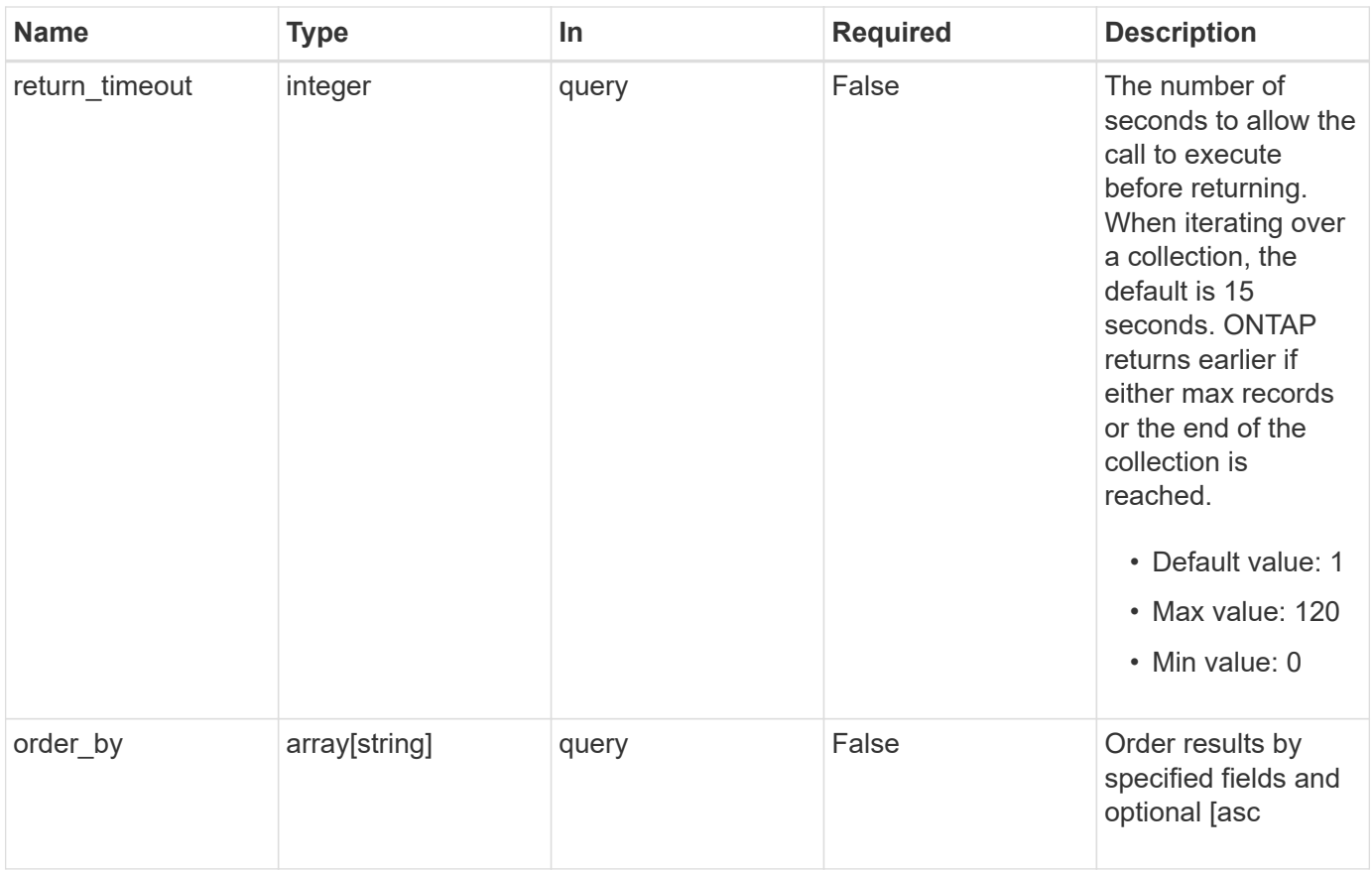

# **Response**

Status: 200, Ok

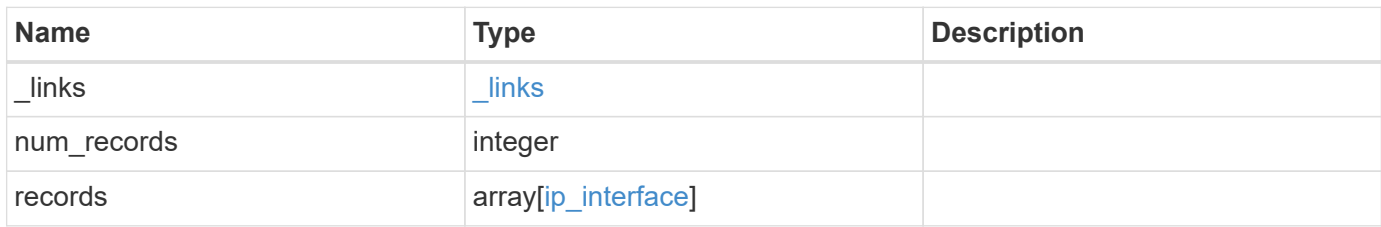

**Example response**

```
{
 " links": {
      "next": {
       "href": "/api/resourcelink"
      },
      "self": {
       "href": "/api/resourcelink"
      }
   },
  "num records": "1",
   "records": {
      "_links": {
        "self": {
          "href": "/api/resourcelink"
       }
      },
    "dns zone": "storage.company.com",
      "ip": {
        "address": "10.10.10.7",
       "family": "ipv4",
       "netmask": "24"
      },
      "ipspace": {
        "_links": {
         "self": {
            "href": "/api/resourcelink"
          }
        },
      "name": "exchange",
        "uuid": "1cd8a442-86d1-11e0-ae1c-123478563412"
      },
      "location": {
        "broadcast_domain": {
        " links": {
            "self": {
              "href": "/api/resourcelink"
            }
          },
        "name": "bd1",
          "uuid": "1cd8a442-86d1-11e0-ae1c-123478563412"
        },
      "failover": "home port only",
      "home node": {
          "_links": {
```

```
  "self": {
           "href": "/api/resourcelink"
        }
      },
      "name": "node1",
      "uuid": "1cd8a442-86d1-11e0-ae1c-123478563412"
    },
  "home port": {
    " links": {
       "self": {
          "href": "/api/resourcelink"
       }
      },
    "name": "e1b",
      "node": {
       "name": "node1"
      },
      "uuid": "1cd8a442-86d1-11e0-ae1c-123478563412"
    },
    "node": {
      "_links": {
        "self": {
          "href": "/api/resourcelink"
       }
      },
      "name": "node1",
      "uuid": "1cd8a442-86d1-11e0-ae1c-123478563412"
    },
    "port": {
      "_links": {
        "self": {
          "href": "/api/resourcelink"
        }
      },
      "name": "e1b",
      "node": {
       "name": "node1"
      },
      "uuid": "1cd8a442-86d1-11e0-ae1c-123478563412"
    }
  },
  "metric": {
   "_links": {
     "self": {
        "href": "/api/resourcelink"
      }
```

```
  },
        "duration": "PT15S",
        "status": "ok",
        "throughput": {
        "read": "200",
          "total": "1000",
          "write": "100"
        },
        "timestamp": "2017-01-25T11:20:13Z"
      },
    "name": "dataLif1",
      "scope": "svm",
    "service policy": {
        "_links": {
          "self": {
             "href": "/api/resourcelink"
          }
        },
        "name": "default-intercluster",
        "uuid": "1cd8a442-86d1-11e0-ae1c-123478563412"
      },
      "services": {
      },
      "state": "up",
      "statistics": {
        "status": "ok",
      "throughput raw": {
          "read": "200",
          "total": "1000",
          "write": "100"
        },
        "timestamp": "2017-01-25T11:20:13Z"
      },
      "svm": {
        "_links": {
          "self": {
            "href": "/api/resourcelink"
          }
        },
      "name": "svm1",
        "uuid": "02c9e252-41be-11e9-81d5-00a0986138f7"
      },
      "uuid": "1cd8a442-86d1-11e0-ae1c-123478563412"
   }
}
```
# **Error**

Status: Default, Error

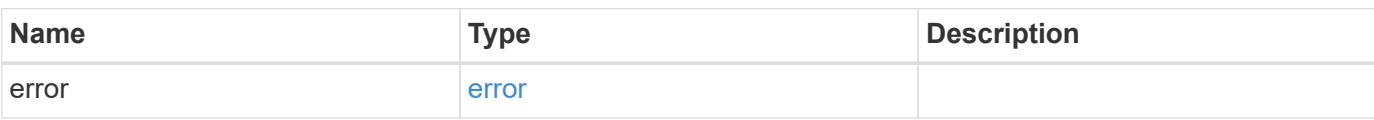

**Example error**

```
{
   "error": {
     "arguments": {
       "code": "string",
       "message": "string"
      },
     "code": "4",
     "message": "entry doesn't exist",
     "target": "uuid"
   }
}
```
# **Definitions**

### **See Definitions**

href

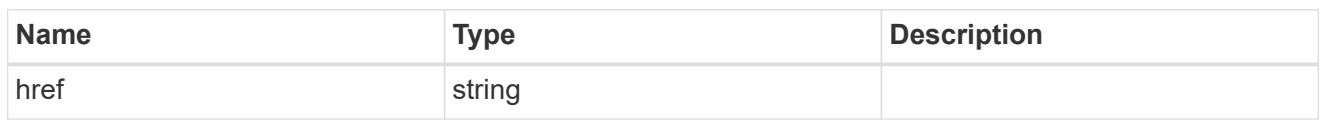

\_links

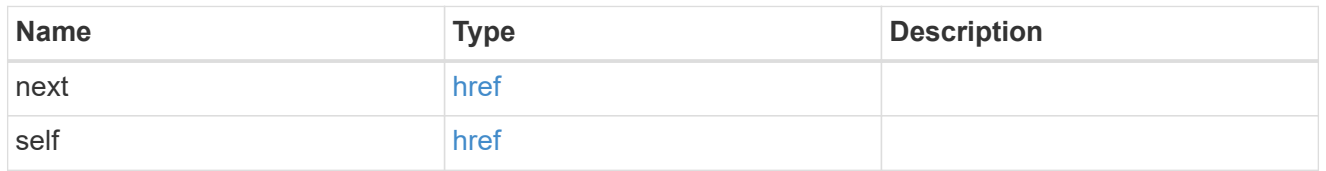

\_links

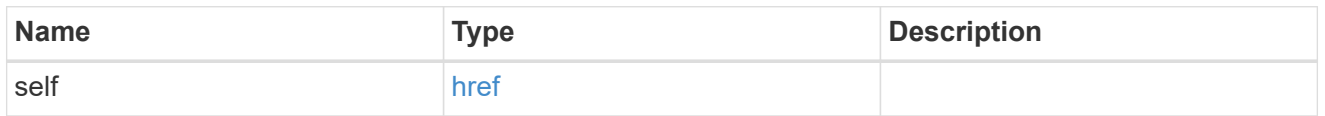

### ip\_info

# IP information

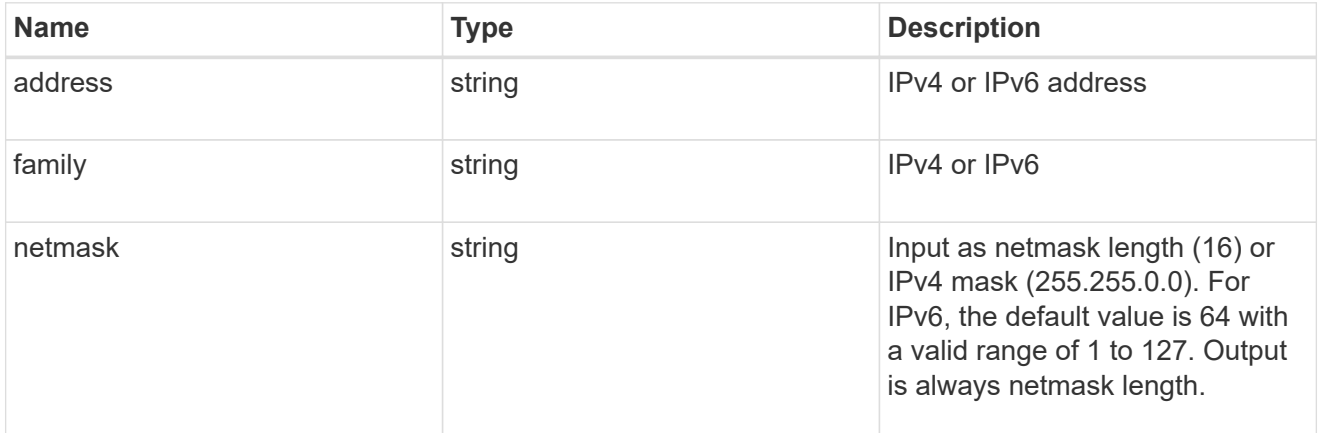

### ipspace

Either the UUID or name must be supplied on POST for cluster-scoped objects.

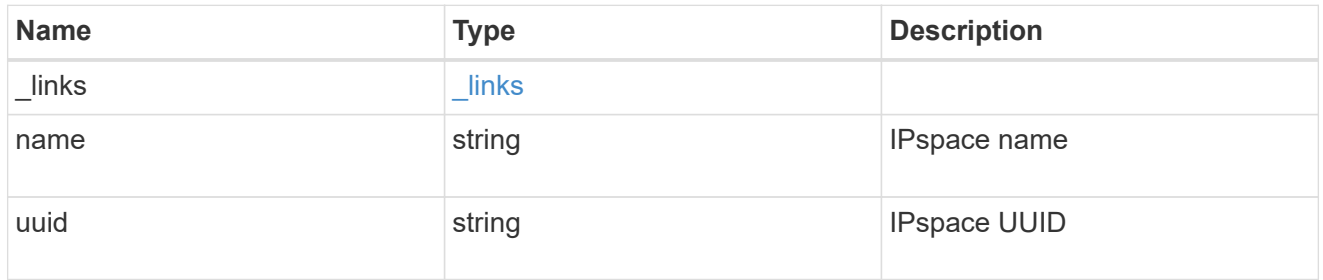

### broadcast\_domain

Broadcast domain UUID along with a readable name.

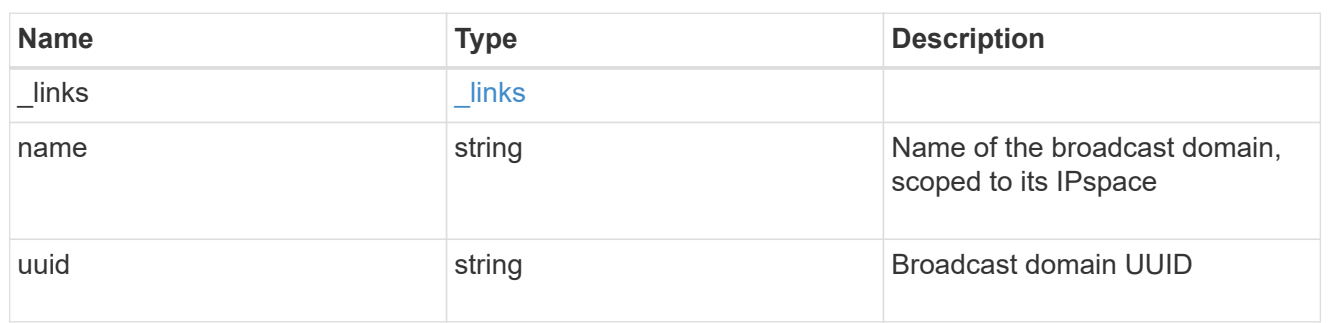

### home\_node

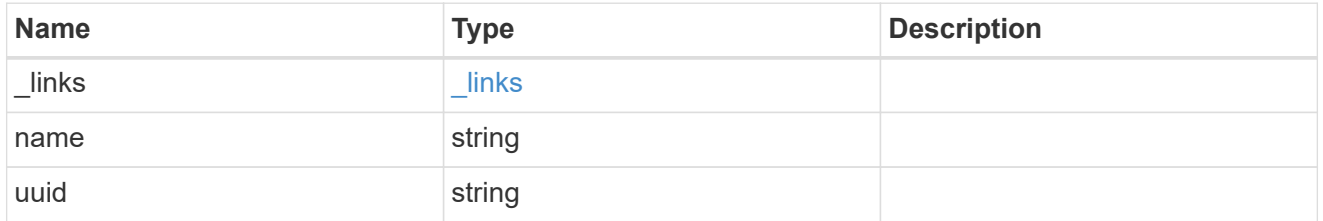

### node

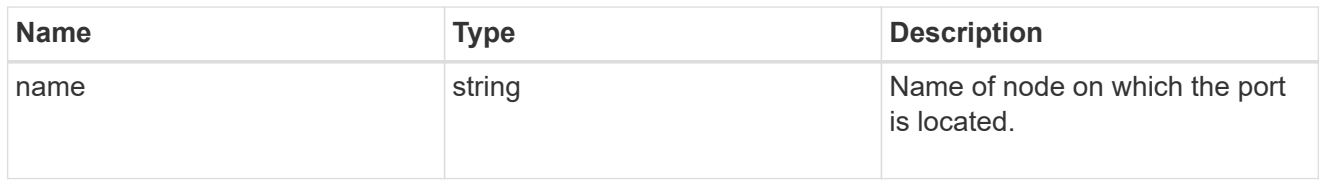

### home\_port

Port UUID along with readable names. Either the UUID or both names may be supplied on input.

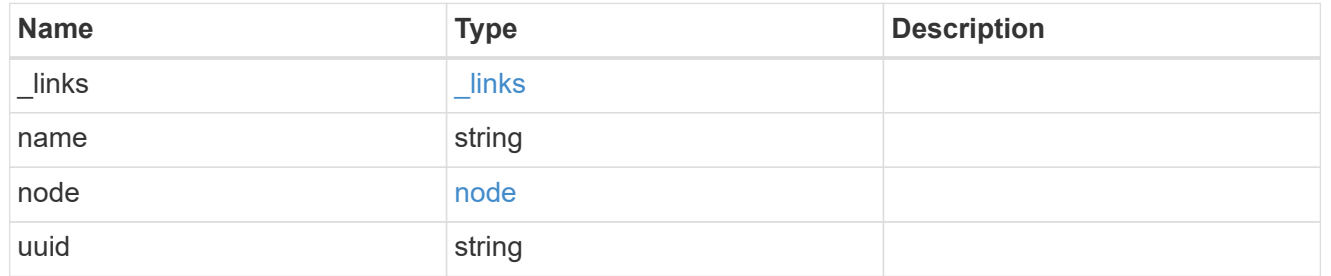

#### node

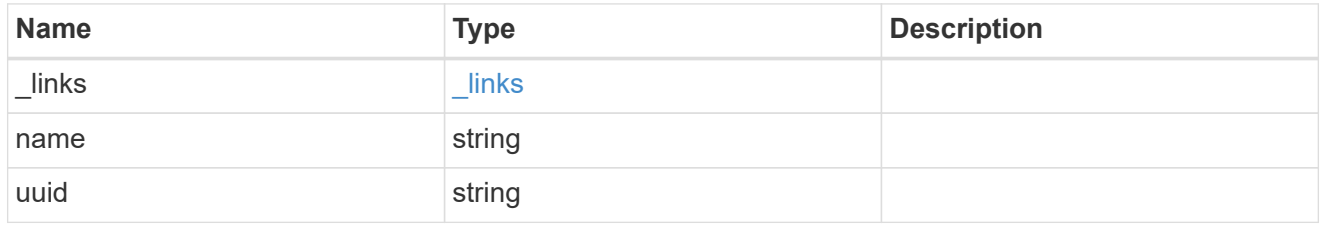

port

Port UUID along with readable names. Either the UUID or both names may be supplied on input.

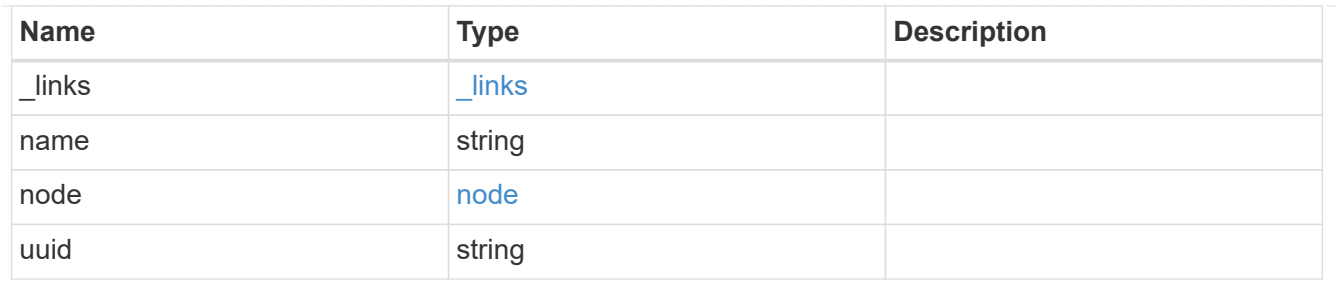

location

Current or home location can be modified. Specifying a port implies a node. Specifying a node allows an appropriate port to be automatically selected. Ports are not valid and not shown for VIP interfaces. For POST, broadcast\_domain can be specified alone or with home\_node. For PATCH, set is\_home to true to revert a LIF back to its home port.

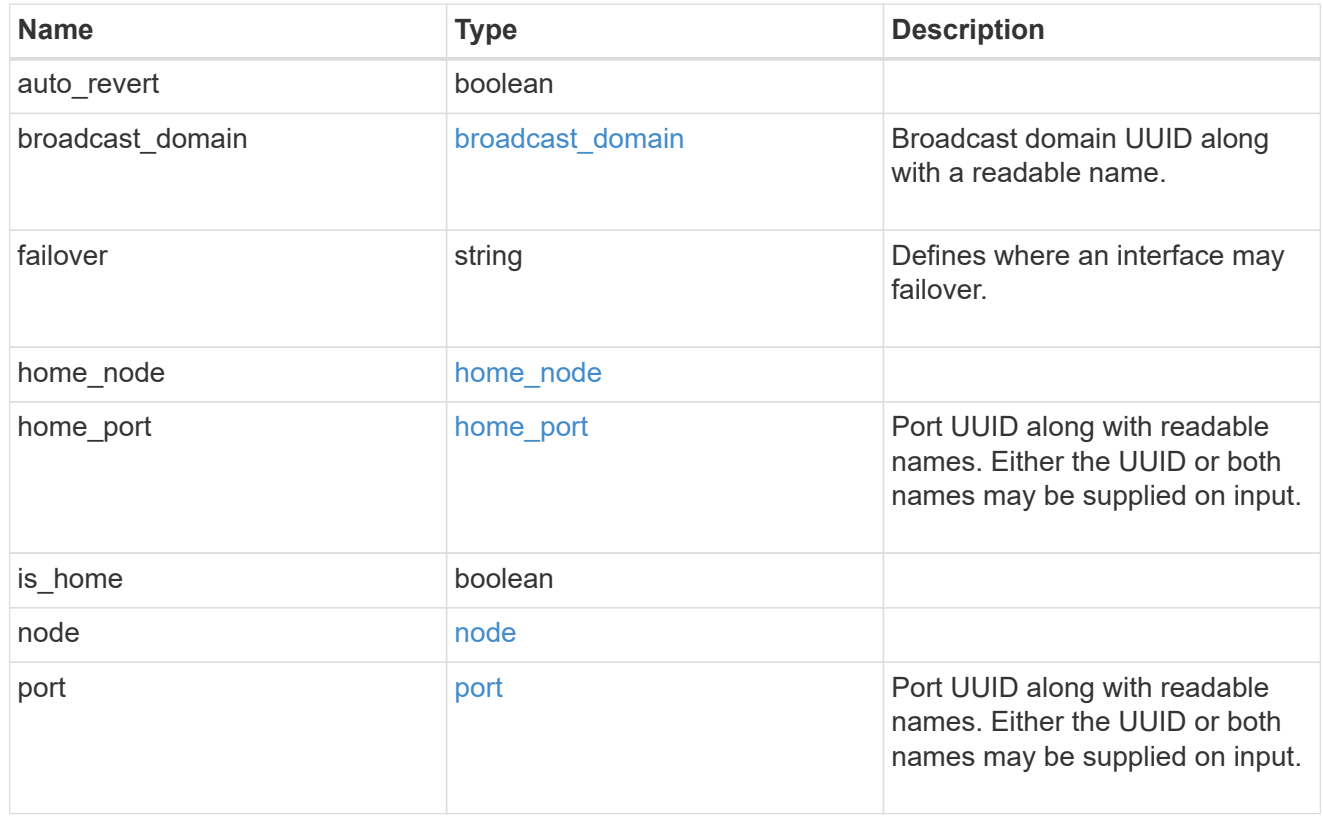

### throughput

The rate of throughput bytes per second observed at the interface.

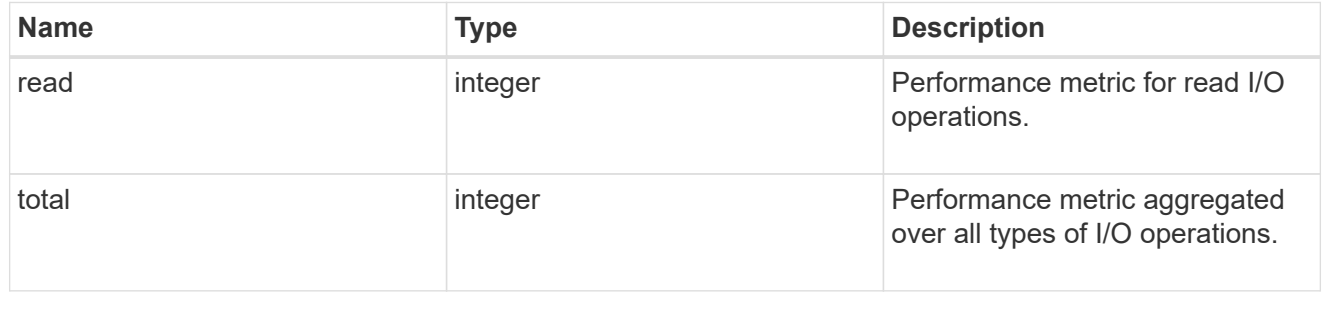

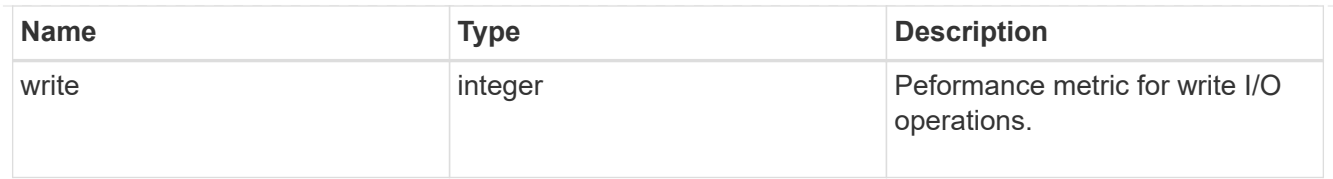

### metric

The most recent sample of I/O metrics for the interface.

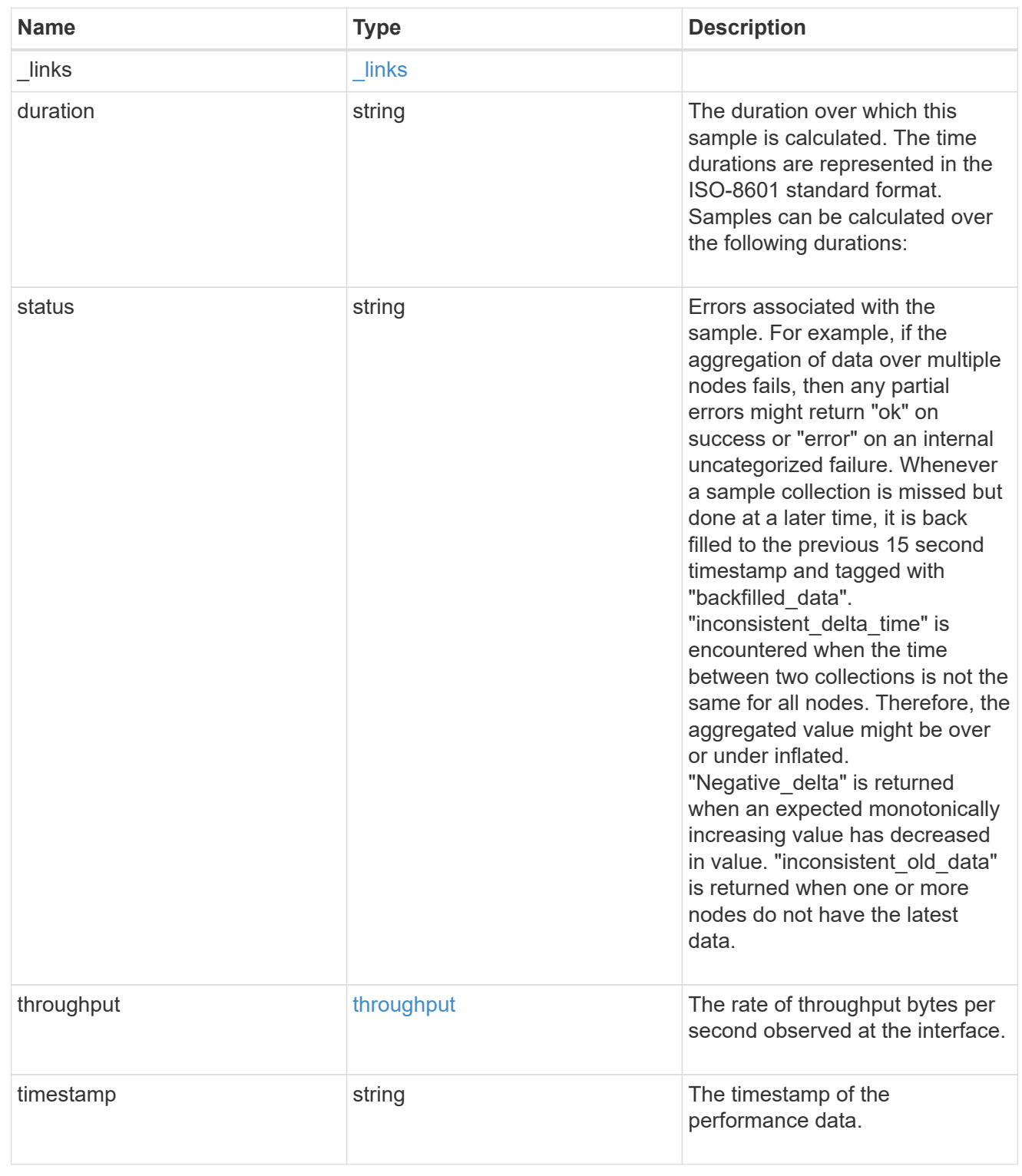

service\_policy

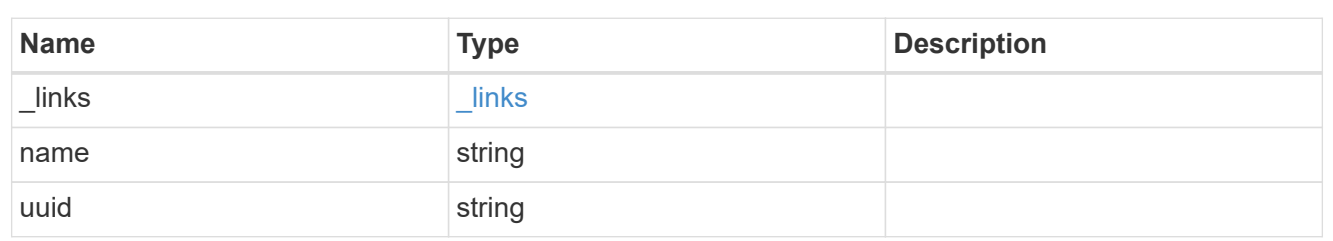

### throughput\_raw

Throughput bytes observed at the interface. This can be used along with delta time to calculate the rate of throughput bytes per unit of time.

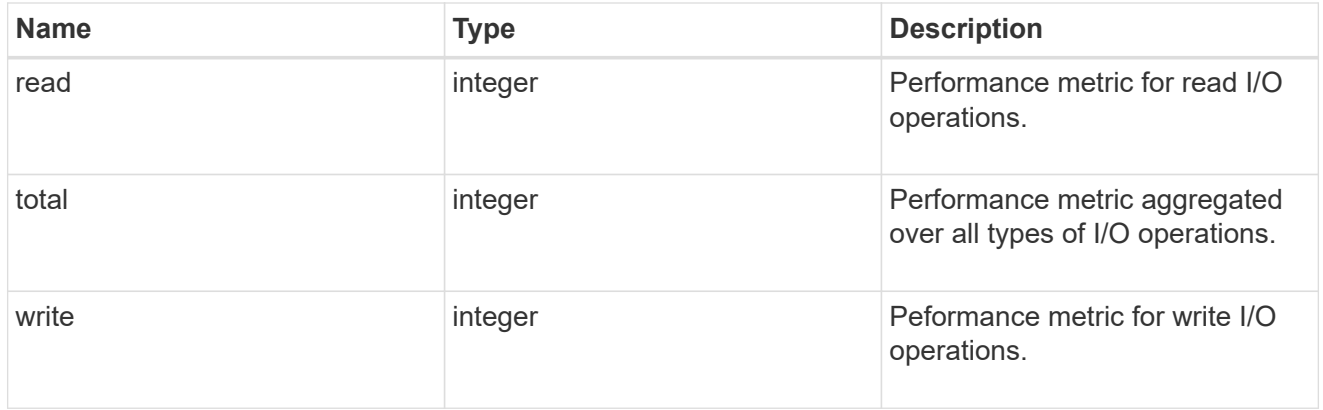

### statistics

The real time I/O statistics for the interface.

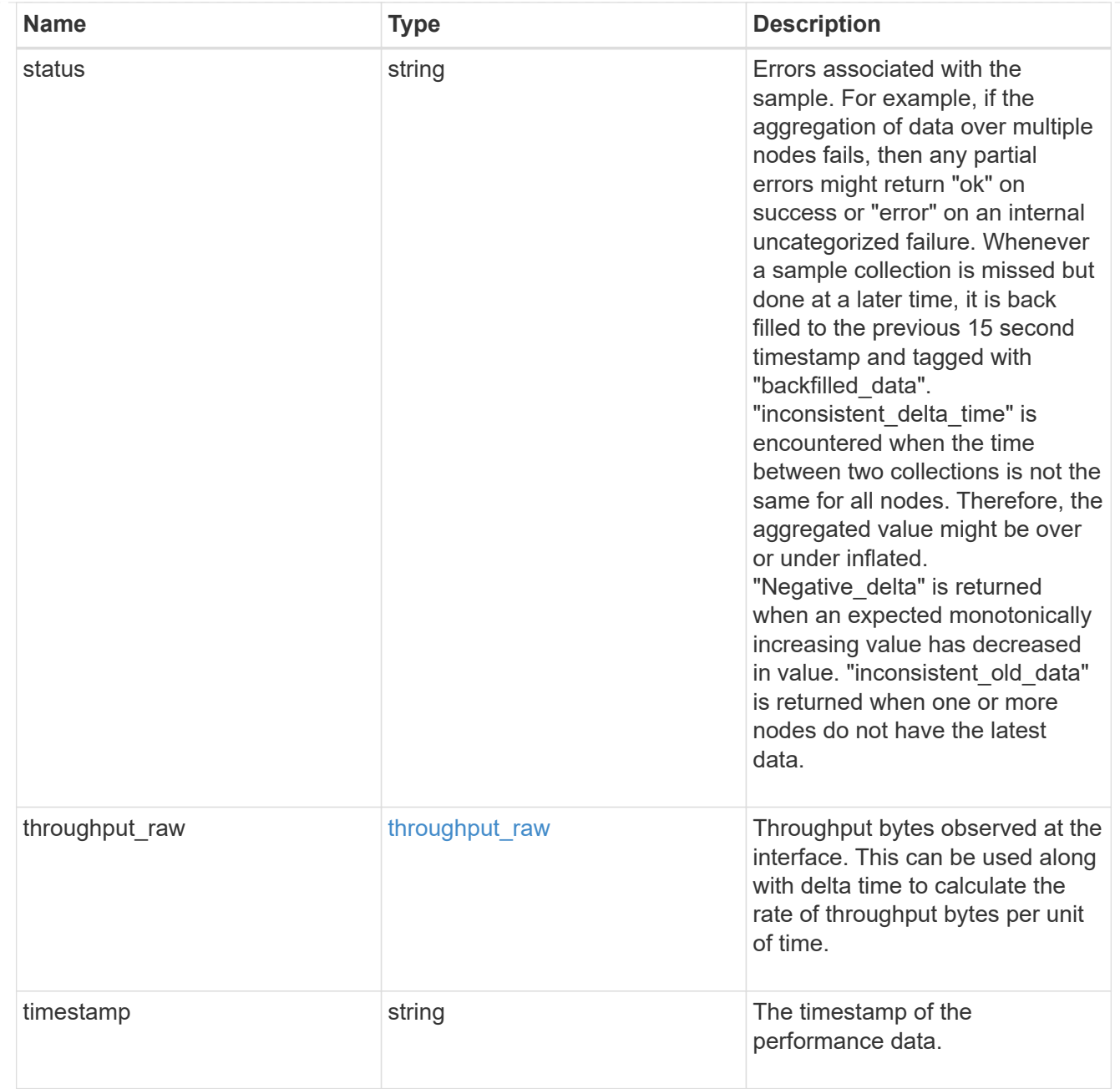

### svm

Applies only to SVM-scoped objects. Either the UUID or name must be supplied on POST.

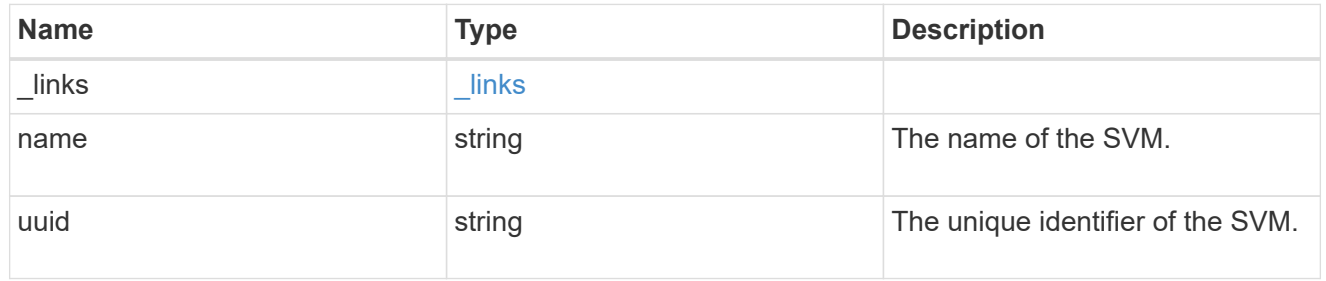

# ip\_interface

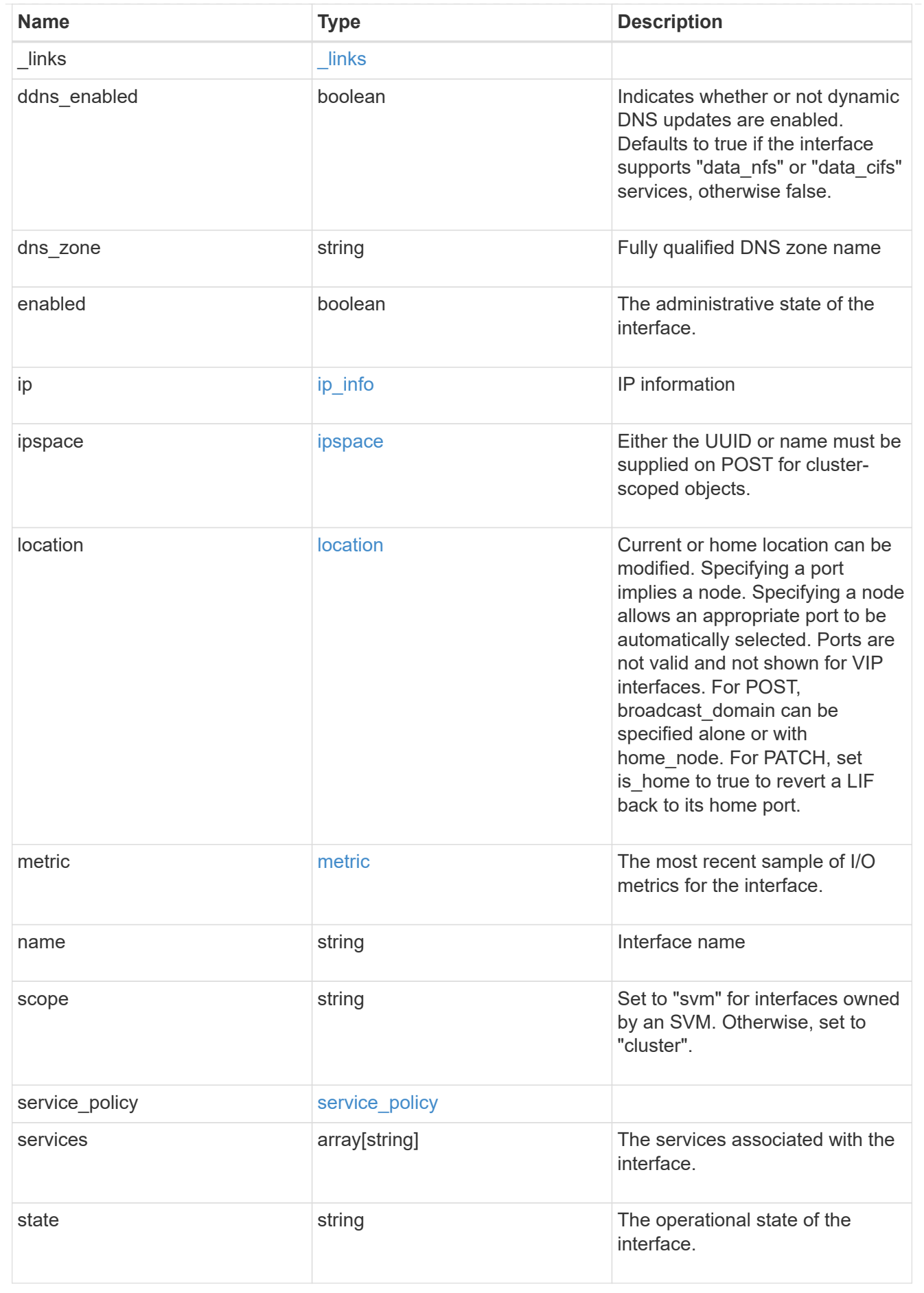

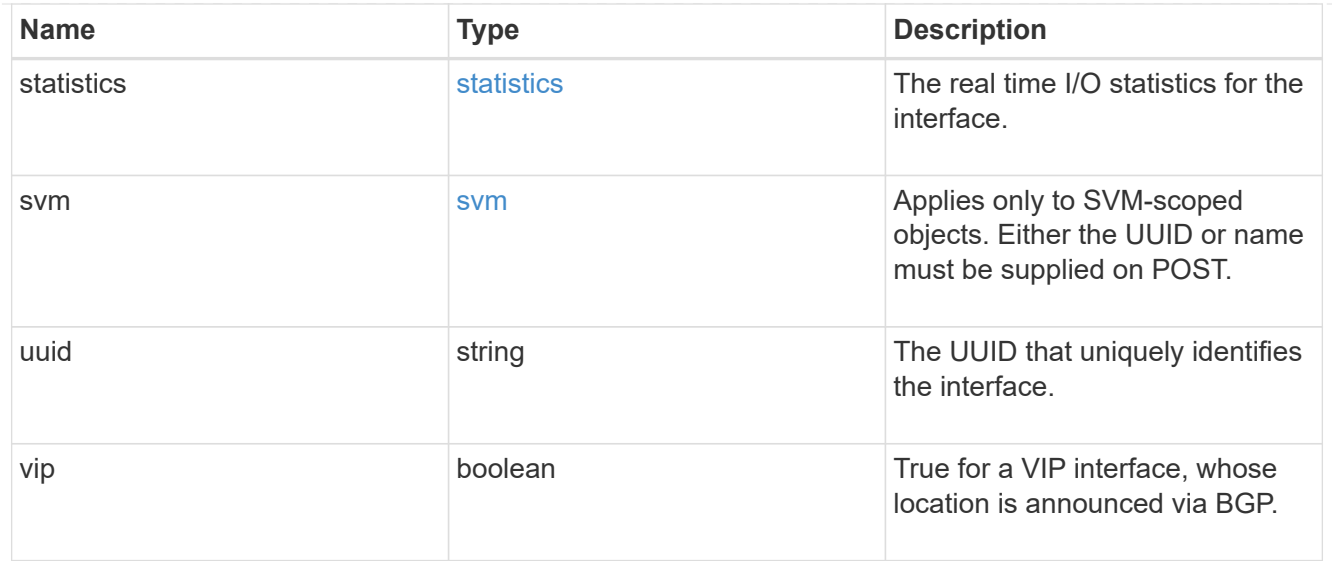

#### error\_arguments

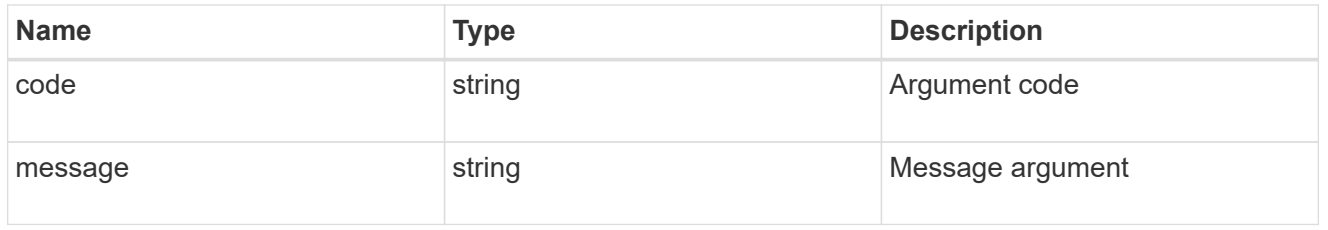

error

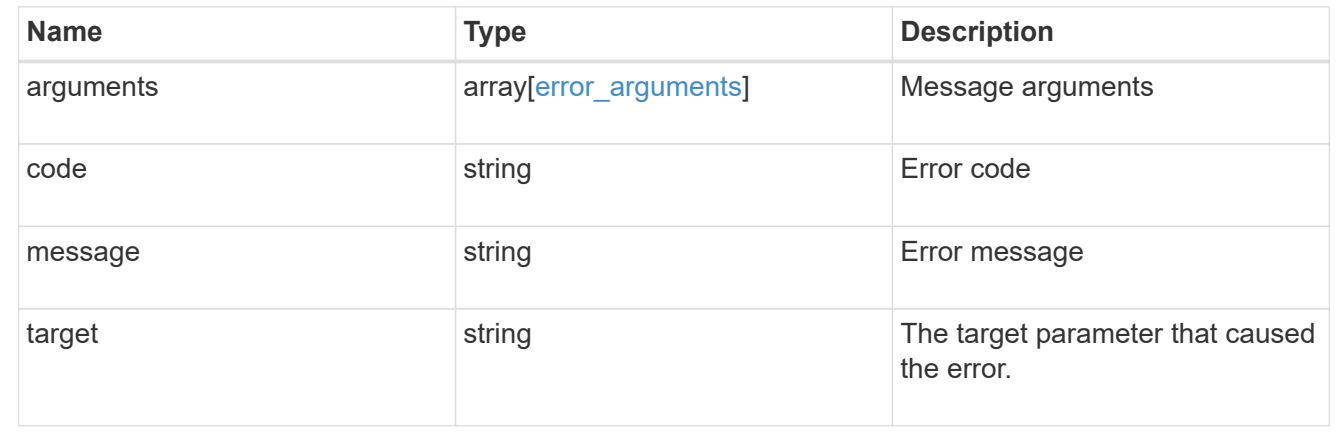

# <span id="page-34-0"></span>**Create a new cluster-scoped or SVM-scoped interface**

POST /network/ip/interfaces

### **Introduced In:** 9.6

Creates a new Cluster-scoped or SVM-scoped interface.

# **Required properties**

• name - Name of the interface to create.

- ip.address IP address for the interface.
- ip.netmask IP subnet of the interface.
- ipspace.name or ipspace.uuid
	- Required for Cluster-scoped interfaces.
	- Optional for SVM-scoped interfaces.
- svm.name or svm.uuid
	- Required for an SVM-scoped interface.
	- Invalid for a Cluster-scoped interface.
- location.home\_port or location.home\_node or location.broadcast\_domain One of these properties must be set to a value to define where the interface will be located.

# **Recommended property values**

- service policy
	- for SVM scoped interfaces
		- *default-data-files* for interfaces carrying file-oriented NAS data traffic
		- *default-data-blocks* for interfaces carrying block-oriented SAN data traffic
		- *default-management* for interfaces carrying SVM management requests
	- for Cluster scoped interfaces
		- *default-intercluster* for interfaces carrying cluster peering traffic
		- *default-management* for interfaces carrying system management requests
		- *default-route-announce* for interfaces carrying BGP peer connections

## **Default property values**

If not specified in POST, the following default property values are assigned:

- scope
	- *svm* if svm parameter is specified.
	- *cluster* if svm parameter is not specified
- enabled *true*
- location.auto\_revert *true*
- service policy
	- *default-data-files* if scope is svm
	- *default-management* if scope is cluster and IPspace is not Cluster
	- *default-cluster* if scope is svm and IPspace is Cluster
- failover Selects the least restrictive failover policy supported by all the services in the service policy.
- ddns\_enabled
	- *true* if the interface supports *data\_nfs* or *data\_cifs* services
◦ *false* otherwise

# **Related ONTAP commands**

• network interface create

# **Parameters**

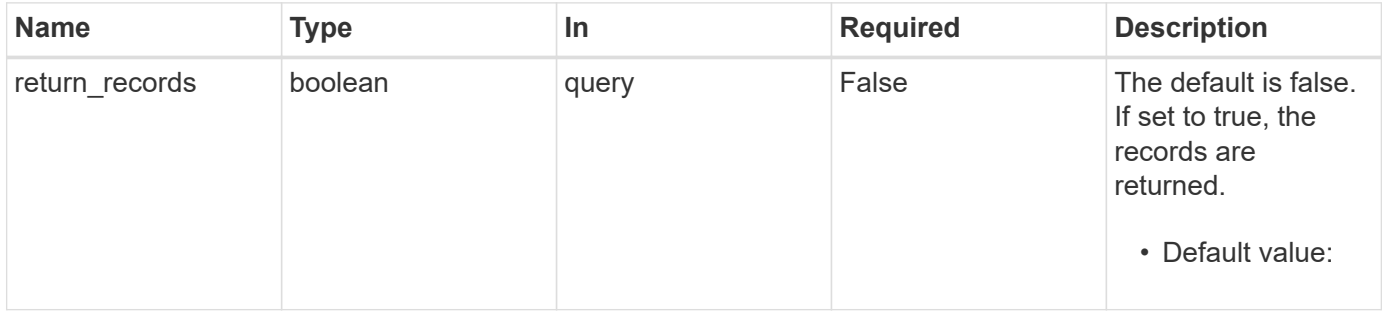

# **Request Body**

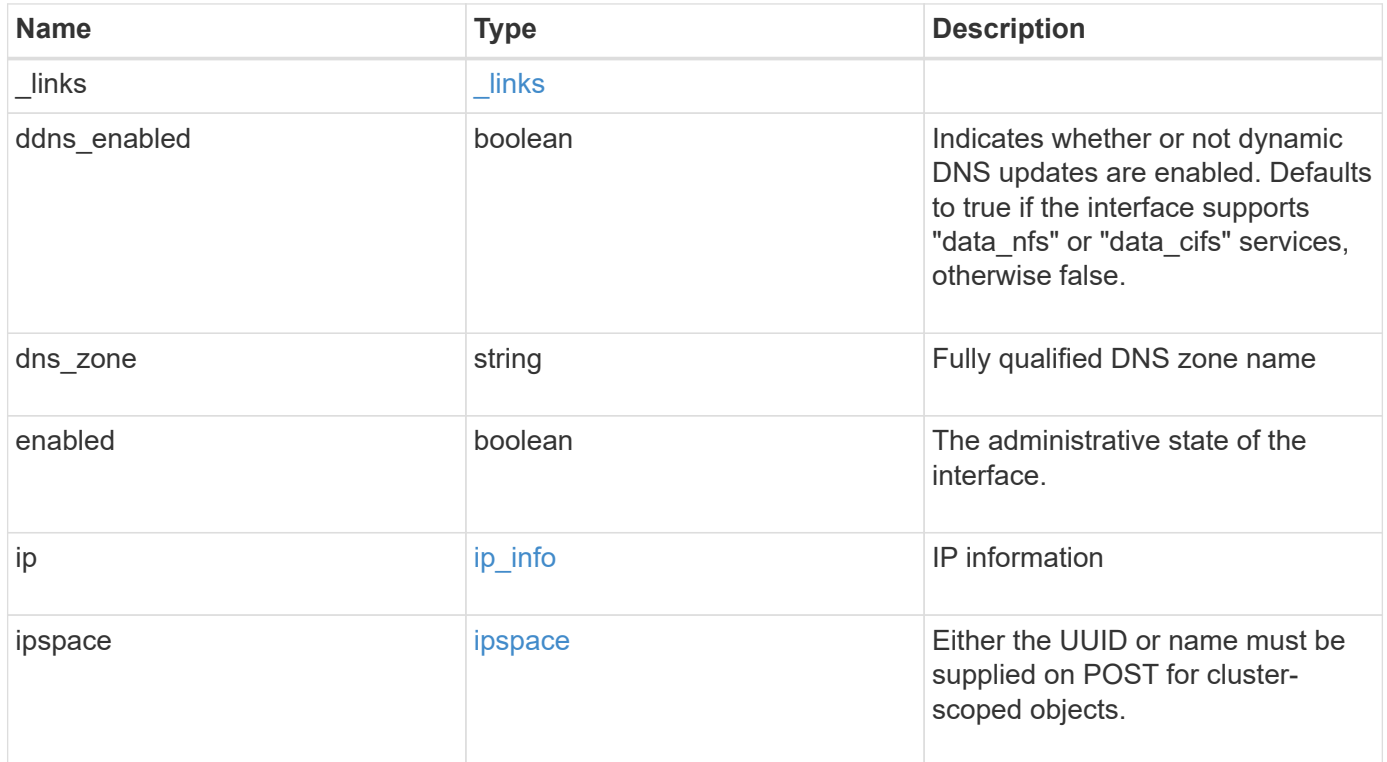

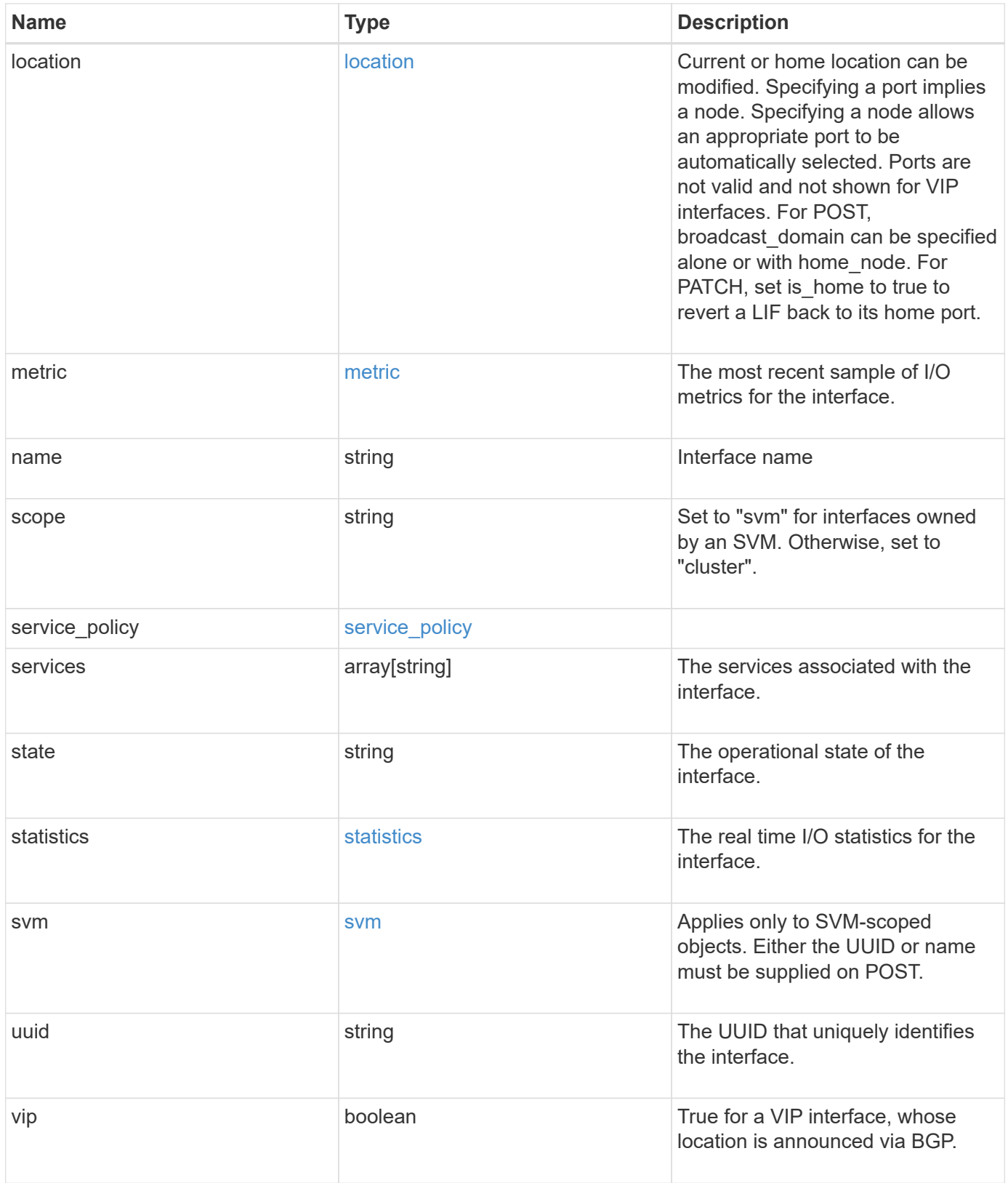

**Example request**

```
{
   "_links": {
      "self": {
        "href": "/api/resourcelink"
     }
   },
 "dns_zone": "storage.company.com",
   "ip": {
     "address": "10.10.10.7",
      "family": "ipv4",
     "netmask": "24"
   },
   "ipspace": {
      "_links": {
       "self": {
         "href": "/api/resourcelink"
       }
      },
      "name": "exchange",
      "uuid": "1cd8a442-86d1-11e0-ae1c-123478563412"
   },
   "location": {
    "broadcast domain": {
        "_links": {
          "self": {
            "href": "/api/resourcelink"
          }
        },
      "name": "bd1",
        "uuid": "1cd8a442-86d1-11e0-ae1c-123478563412"
      },
    "failover": "home port only",
    "home node": {
        "_links": {
          "self": {
            "href": "/api/resourcelink"
          }
        },
      "name": "node1",
        "uuid": "1cd8a442-86d1-11e0-ae1c-123478563412"
      },
    "home port": {
       "_links": {
          "self": {
```

```
  "href": "/api/resourcelink"
        }
      },
    "name": "e1b",
      "node": {
       "name": "node1"
      },
      "uuid": "1cd8a442-86d1-11e0-ae1c-123478563412"
    },
    "node": {
      "_links": {
        "self": {
          "href": "/api/resourcelink"
        }
      },
      "name": "node1",
      "uuid": "1cd8a442-86d1-11e0-ae1c-123478563412"
    },
    "port": {
      "_links": {
        "self": {
          "href": "/api/resourcelink"
        }
      },
    "name": "e1b",
      "node": {
       "name": "node1"
      },
      "uuid": "1cd8a442-86d1-11e0-ae1c-123478563412"
    }
  },
  "metric": {
   "_links": {
     "self": {
       "href": "/api/resourcelink"
     }
    },
    "duration": "PT15S",
    "status": "ok",
    "throughput": {
     "read": "200",
     "total": "1000",
     "write": "100"
    },
    "timestamp": "2017-01-25T11:20:13Z"
  },
```

```
  "name": "dataLif1",
    "scope": "svm",
  "service policy": {
      "_links": {
        "self": {
          "href": "/api/resourcelink"
       }
      },
      "name": "default-intercluster",
     "uuid": "1cd8a442-86d1-11e0-ae1c-123478563412"
    },
    "services": {
    },
    "state": "up",
    "statistics": {
      "status": "ok",
   "throughput raw": {
       "read": "200",
       "total": "1000",
       "write": "100"
      },
      "timestamp": "2017-01-25T11:20:13Z"
    },
    "svm": {
     "_links": {
       "self": {
         "href": "/api/resourcelink"
       }
      },
    "name": "svm1",
      "uuid": "02c9e252-41be-11e9-81d5-00a0986138f7"
    },
   "uuid": "1cd8a442-86d1-11e0-ae1c-123478563412"
}
```
## **Response**

Status: 201, Created

### **Error**

Status: Default

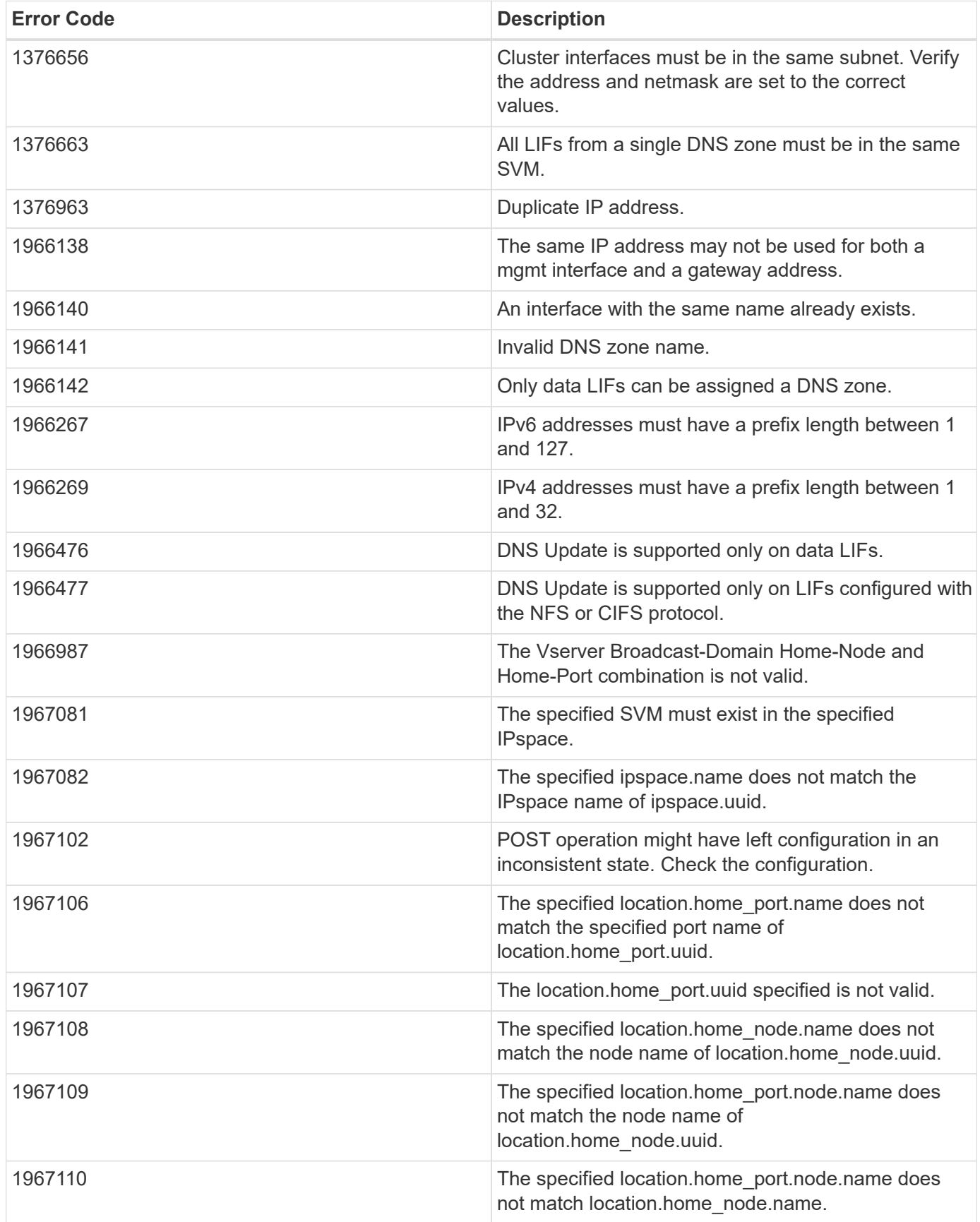

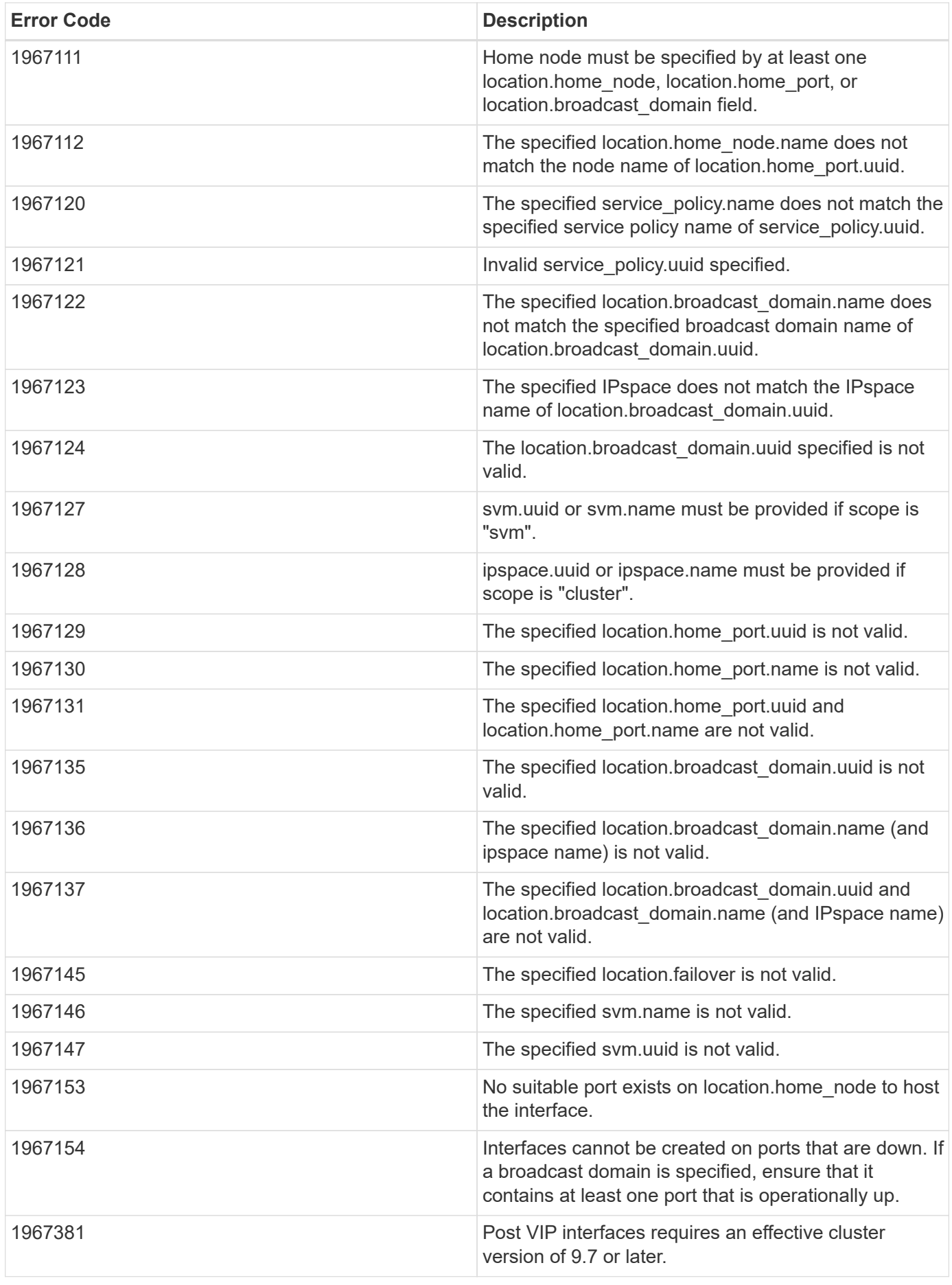

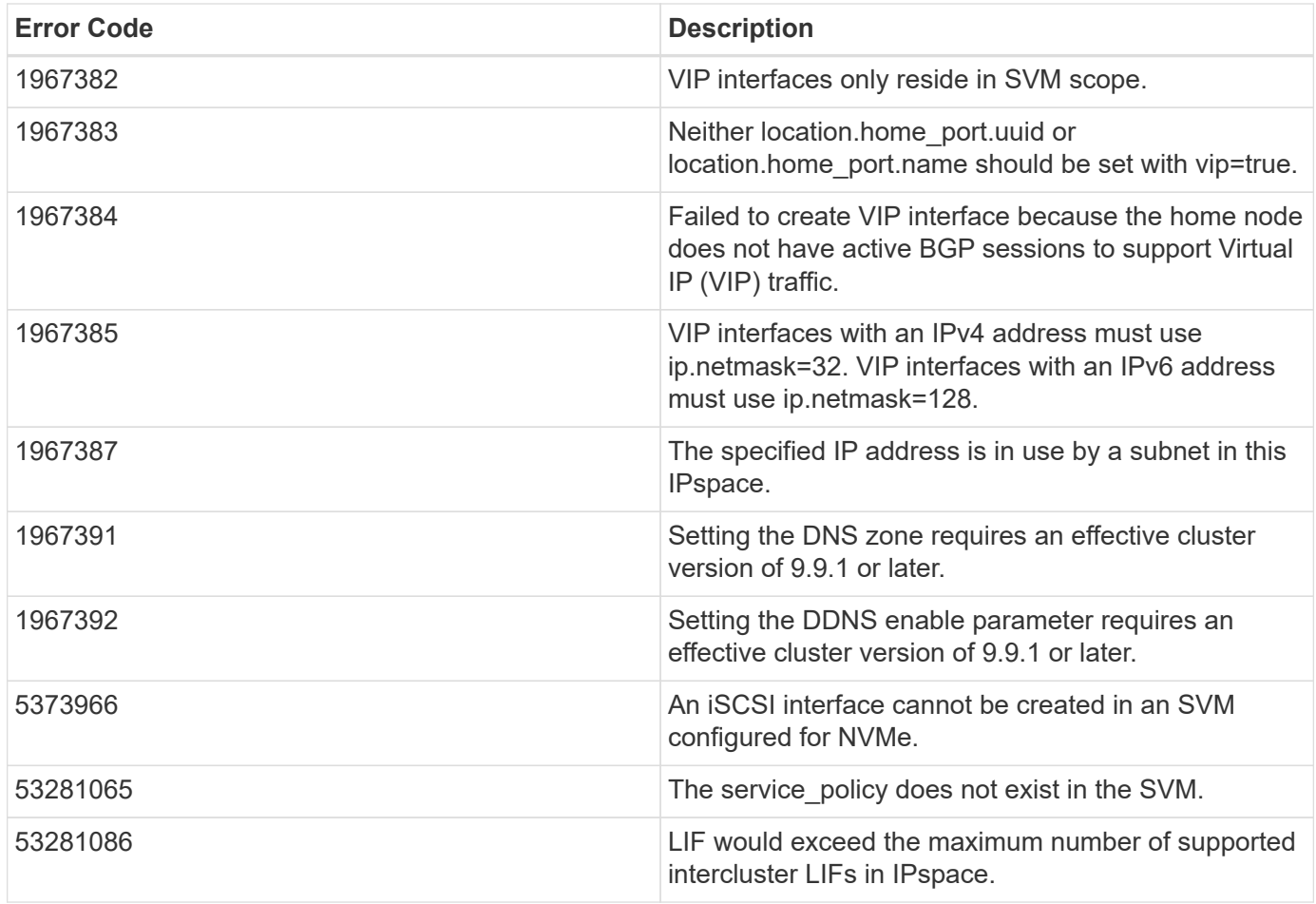

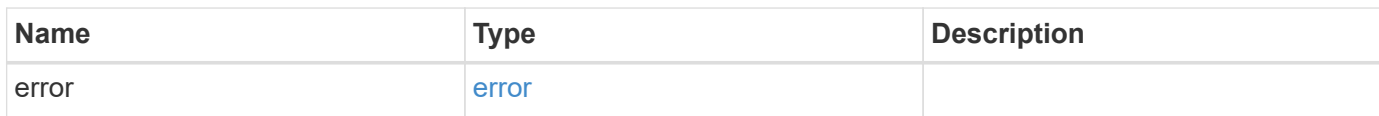

### **Example error**

```
{
   "error": {
     "arguments": {
     "code": "string",
       "message": "string"
     },
      "code": "4",
      "message": "entry doesn't exist",
     "target": "uuid"
    }
}
```
# **Definitions**

#### **See Definitions**

href

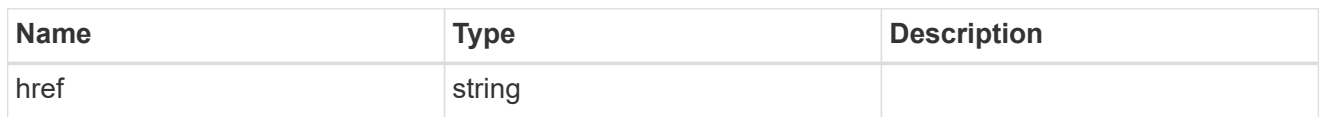

\_links

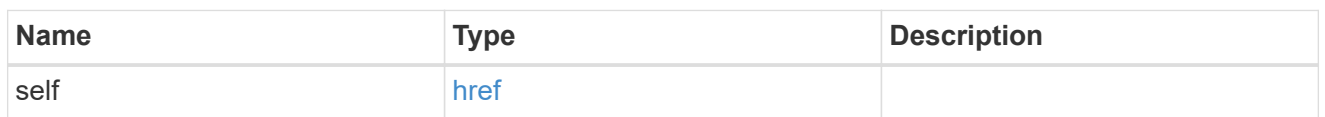

ip\_info

## IP information

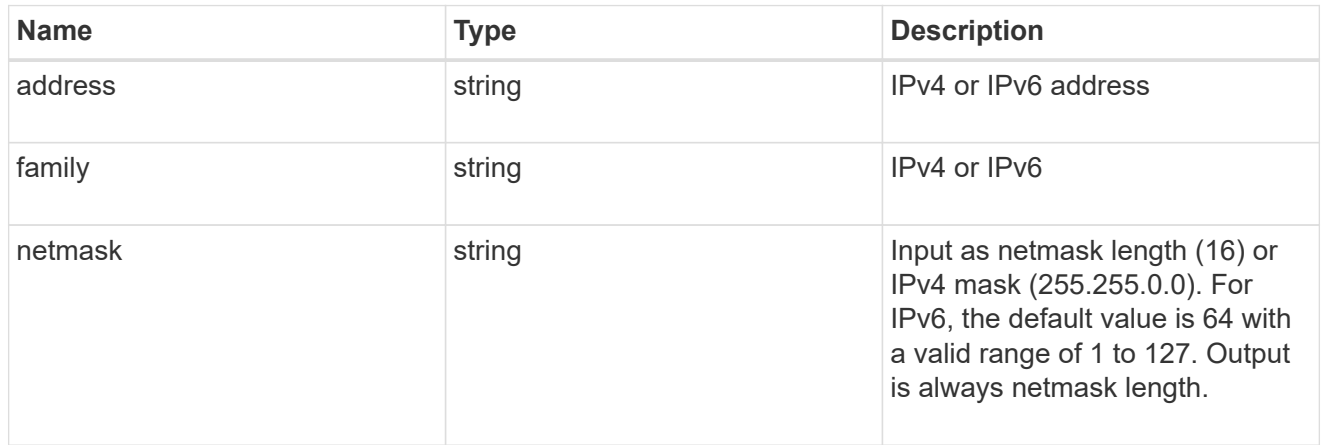

### ipspace

Either the UUID or name must be supplied on POST for cluster-scoped objects.

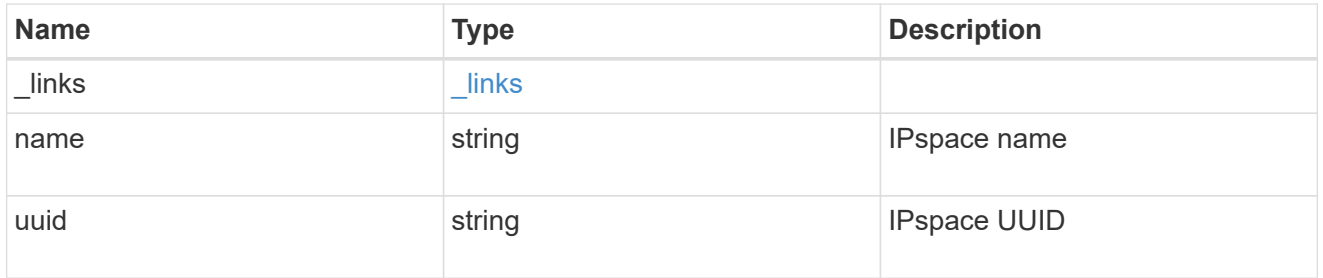

### broadcast\_domain

Broadcast domain UUID along with a readable name.

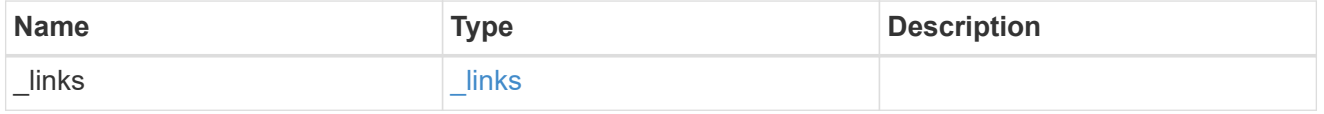

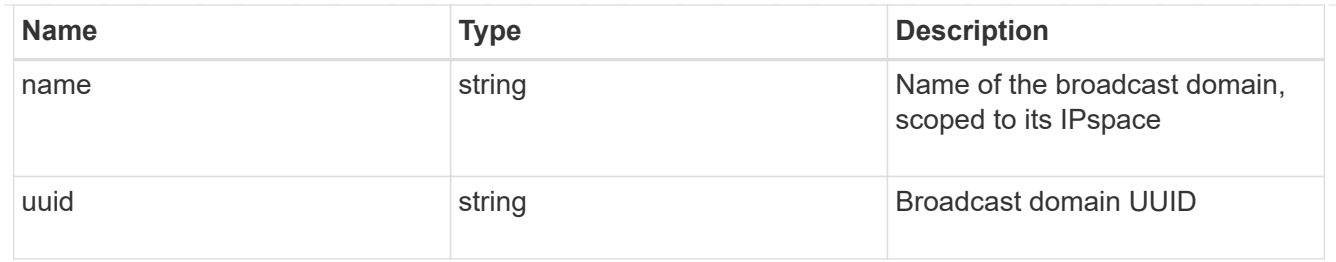

### home\_node

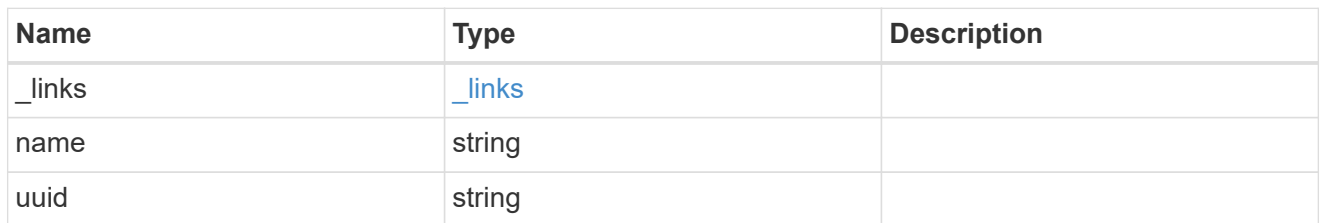

#### node

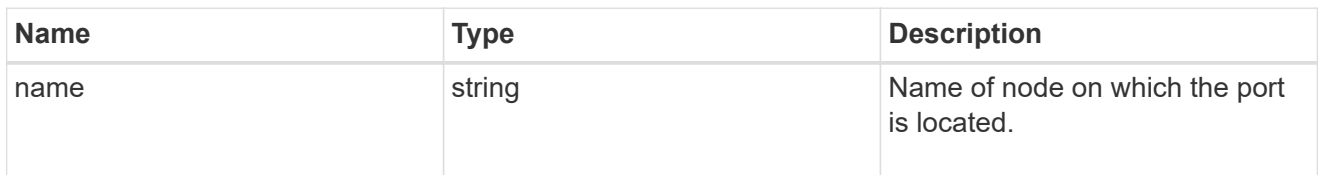

### home\_port

Port UUID along with readable names. Either the UUID or both names may be supplied on input.

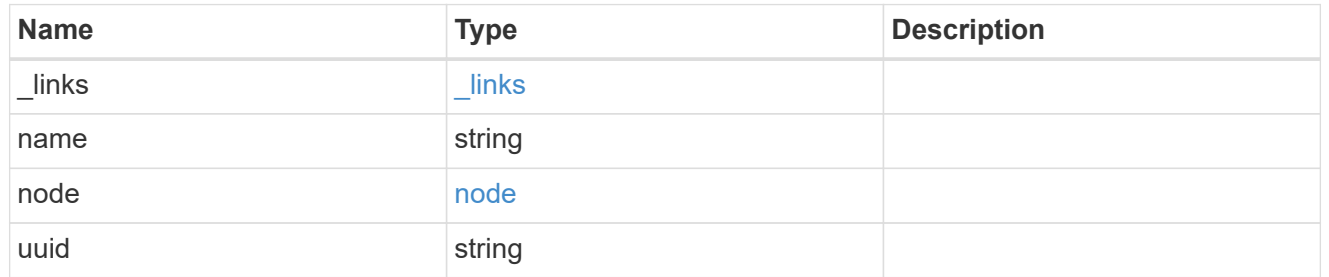

#### node

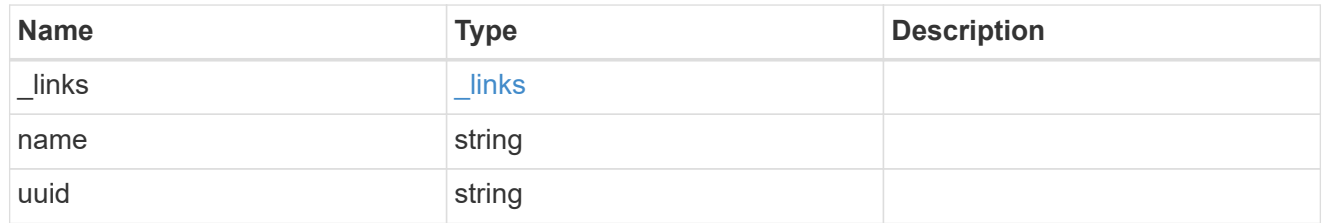

port

Port UUID along with readable names. Either the UUID or both names may be supplied on input.

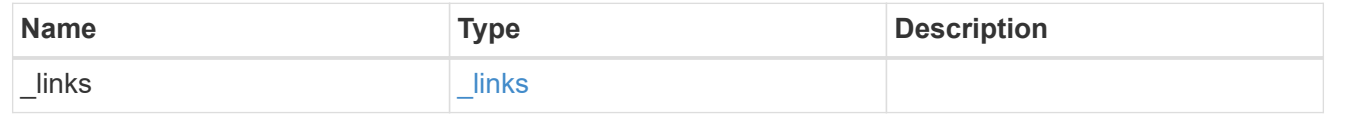

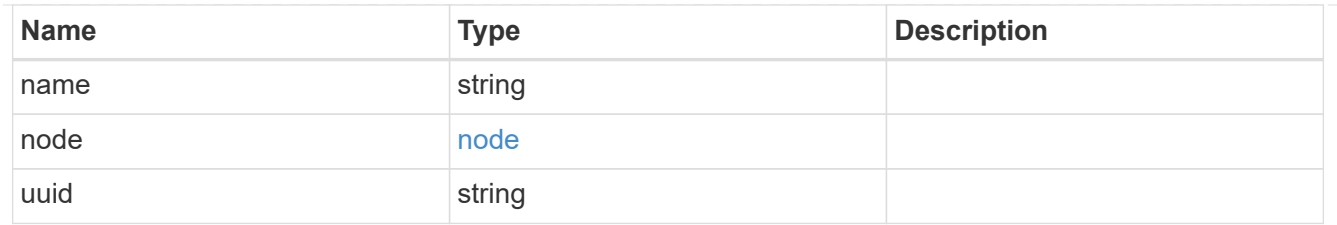

location

Current or home location can be modified. Specifying a port implies a node. Specifying a node allows an appropriate port to be automatically selected. Ports are not valid and not shown for VIP interfaces. For POST, broadcast\_domain can be specified alone or with home\_node. For PATCH, set is\_home to true to revert a LIF back to its home port.

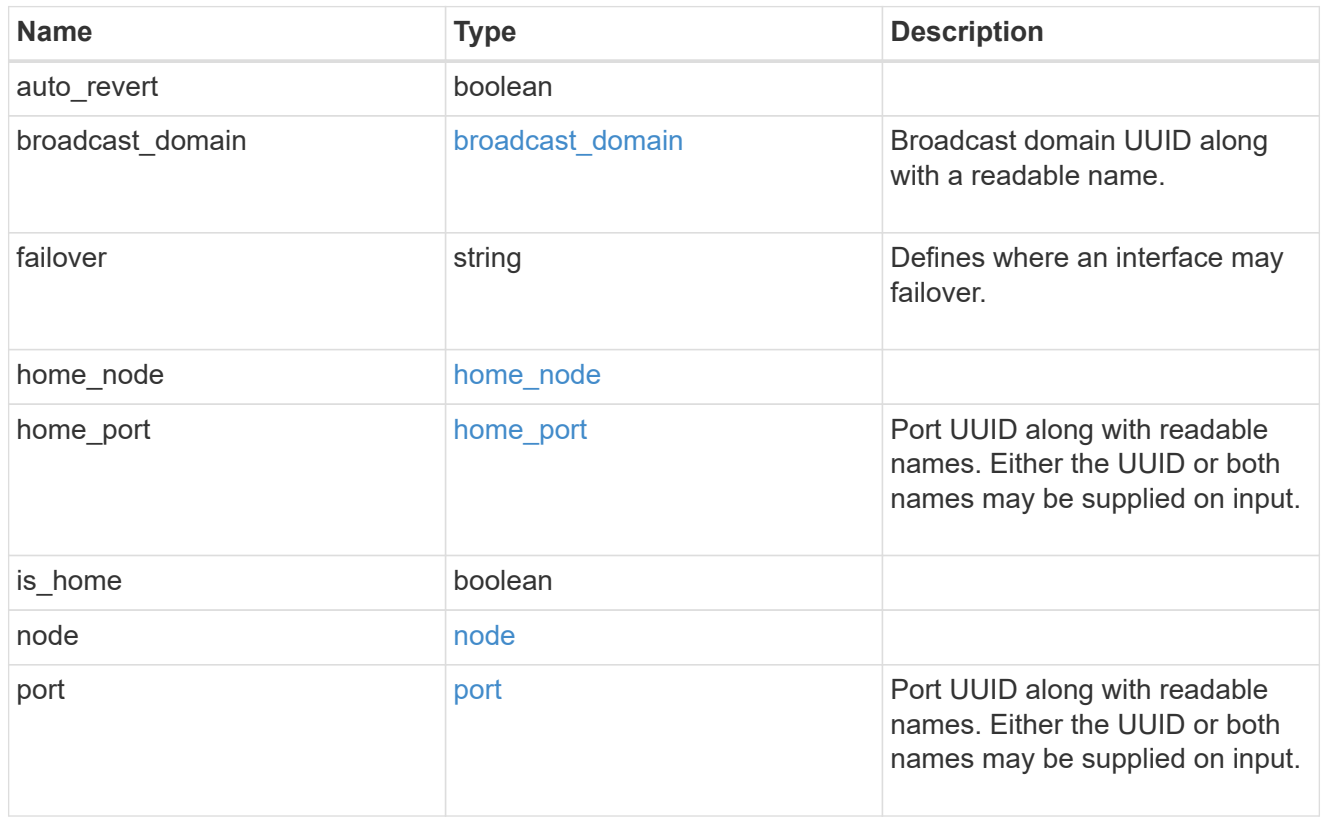

#### throughput

The rate of throughput bytes per second observed at the interface.

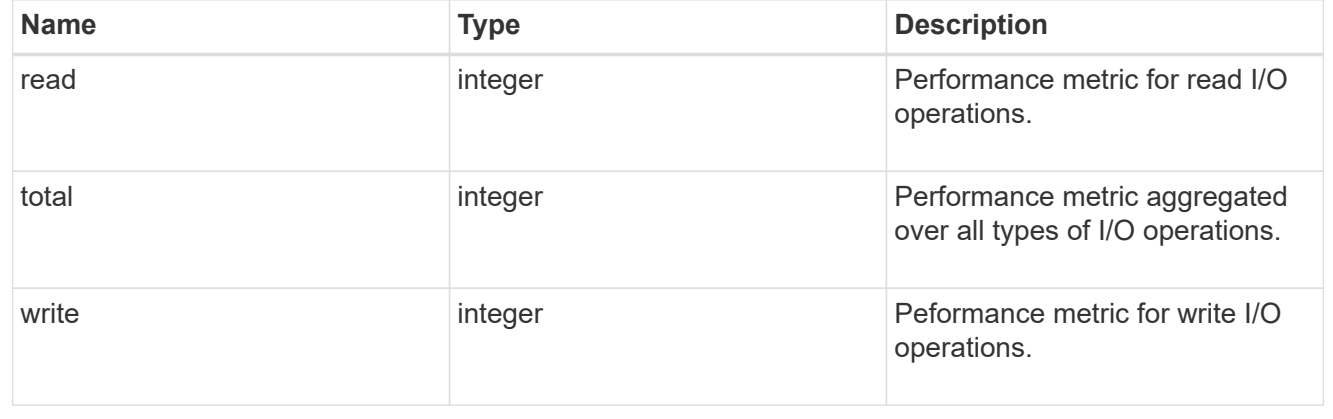

### metric

The most recent sample of I/O metrics for the interface.

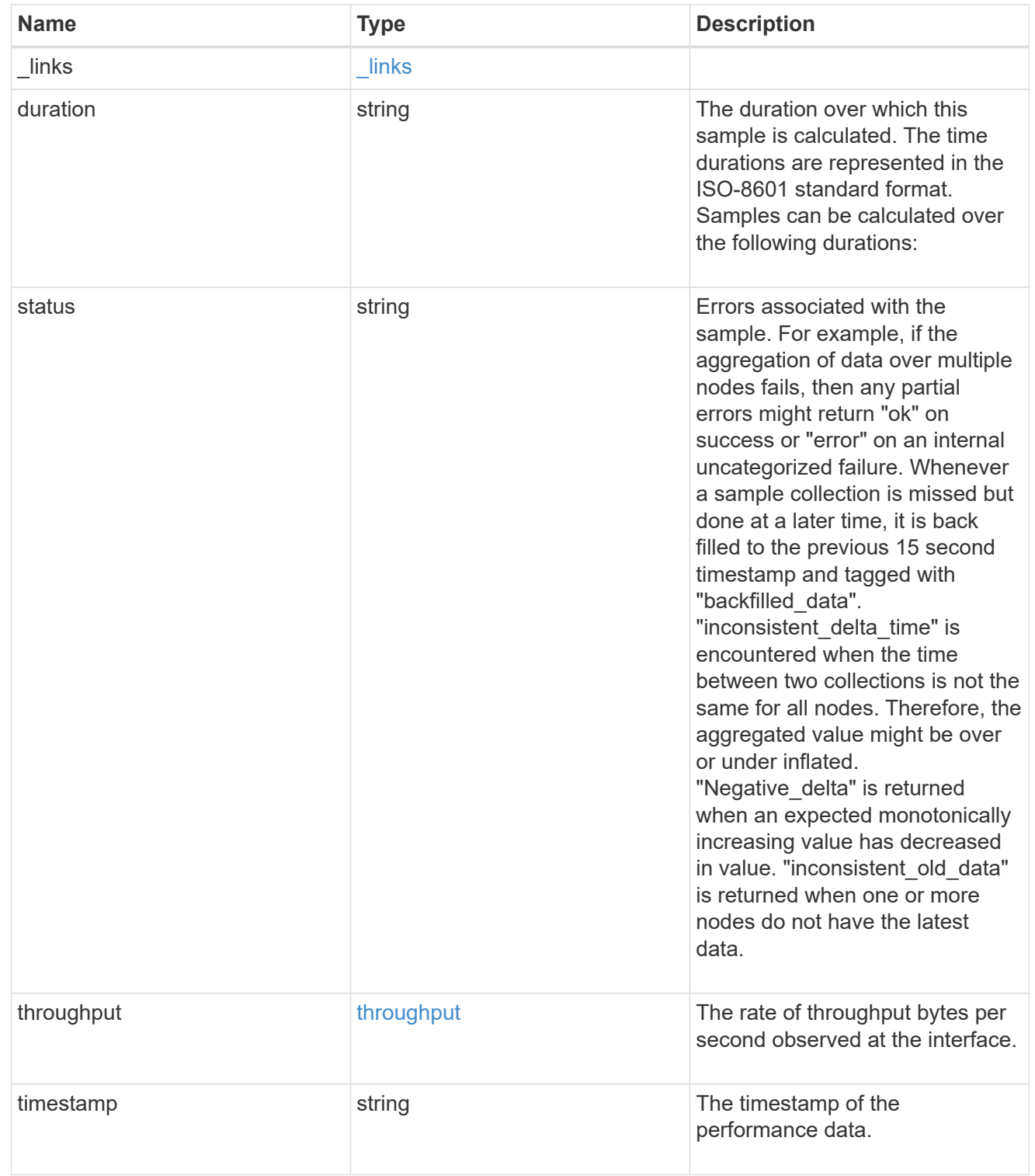

### service\_policy

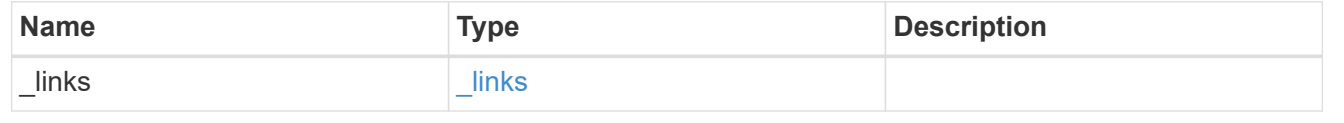

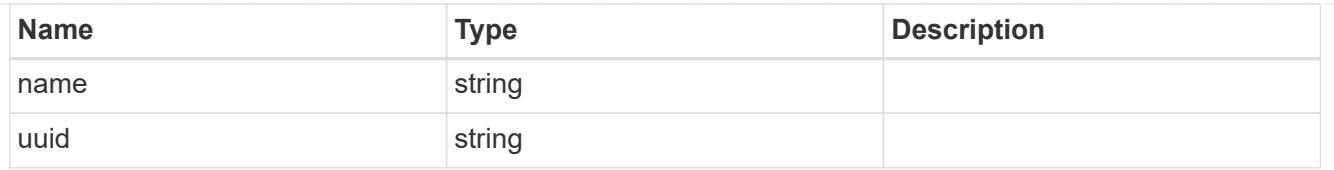

### throughput\_raw

Throughput bytes observed at the interface. This can be used along with delta time to calculate the rate of throughput bytes per unit of time.

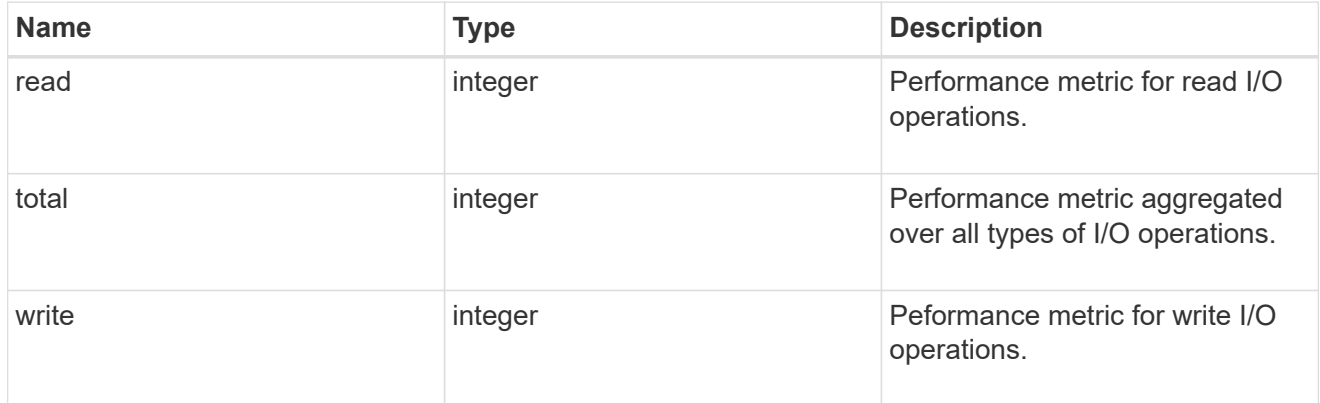

### statistics

The real time I/O statistics for the interface.

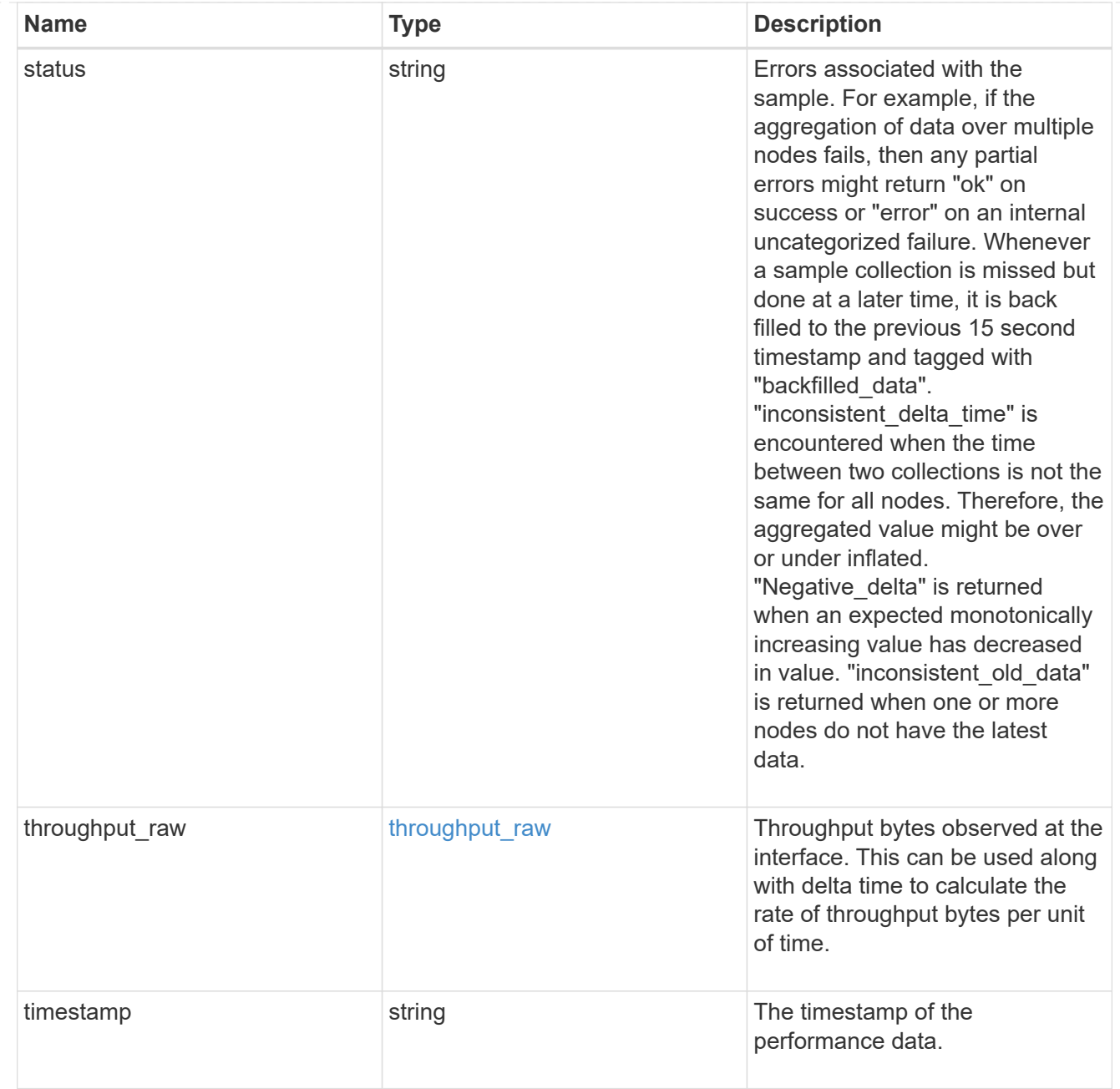

### svm

Applies only to SVM-scoped objects. Either the UUID or name must be supplied on POST.

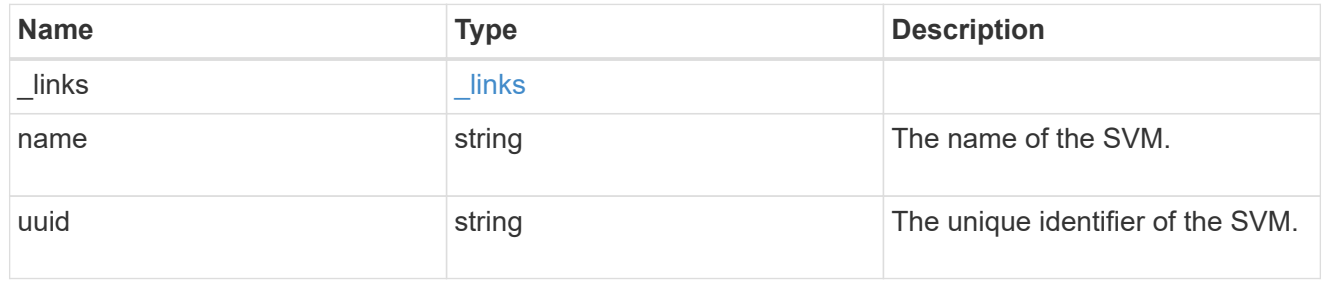

# ip\_interface

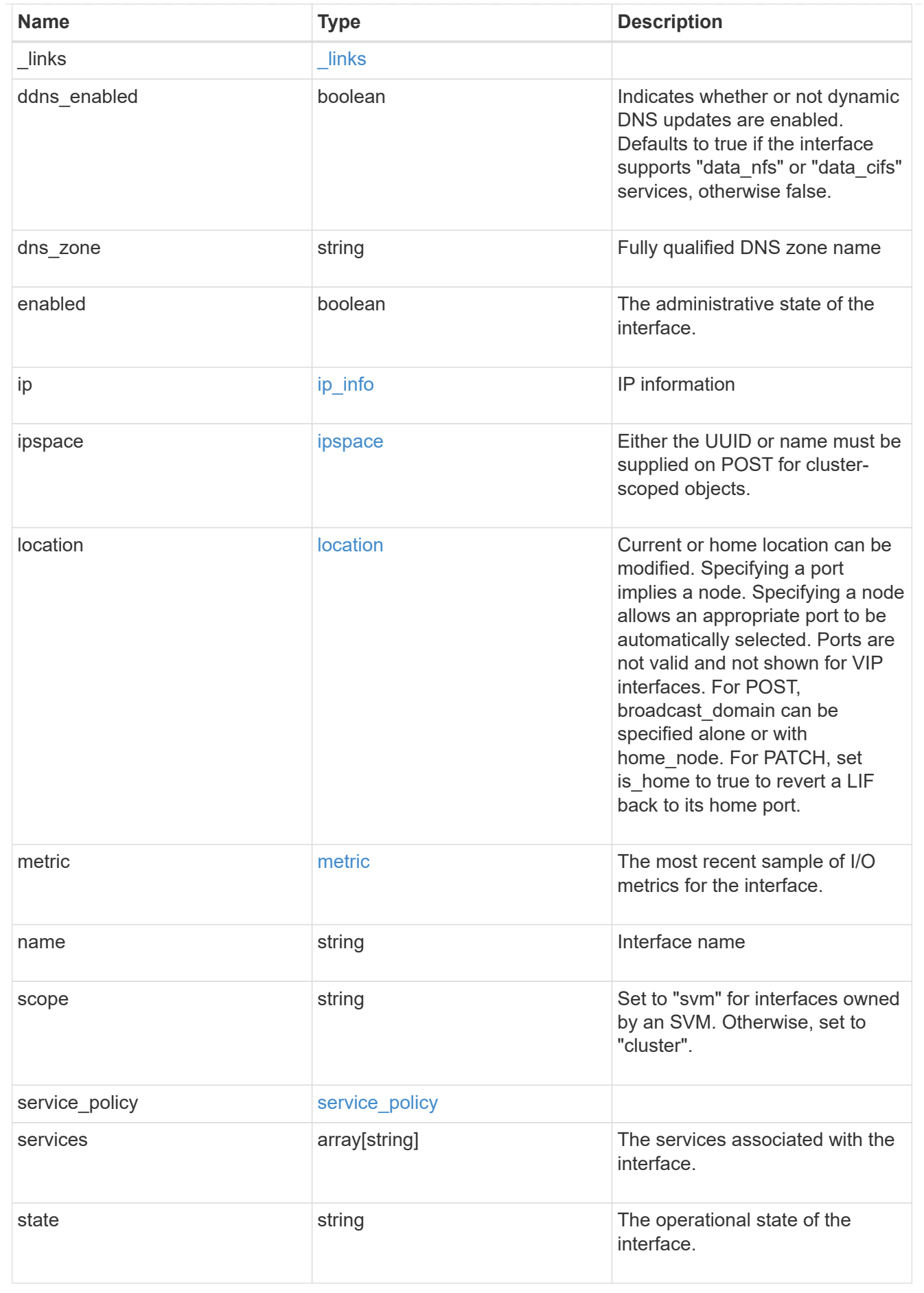

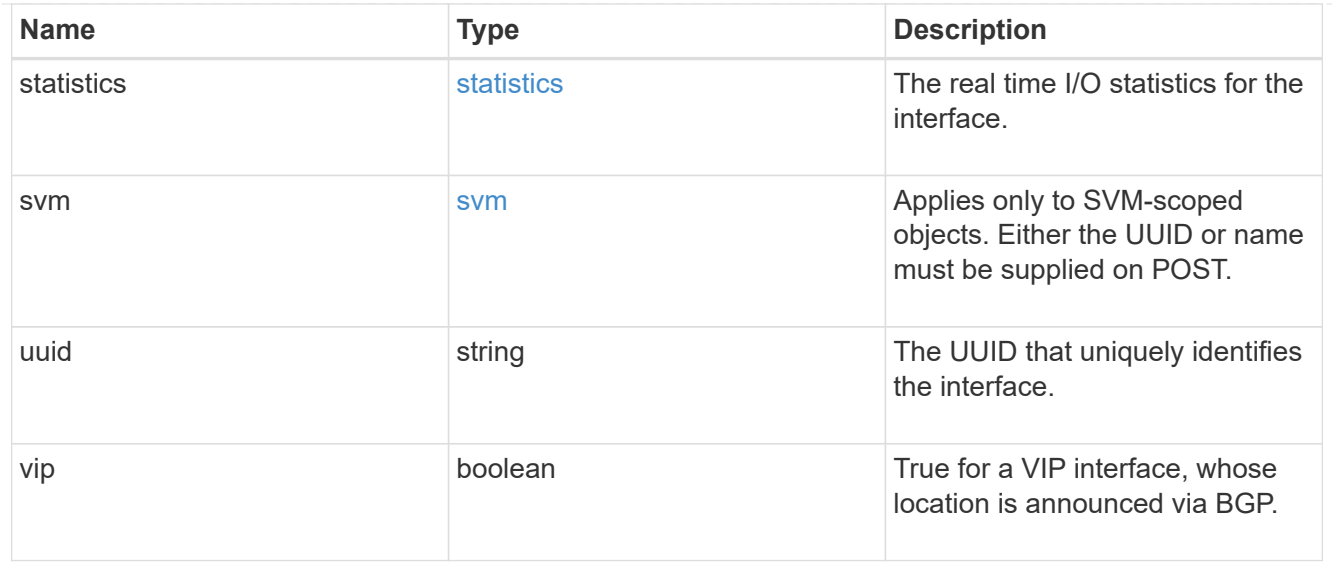

#### error\_arguments

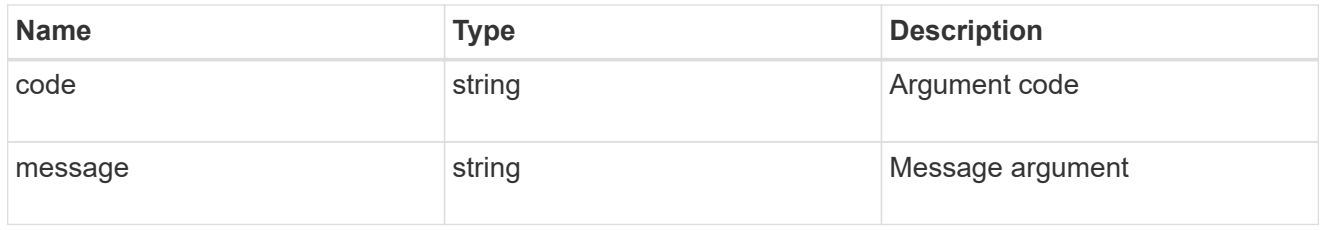

error

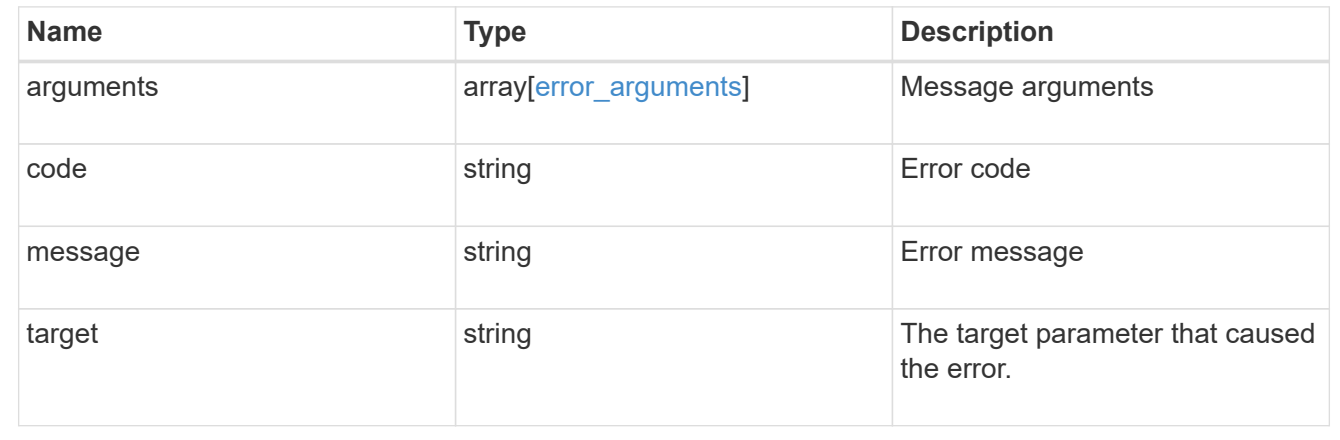

# **Delete an IP interface**

DELETE /network/ip/interfaces/{uuid}

**Introduced In:** 9.6

Deletes an IP interface.

# **Related ONTAP commands**

• network interface delete

## **Parameters**

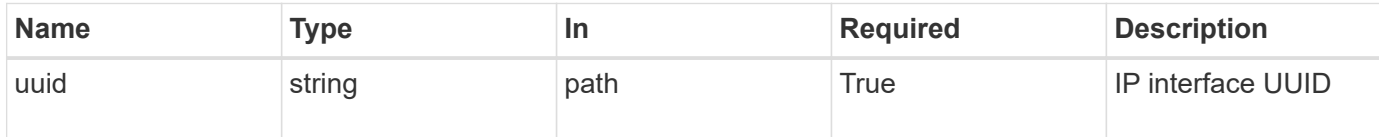

# **Response**

Status: 200, Ok

# **Retrieve details for an IP interface**

GET /network/ip/interfaces/{uuid}

### **Introduced In:** 9.6

Retrieves details for a specific IP interface.

# **Related ONTAP commands**

• network interface show

# **Parameters**

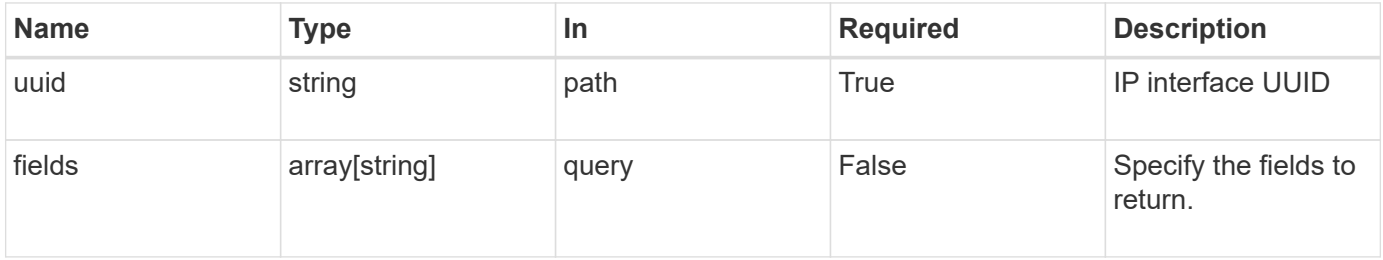

## **Response**

```
Status: 200, Ok
```
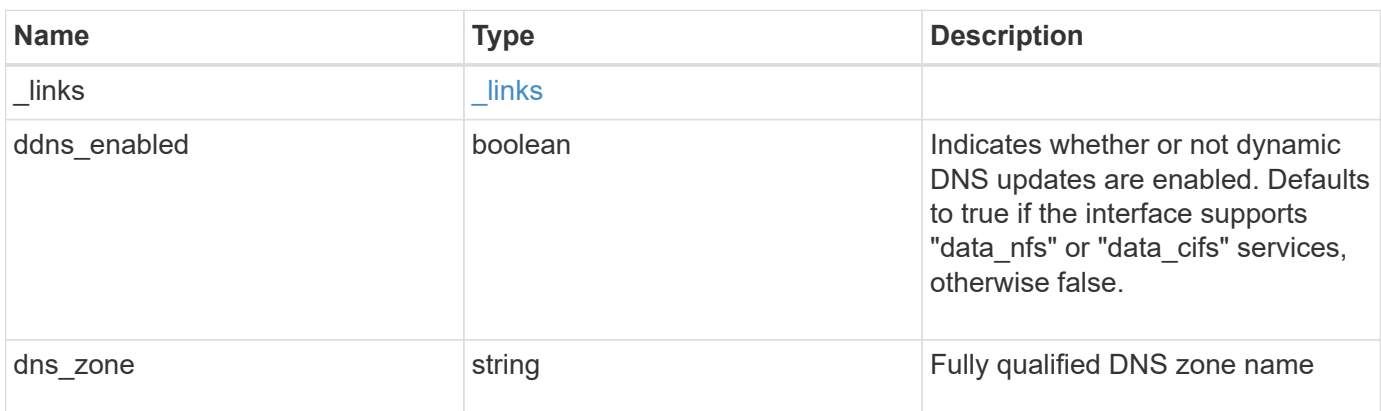

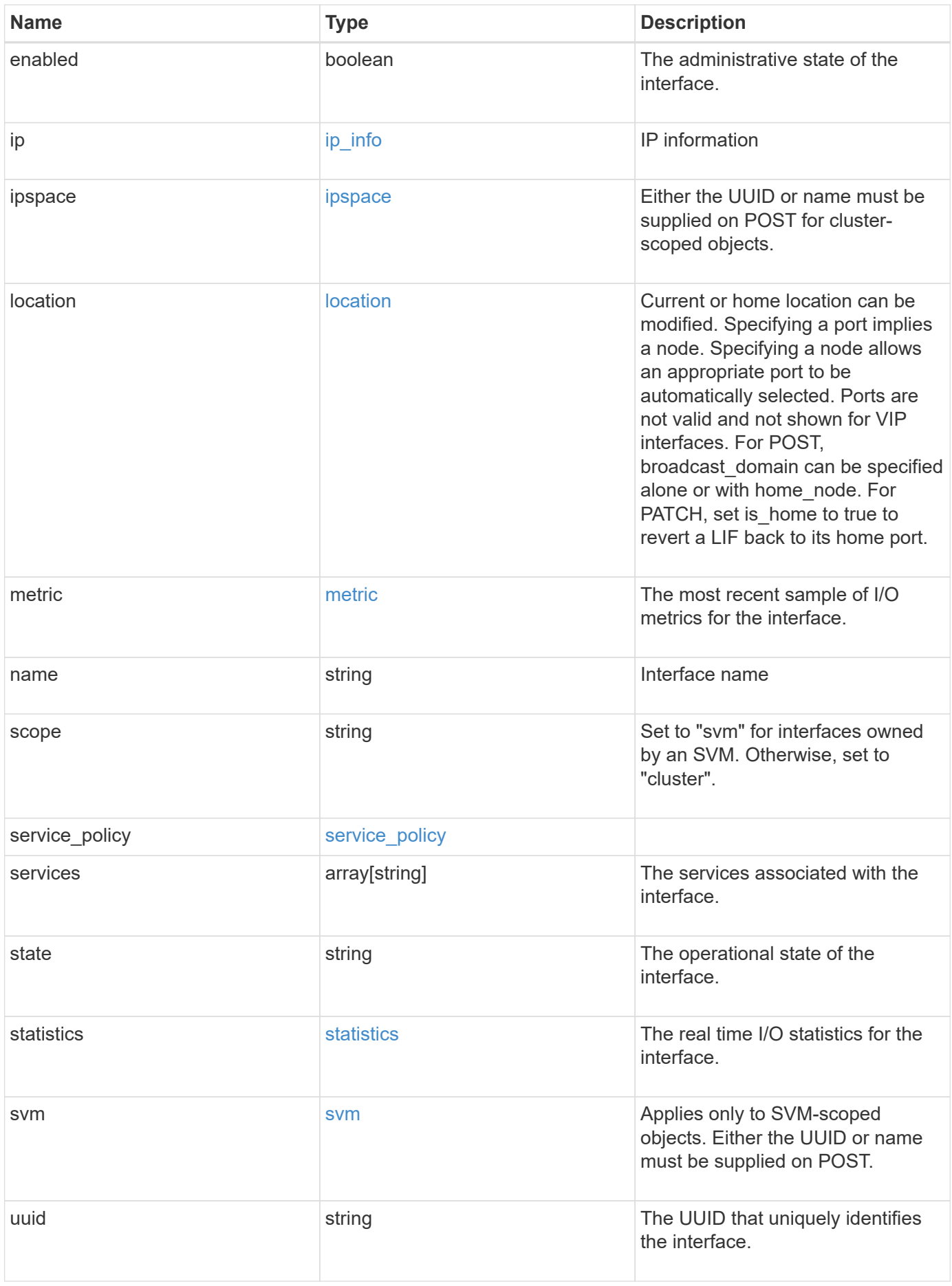

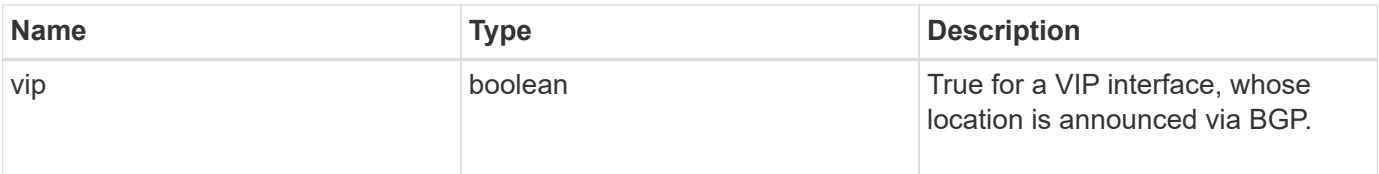

**Example response**

```
{
 " links": {
      "self": {
        "href": "/api/resourcelink"
     }
   },
 "dns_zone": "storage.company.com",
   "ip": {
      "address": "10.10.10.7",
      "family": "ipv4",
     "netmask": "24"
   },
   "ipspace": {
      "_links": {
       "self": {
         "href": "/api/resourcelink"
       }
      },
      "name": "exchange",
      "uuid": "1cd8a442-86d1-11e0-ae1c-123478563412"
   },
   "location": {
    "broadcast domain": {
        "_links": {
          "self": {
            "href": "/api/resourcelink"
          }
        },
      "name": "bd1",
        "uuid": "1cd8a442-86d1-11e0-ae1c-123478563412"
      },
    "failover": "home port only",
    "home node": {
        "_links": {
          "self": {
            "href": "/api/resourcelink"
          }
        },
      "name": "node1",
        "uuid": "1cd8a442-86d1-11e0-ae1c-123478563412"
      },
    "home port": {
        "_links": {
          "self": {
```

```
  "href": "/api/resourcelink"
        }
      },
    "name": "e1b",
      "node": {
       "name": "node1"
      },
      "uuid": "1cd8a442-86d1-11e0-ae1c-123478563412"
    },
    "node": {
      "_links": {
        "self": {
          "href": "/api/resourcelink"
        }
      },
      "name": "node1",
      "uuid": "1cd8a442-86d1-11e0-ae1c-123478563412"
    },
    "port": {
      "_links": {
        "self": {
          "href": "/api/resourcelink"
        }
      },
    "name": "e1b",
      "node": {
       "name": "node1"
      },
      "uuid": "1cd8a442-86d1-11e0-ae1c-123478563412"
    }
  },
  "metric": {
   "_links": {
     "self": {
       "href": "/api/resourcelink"
     }
    },
    "duration": "PT15S",
    "status": "ok",
    "throughput": {
     "read": "200",
     "total": "1000",
     "write": "100"
    },
    "timestamp": "2017-01-25T11:20:13Z"
  },
```

```
"name": "dataLif1",
    "scope": "svm",
  "service policy": {
      "_links": {
        "self": {
          "href": "/api/resourcelink"
       }
      },
      "name": "default-intercluster",
     "uuid": "1cd8a442-86d1-11e0-ae1c-123478563412"
    },
    "services": {
    },
    "state": "up",
    "statistics": {
      "status": "ok",
   "throughput raw": {
       "read": "200",
       "total": "1000",
       "write": "100"
      },
      "timestamp": "2017-01-25T11:20:13Z"
    },
    "svm": {
      "_links": {
       "self": {
          "href": "/api/resourcelink"
       }
      },
      "name": "svm1",
      "uuid": "02c9e252-41be-11e9-81d5-00a0986138f7"
    },
   "uuid": "1cd8a442-86d1-11e0-ae1c-123478563412"
}
```
## **Error**

Status: Default, Error

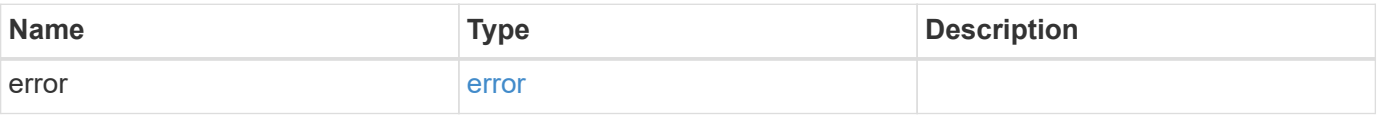

### **Example error**

```
{
   "error": {
     "arguments": {
       "code": "string",
      "message": "string"
     },
     "code": "4",
     "message": "entry doesn't exist",
     "target": "uuid"
   }
}
```
# **Definitions**

#### **See Definitions**

href

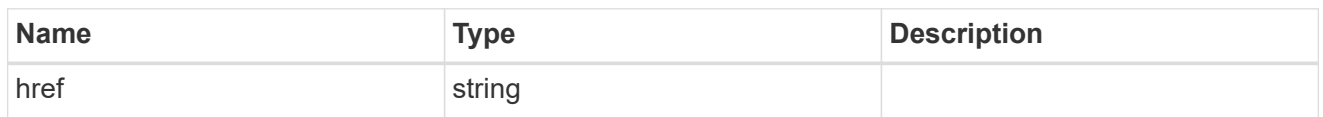

\_links

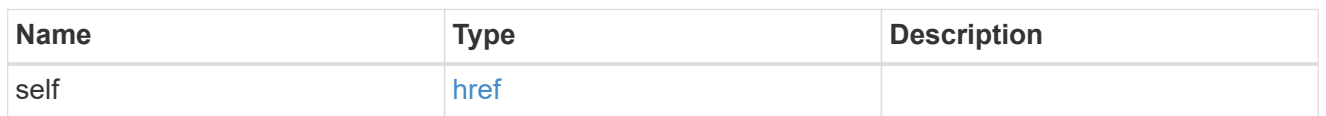

ip\_info

### IP information

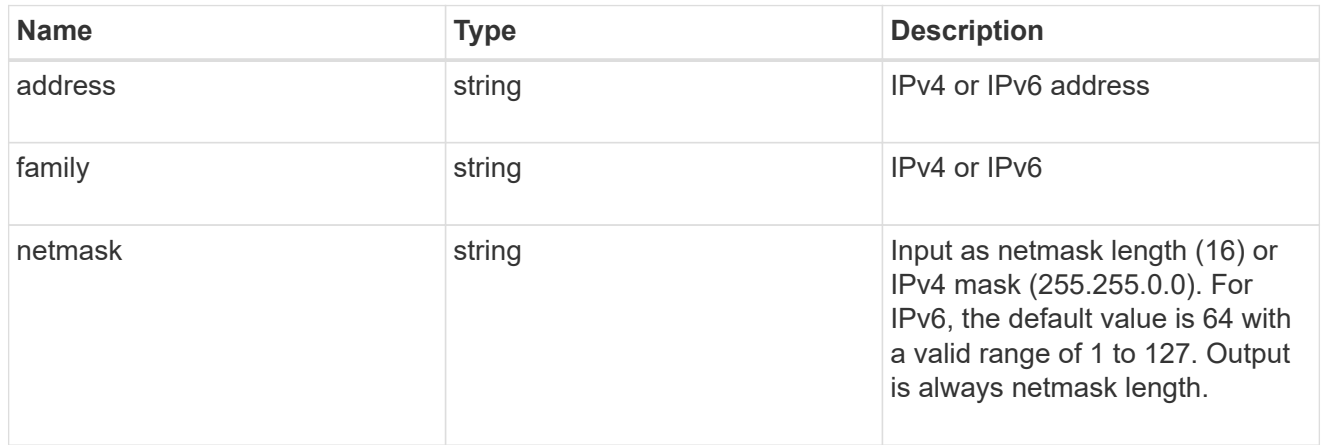

### ipspace

Either the UUID or name must be supplied on POST for cluster-scoped objects.

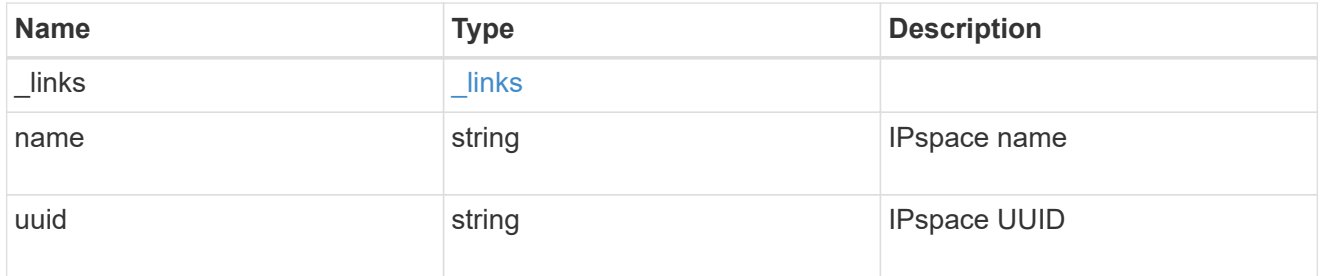

### broadcast\_domain

Broadcast domain UUID along with a readable name.

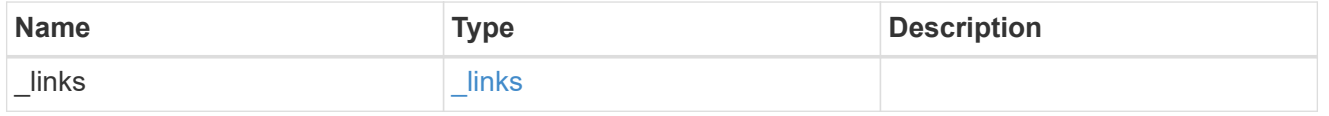

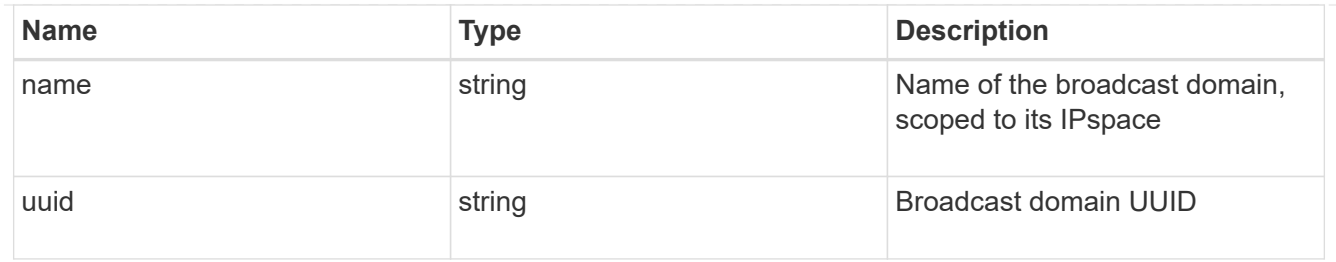

### home\_node

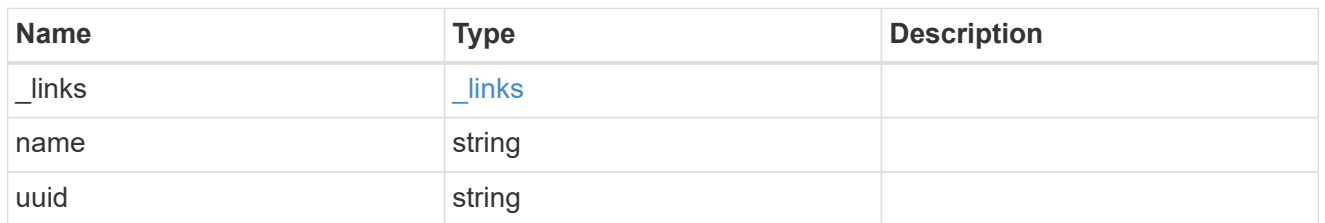

#### node

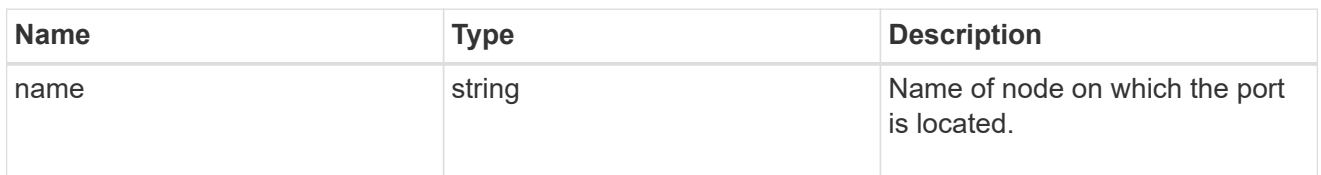

### home\_port

Port UUID along with readable names. Either the UUID or both names may be supplied on input.

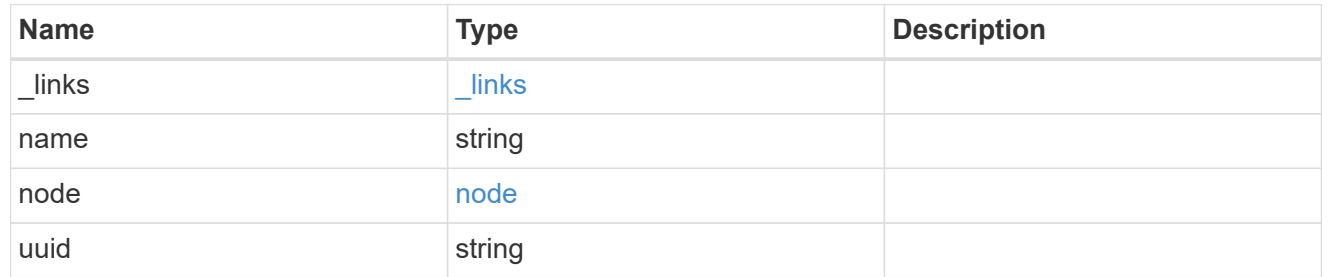

#### node

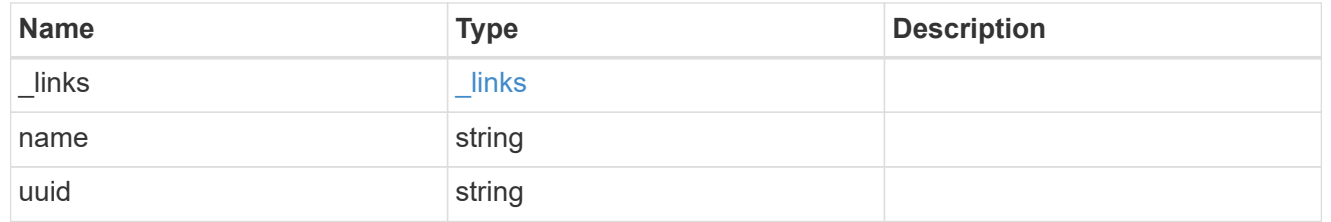

port

Port UUID along with readable names. Either the UUID or both names may be supplied on input.

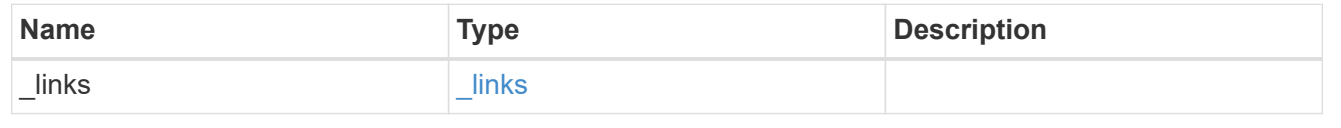

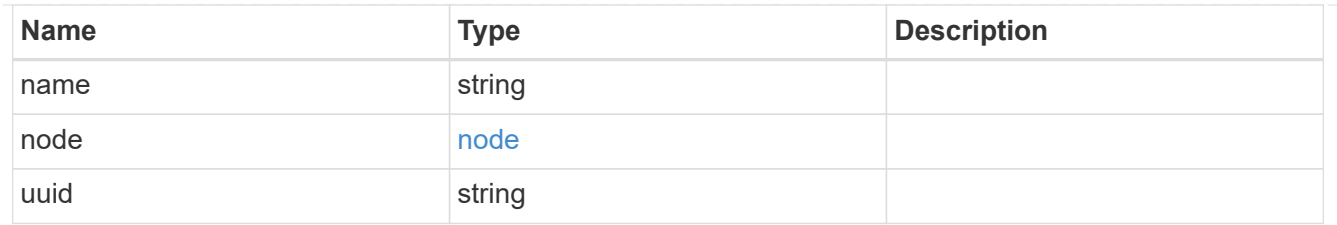

location

Current or home location can be modified. Specifying a port implies a node. Specifying a node allows an appropriate port to be automatically selected. Ports are not valid and not shown for VIP interfaces. For POST, broadcast\_domain can be specified alone or with home\_node. For PATCH, set is\_home to true to revert a LIF back to its home port.

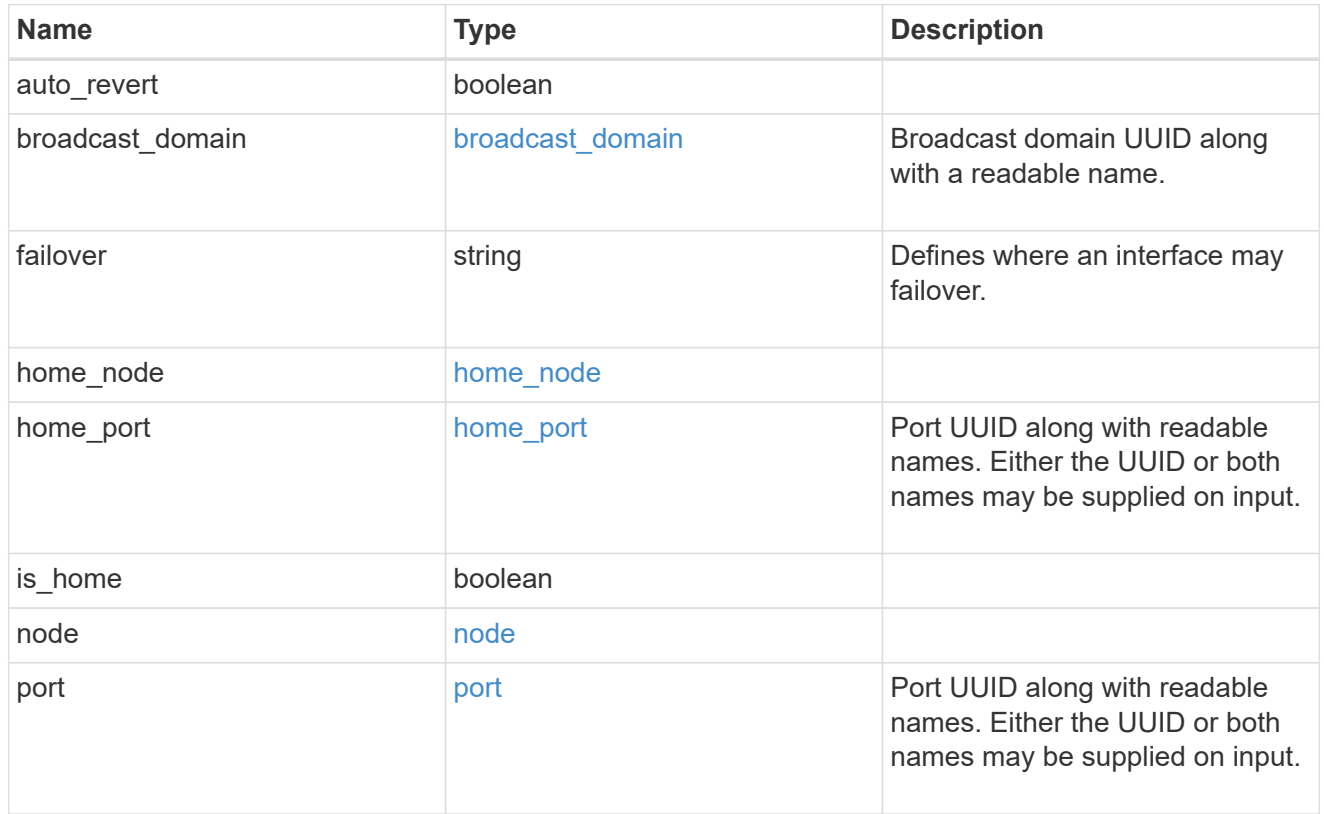

#### throughput

The rate of throughput bytes per second observed at the interface.

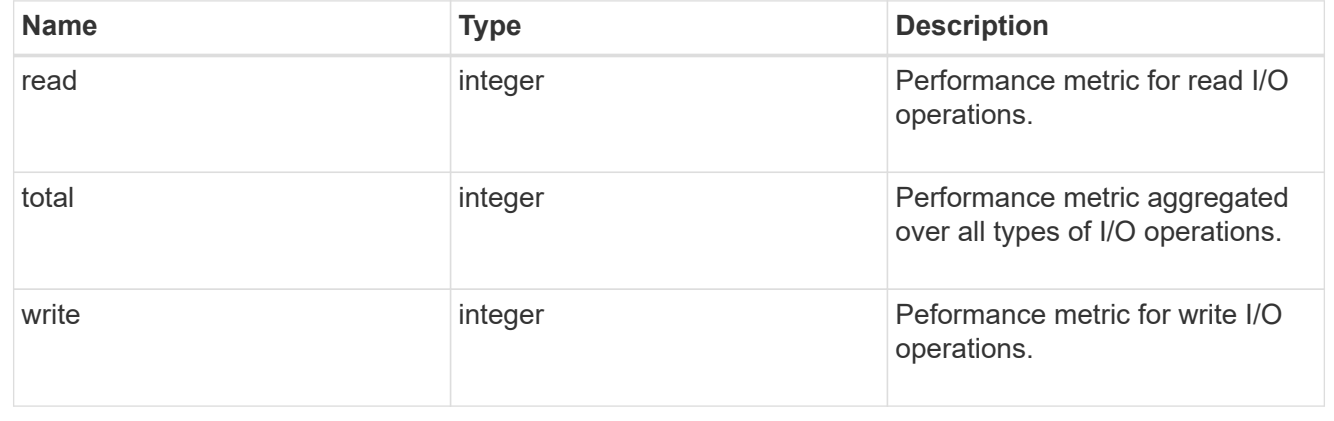

### metric

The most recent sample of I/O metrics for the interface.

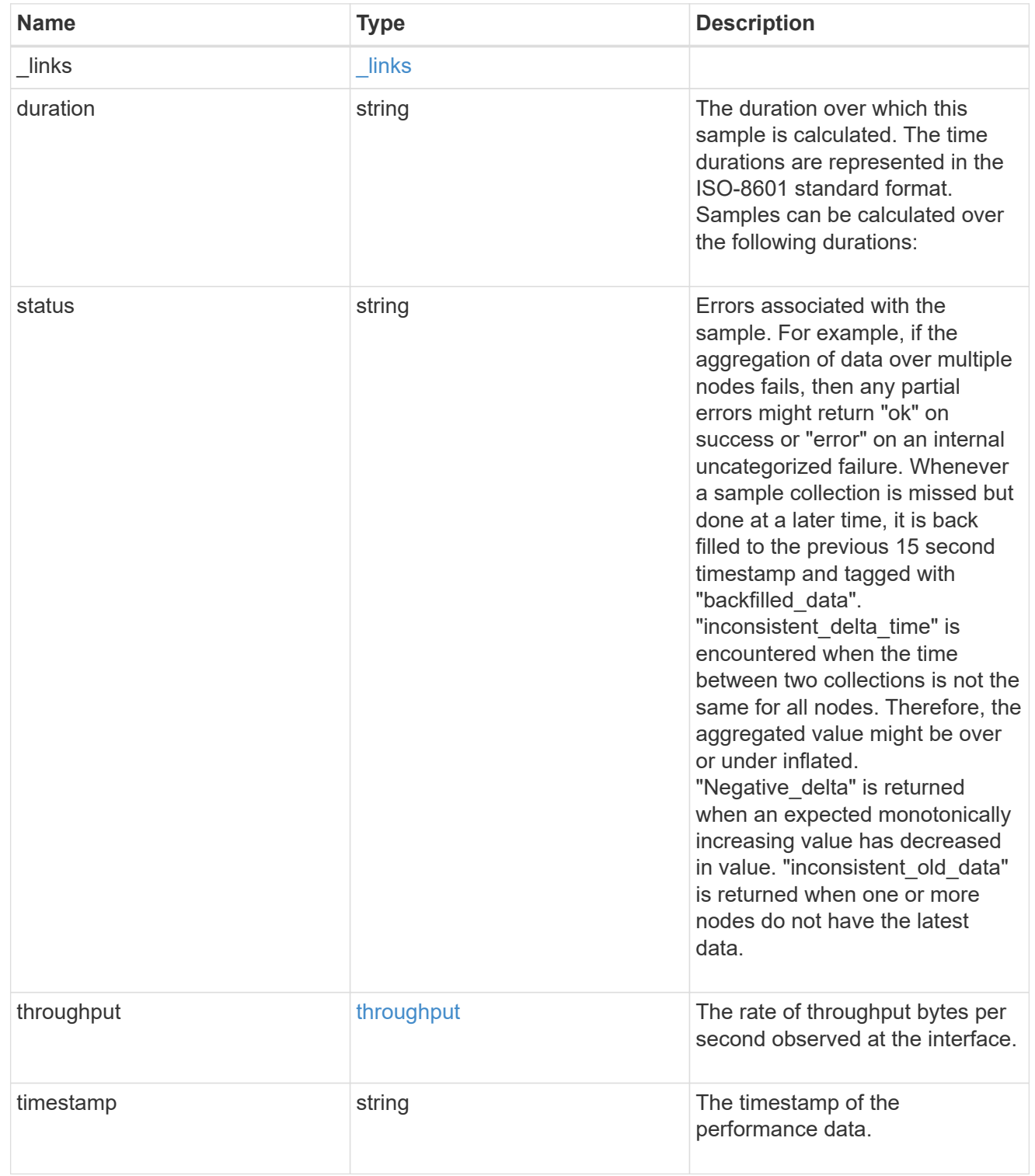

### service\_policy

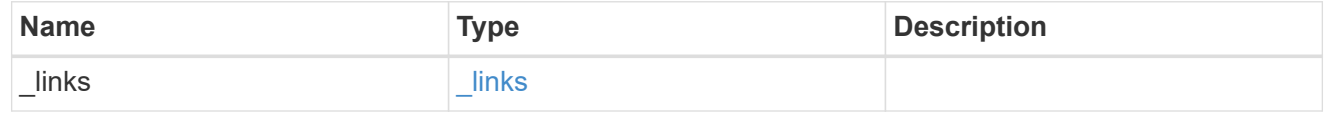

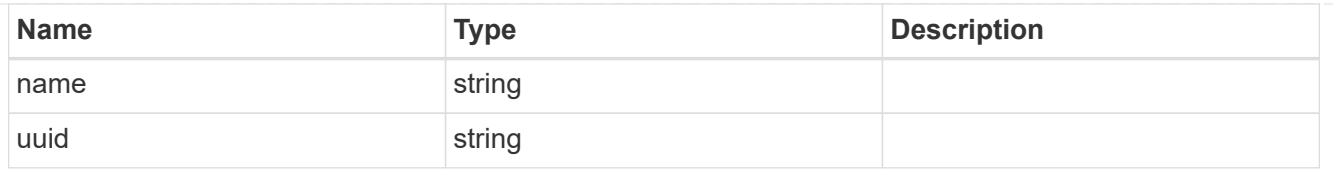

## throughput\_raw

Throughput bytes observed at the interface. This can be used along with delta time to calculate the rate of throughput bytes per unit of time.

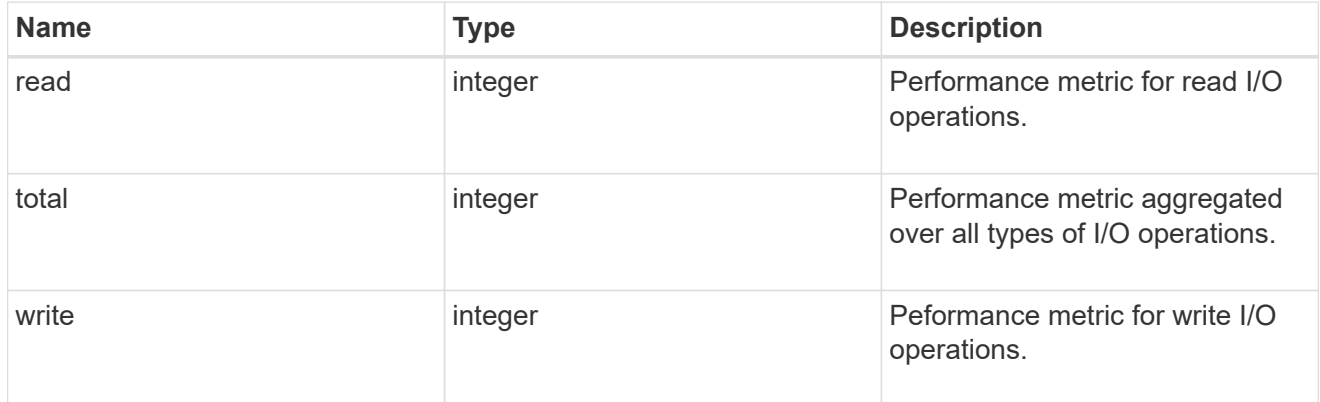

### statistics

The real time I/O statistics for the interface.

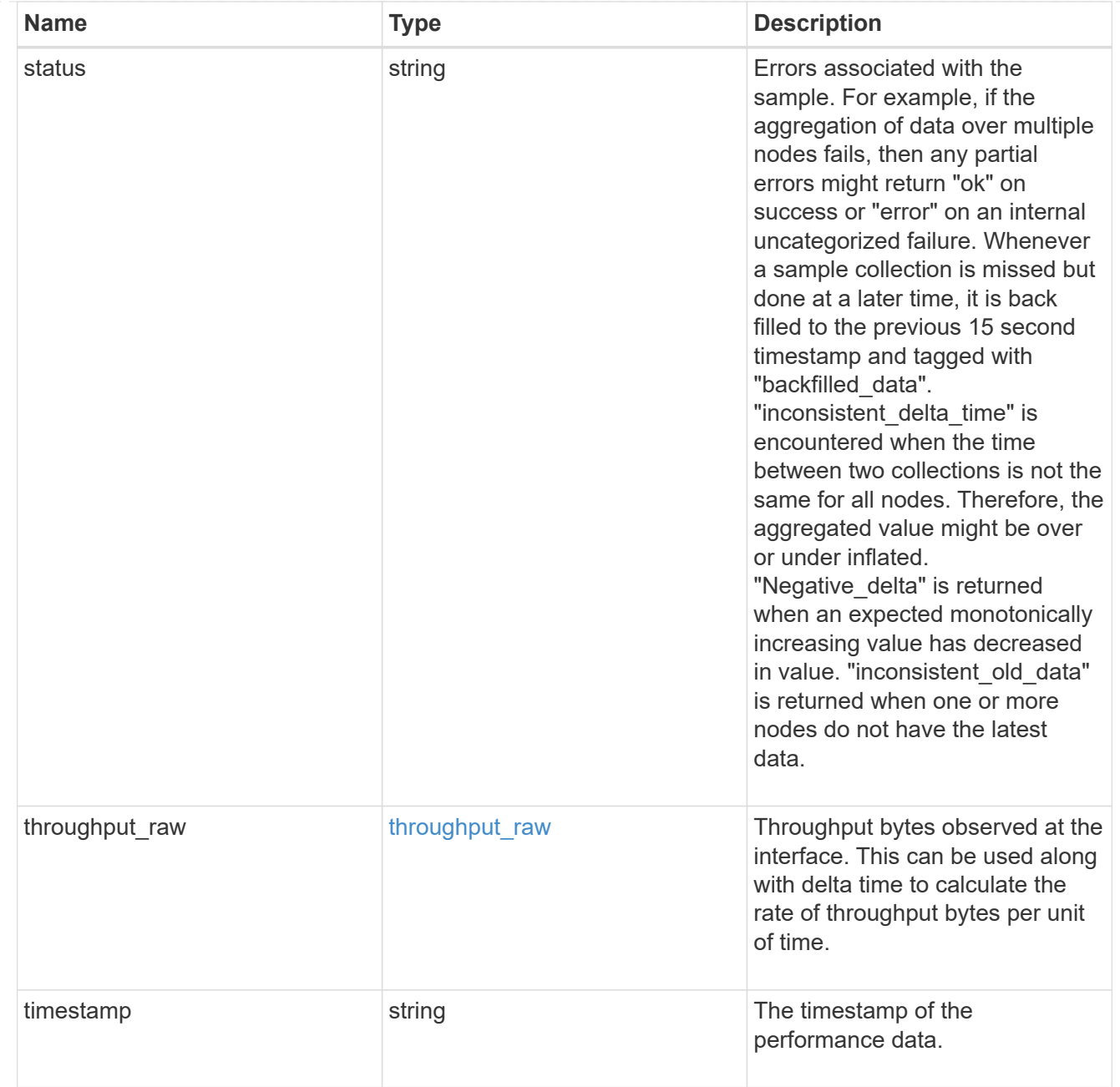

#### svm

Applies only to SVM-scoped objects. Either the UUID or name must be supplied on POST.

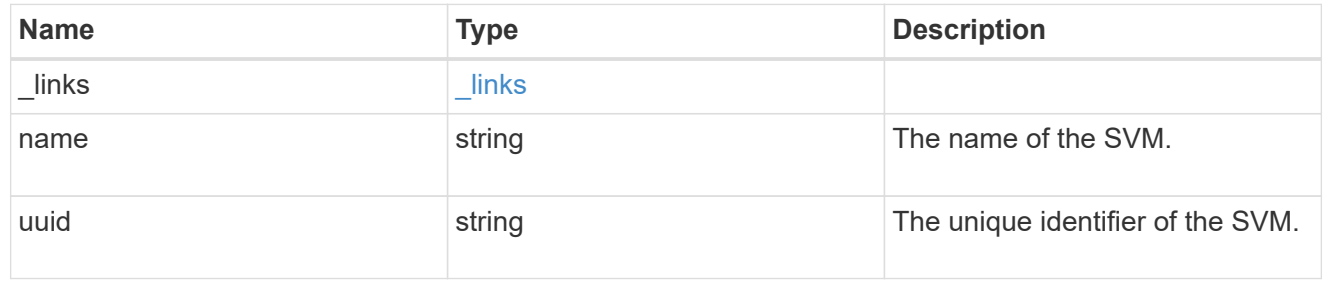

error\_arguments

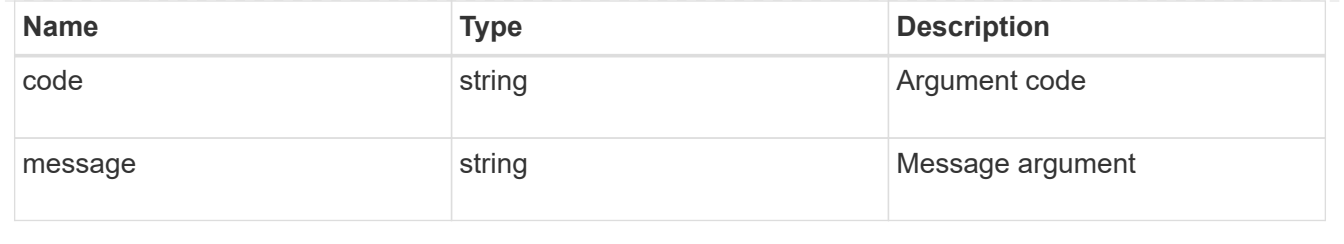

error

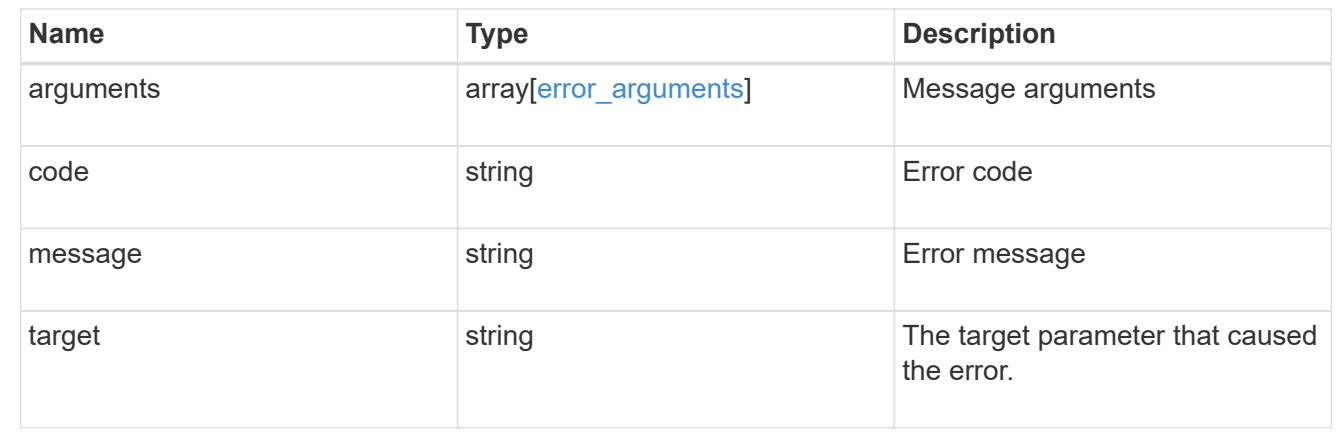

# **Update an IP interface**

PATCH /network/ip/interfaces/{uuid}

### **Introduced In:** 9.6

Updates an IP interface.

# **Related ONTAP commands**

- network interface migrate
- network interface modify
- network interface rename
- network interface revert

## **Parameters**

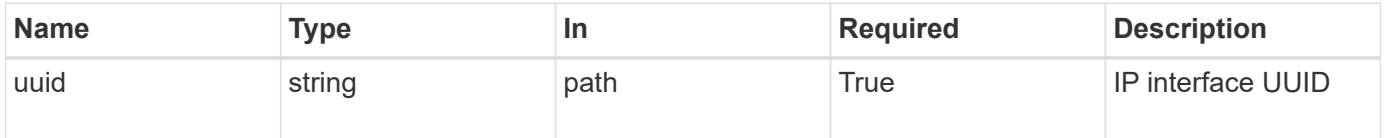

# **Request Body**

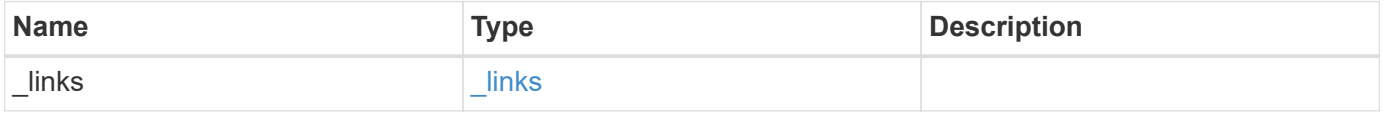

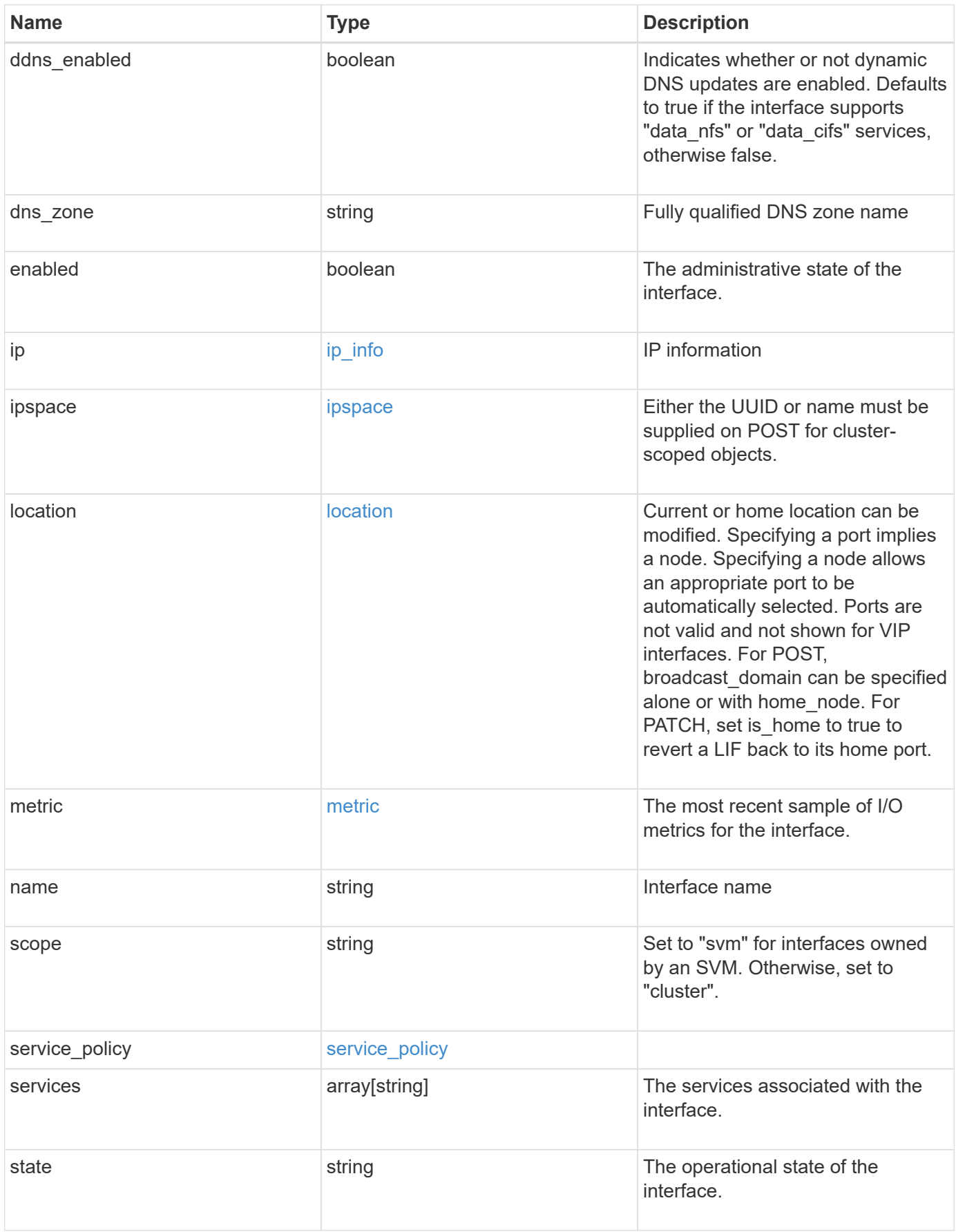

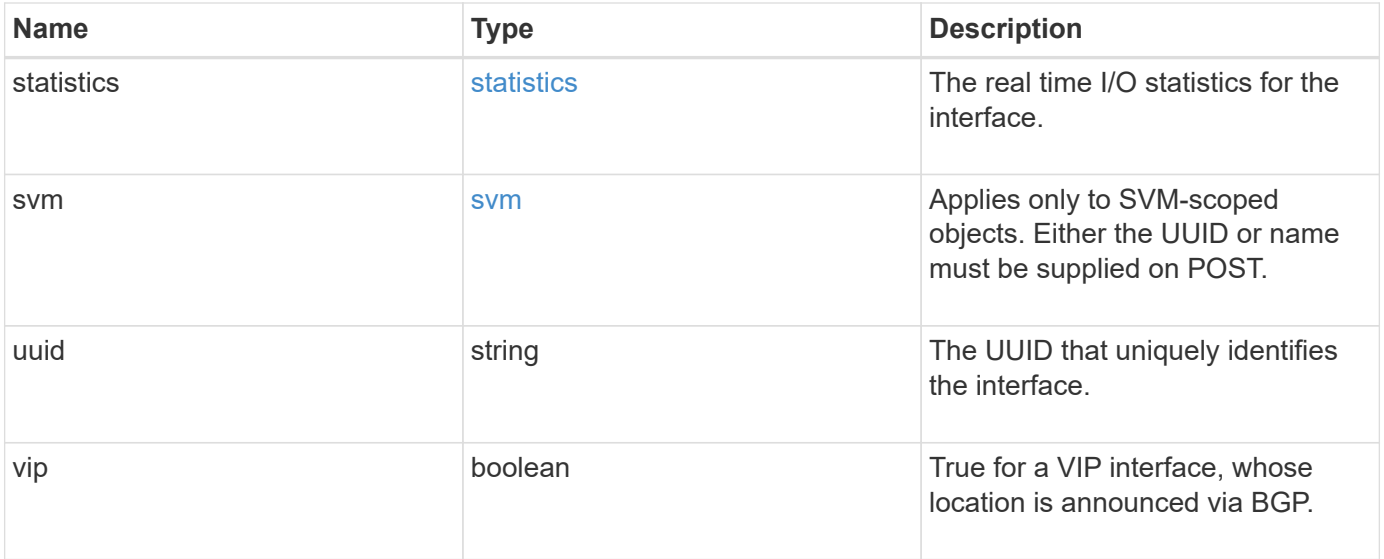

**Example request**

```
{
 " links": {
      "self": {
       "href": "/api/resourcelink"
     }
   },
 "dns_zone": "storage.company.com",
   "ip": {
     "address": "10.10.10.7",
      "family": "ipv4",
     "netmask": "24"
   },
   "ipspace": {
      "_links": {
       "self": {
          "href": "/api/resourcelink"
       }
      },
    "name": "exchange",
      "uuid": "1cd8a442-86d1-11e0-ae1c-123478563412"
   },
   "location": {
      "broadcast_domain": {
        "_links": {
          "self": {
            "href": "/api/resourcelink"
          }
        },
      "name": "bd1",
        "uuid": "1cd8a442-86d1-11e0-ae1c-123478563412"
      },
    "failover": "home port only",
    "home_node": {
        "_links": {
          "self": {
            "href": "/api/resourcelink"
          }
        },
      "name": "node1",
        "uuid": "1cd8a442-86d1-11e0-ae1c-123478563412"
      },
    "home port": {
       "_links": {
          "self": {
```

```
  "href": "/api/resourcelink"
        }
      },
    "name": "e1b",
      "node": {
       "name": "node1"
      },
      "uuid": "1cd8a442-86d1-11e0-ae1c-123478563412"
    },
    "node": {
      "_links": {
        "self": {
          "href": "/api/resourcelink"
        }
      },
      "name": "node1",
      "uuid": "1cd8a442-86d1-11e0-ae1c-123478563412"
    },
    "port": {
      "_links": {
        "self": {
          "href": "/api/resourcelink"
        }
      },
    "name": "e1b",
      "node": {
       "name": "node1"
      },
      "uuid": "1cd8a442-86d1-11e0-ae1c-123478563412"
    }
  },
  "metric": {
   "_links": {
     "self": {
       "href": "/api/resourcelink"
     }
    },
    "duration": "PT15S",
    "status": "ok",
    "throughput": {
     "read": "200",
     "total": "1000",
     "write": "100"
    },
    "timestamp": "2017-01-25T11:20:13Z"
  },
```

```
  "name": "dataLif1",
    "scope": "svm",
  "service policy": {
      "_links": {
        "self": {
          "href": "/api/resourcelink"
       }
      },
      "name": "default-intercluster",
     "uuid": "1cd8a442-86d1-11e0-ae1c-123478563412"
    },
    "services": {
    },
    "state": "up",
    "statistics": {
      "status": "ok",
   "throughput raw": {
       "read": "200",
       "total": "1000",
       "write": "100"
      },
      "timestamp": "2017-01-25T11:20:13Z"
    },
    "svm": {
      "_links": {
       "self": {
          "href": "/api/resourcelink"
       }
      },
    "name": "svm1",
      "uuid": "02c9e252-41be-11e9-81d5-00a0986138f7"
    },
   "uuid": "1cd8a442-86d1-11e0-ae1c-123478563412"
}
```
## **Response**

Status: 200, Ok

### **Error**

Status: Default
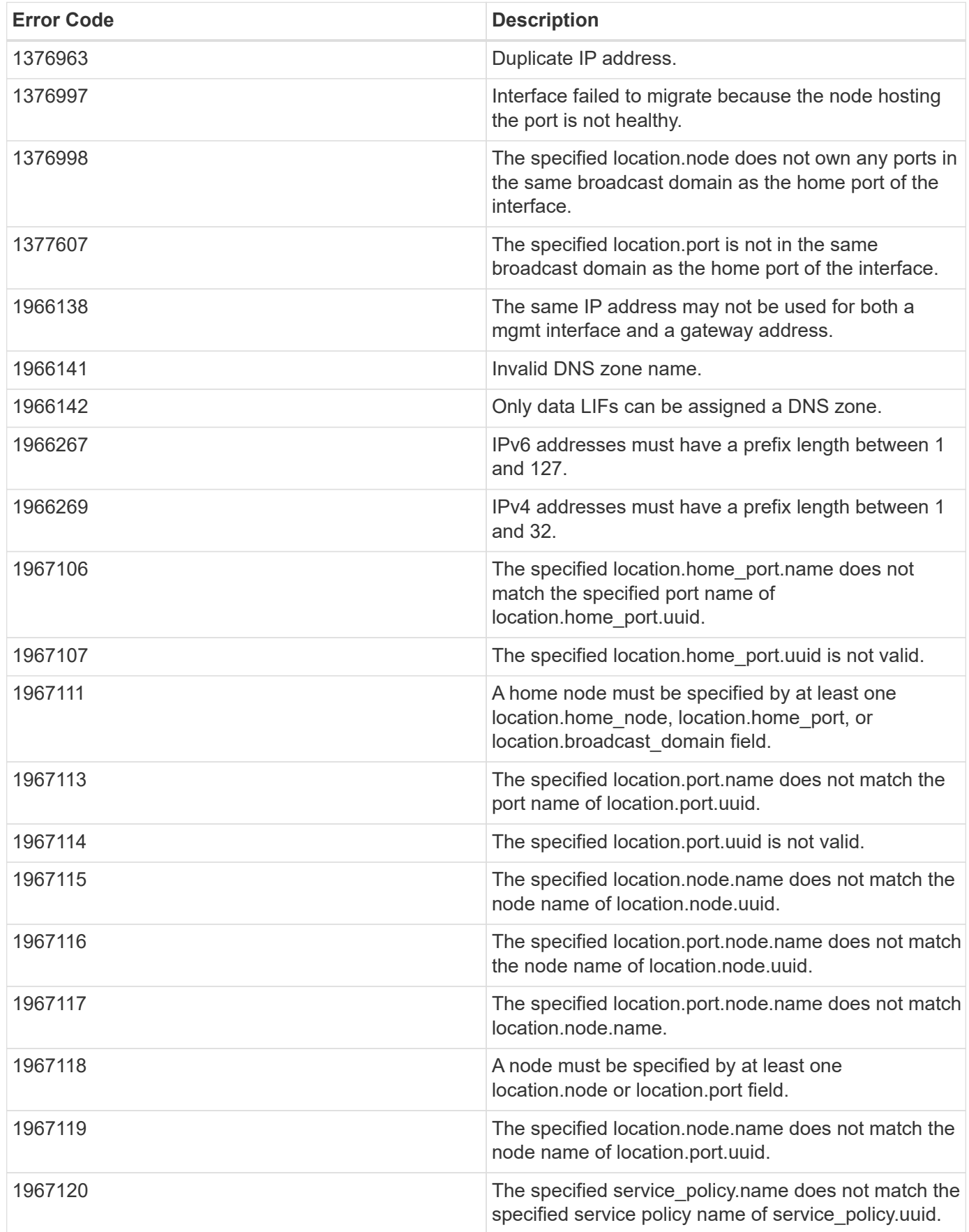

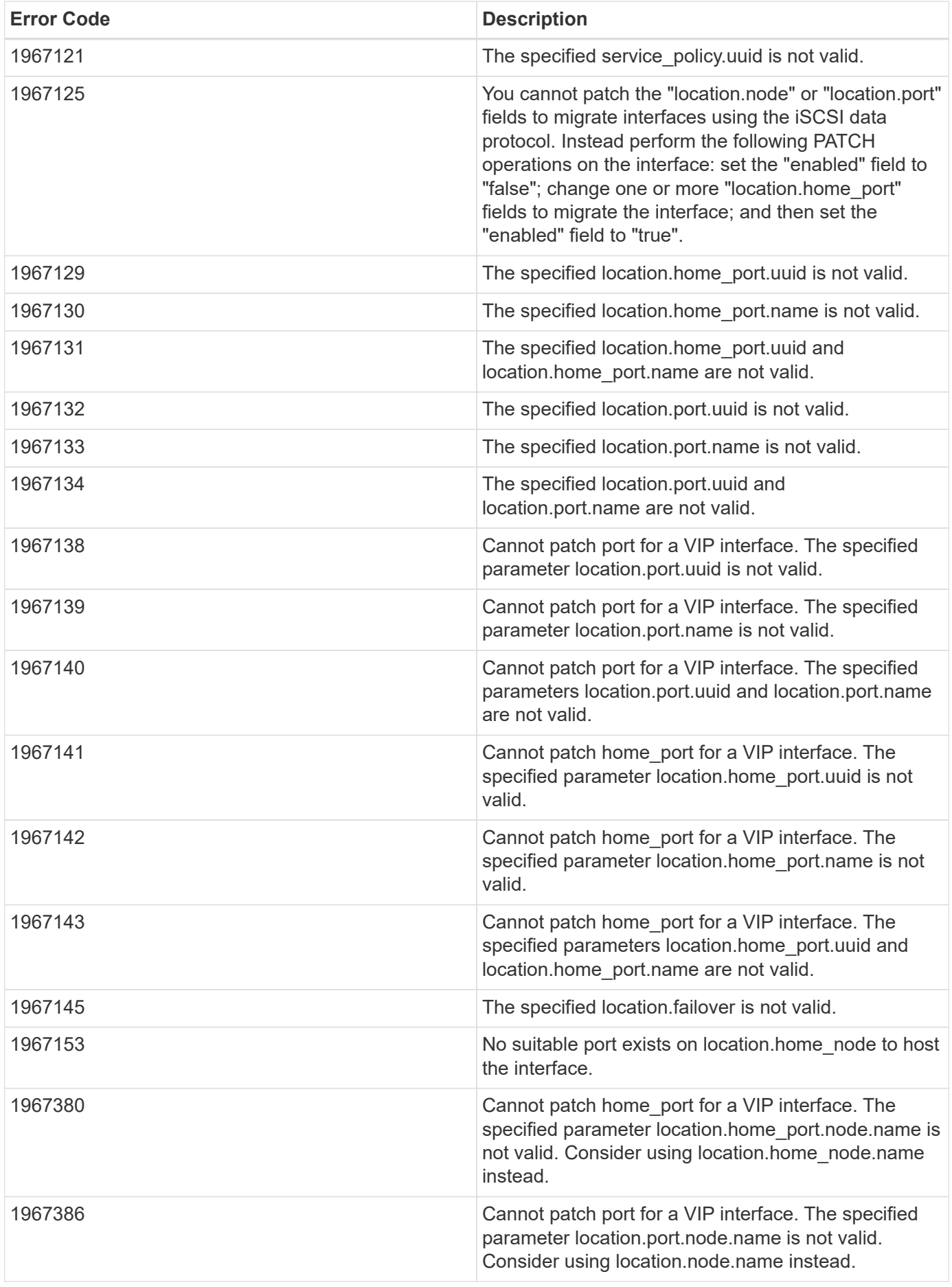

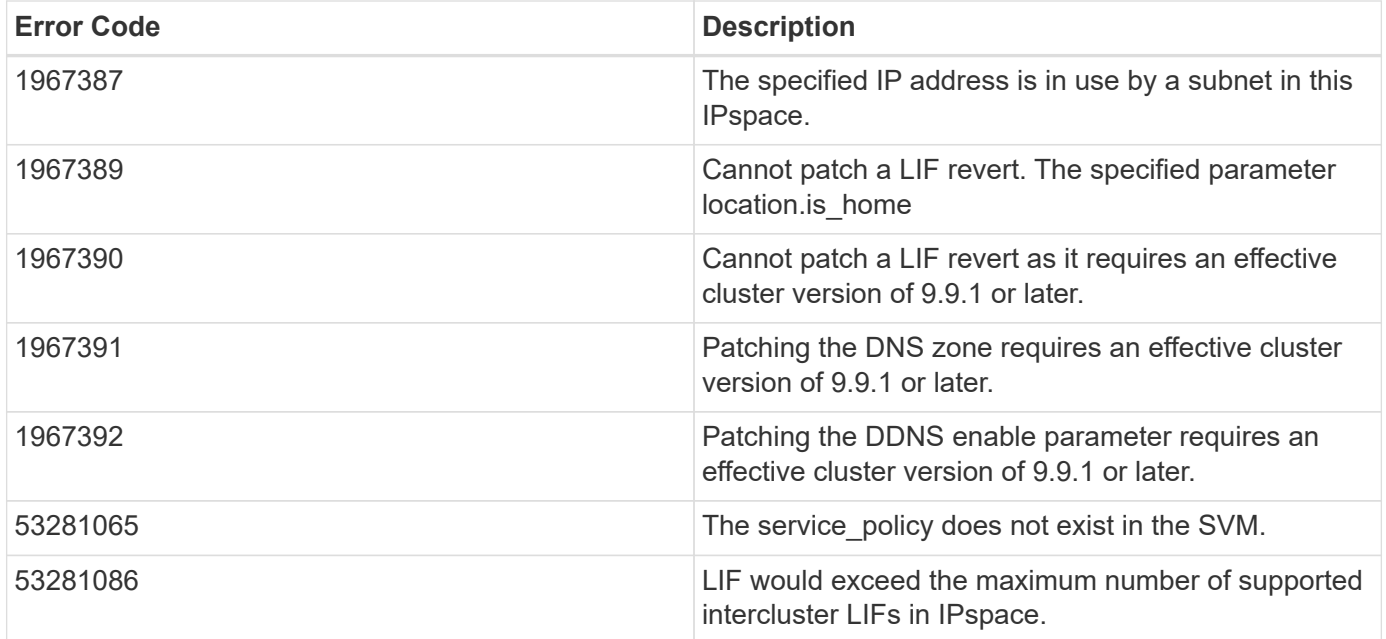

# **Definitions**

#### **See Definitions**

href

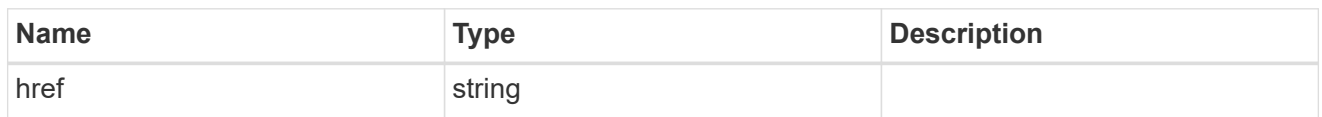

\_links

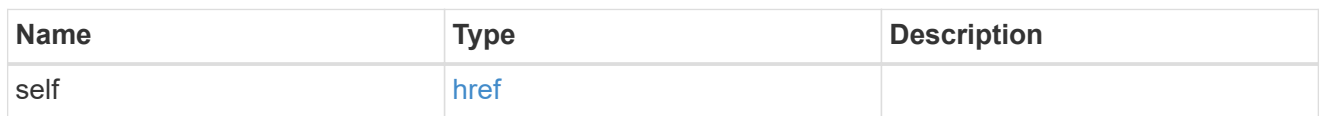

ip\_info

#### IP information

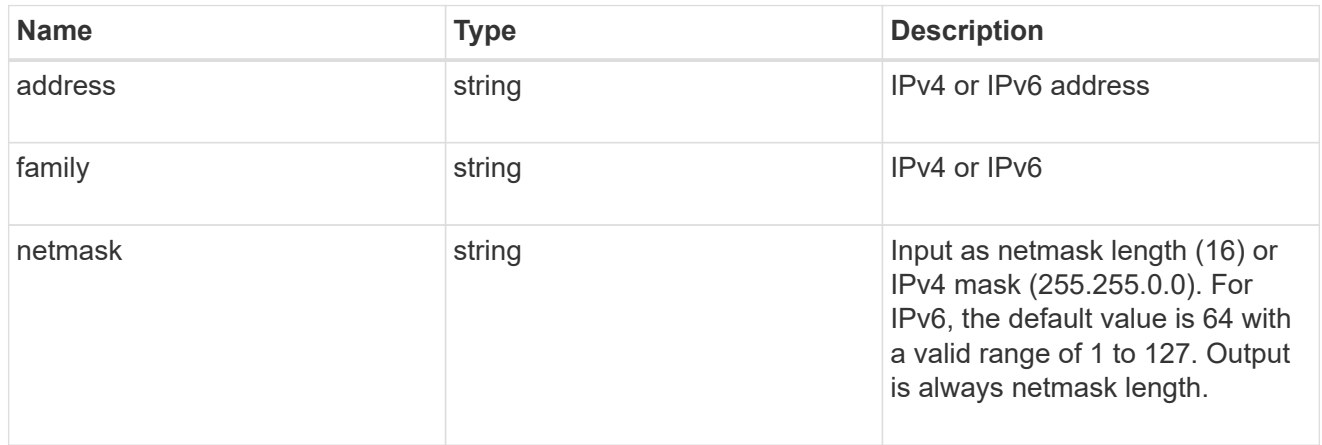

## ipspace

Either the UUID or name must be supplied on POST for cluster-scoped objects.

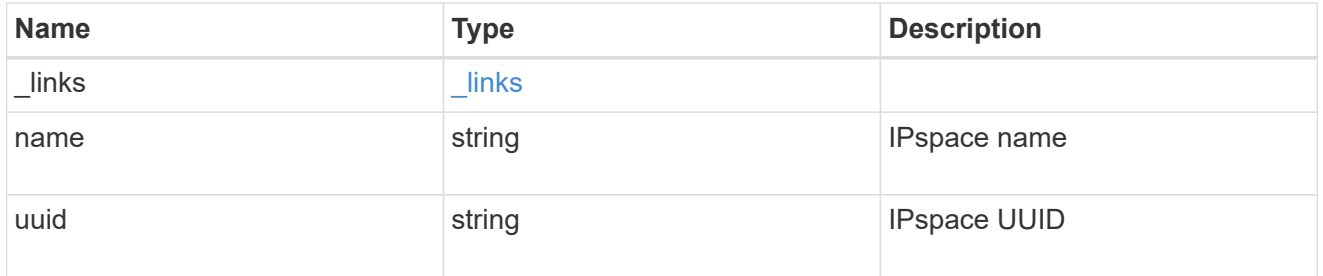

### broadcast\_domain

Broadcast domain UUID along with a readable name.

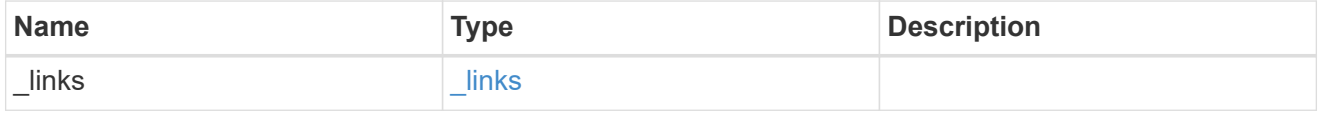

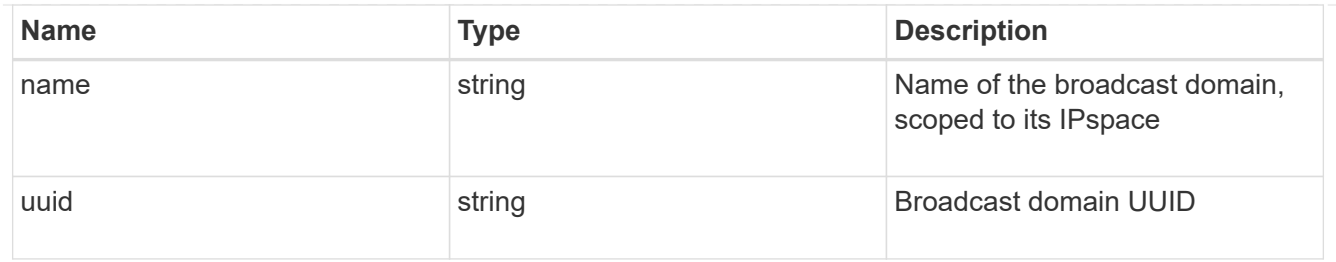

### home\_node

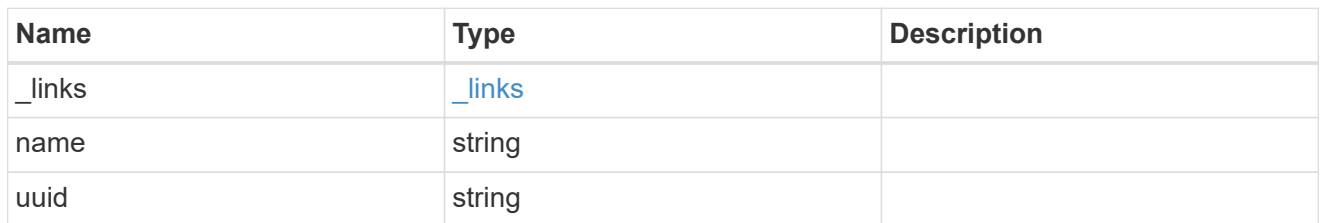

#### node

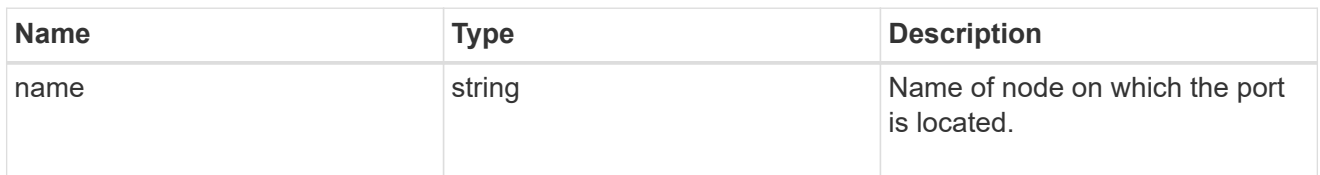

# home\_port

Port UUID along with readable names. Either the UUID or both names may be supplied on input.

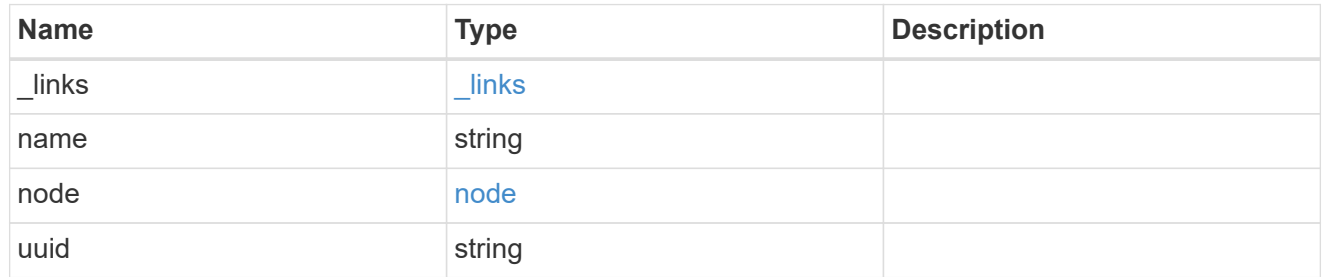

#### node

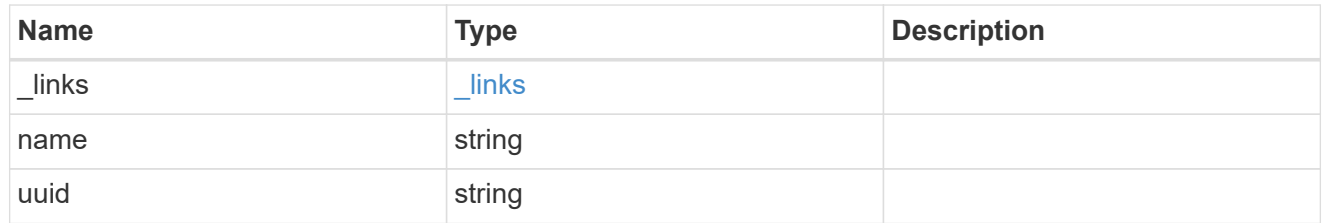

port

Port UUID along with readable names. Either the UUID or both names may be supplied on input.

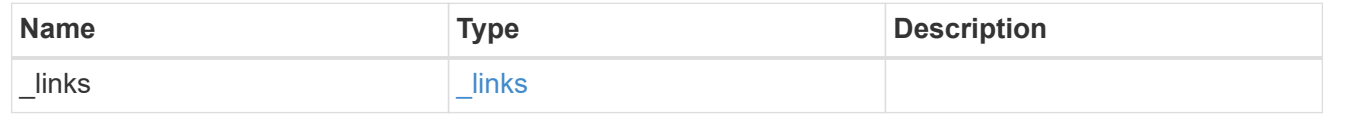

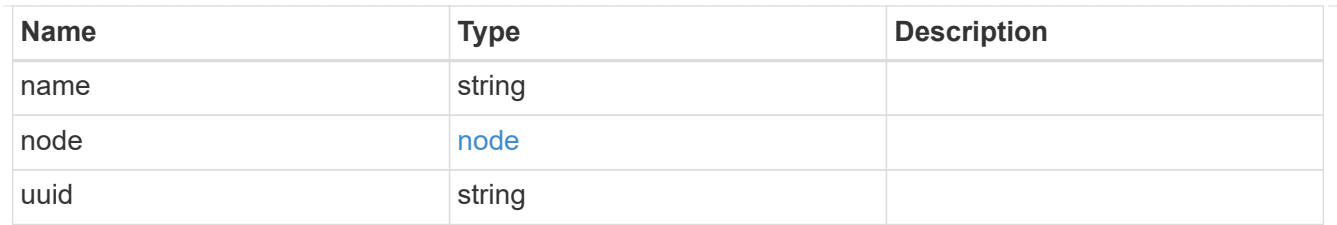

location

Current or home location can be modified. Specifying a port implies a node. Specifying a node allows an appropriate port to be automatically selected. Ports are not valid and not shown for VIP interfaces. For POST, broadcast\_domain can be specified alone or with home\_node. For PATCH, set is\_home to true to revert a LIF back to its home port.

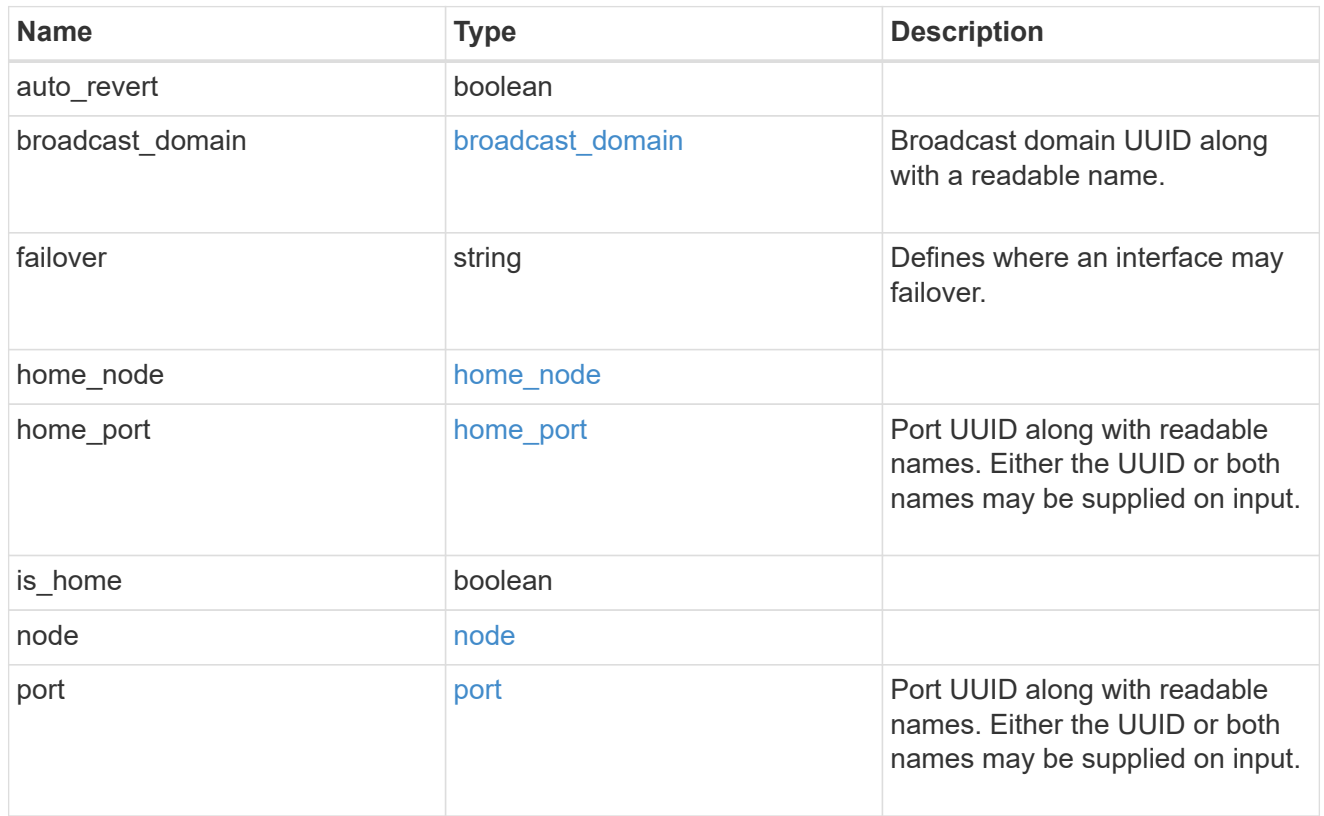

#### throughput

The rate of throughput bytes per second observed at the interface.

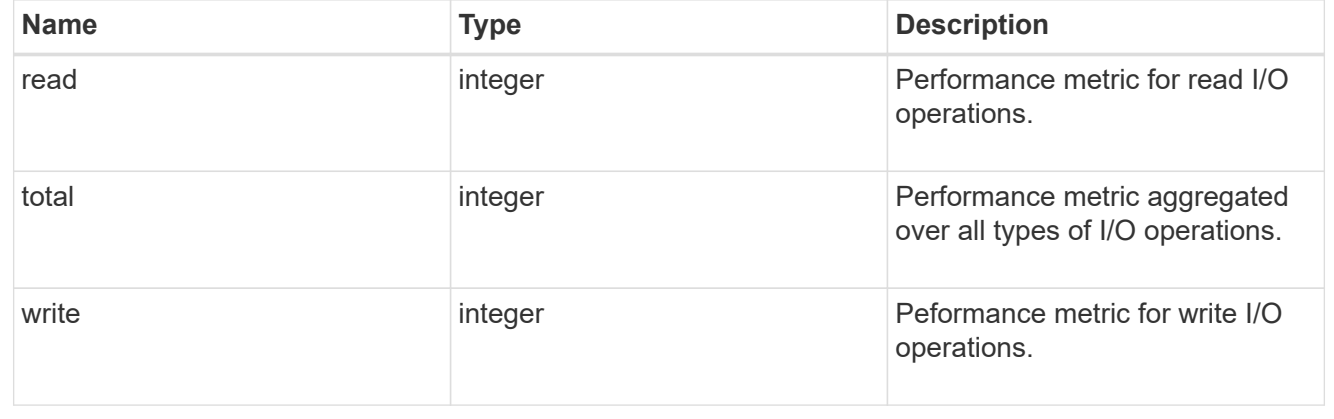

### metric

The most recent sample of I/O metrics for the interface.

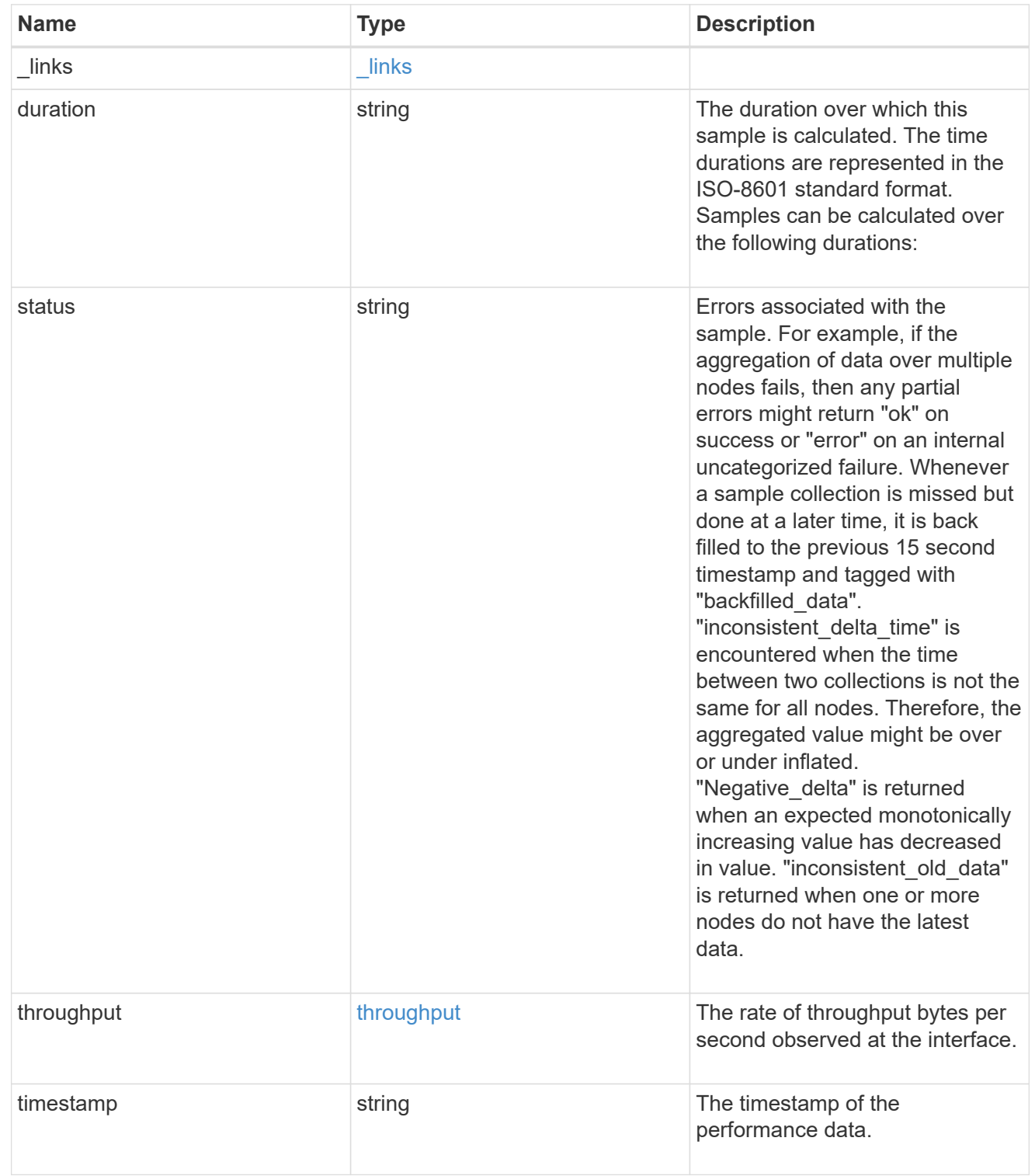

### service\_policy

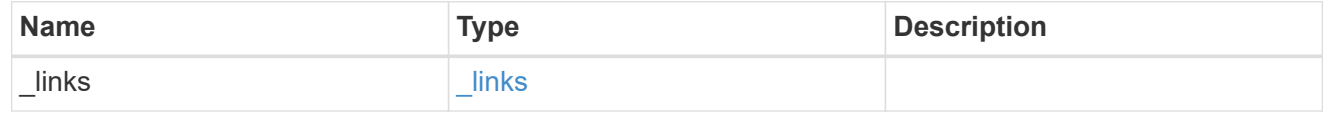

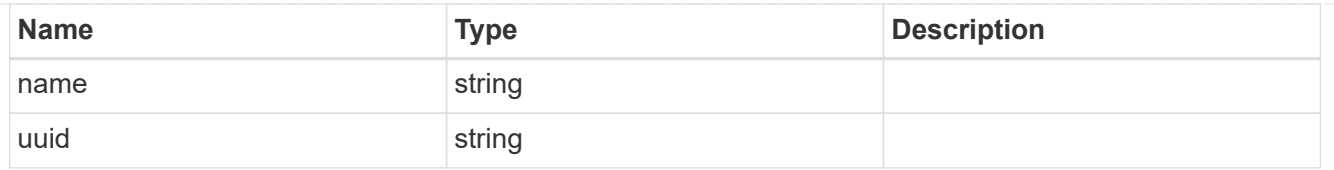

# throughput\_raw

Throughput bytes observed at the interface. This can be used along with delta time to calculate the rate of throughput bytes per unit of time.

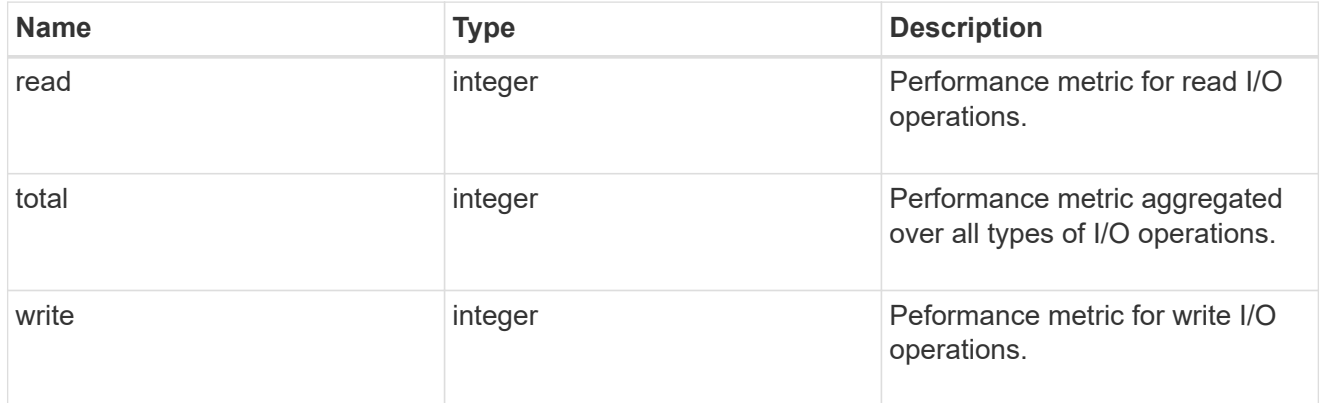

### statistics

The real time I/O statistics for the interface.

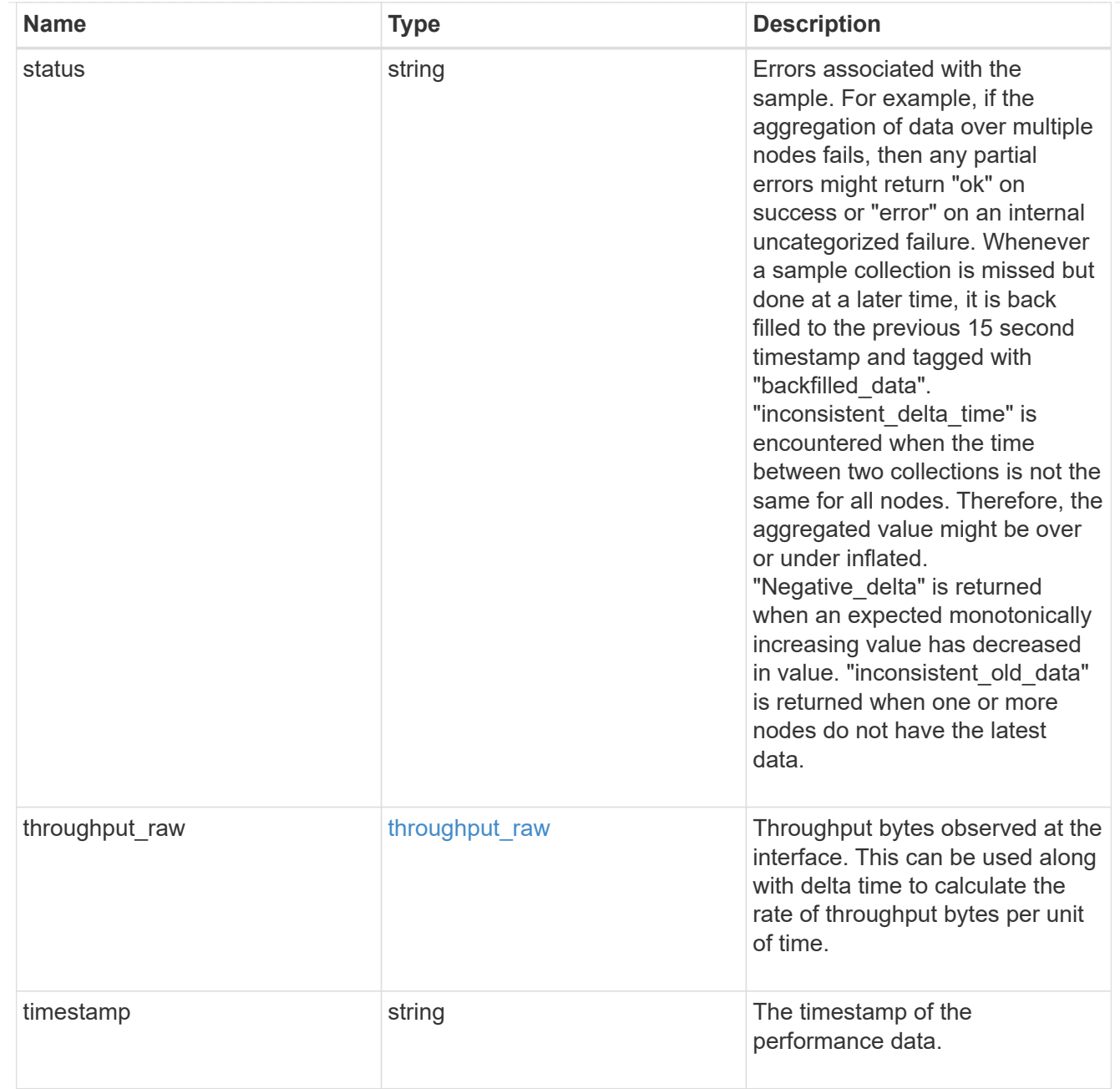

#### svm

Applies only to SVM-scoped objects. Either the UUID or name must be supplied on POST.

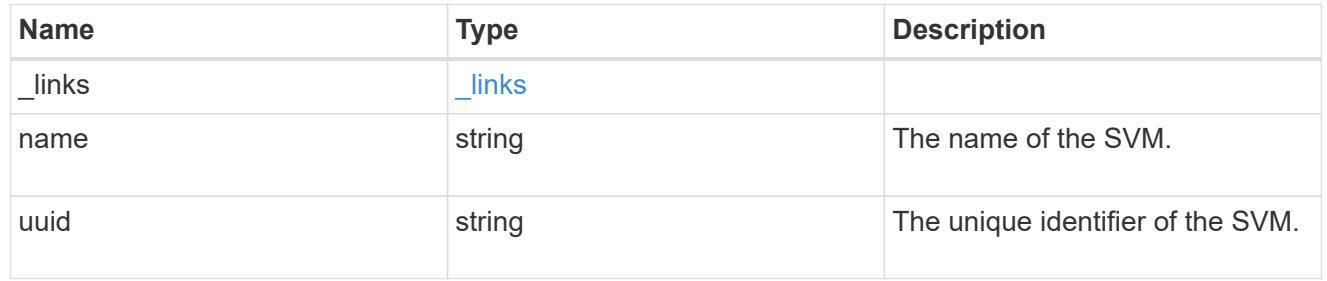

# ip\_interface

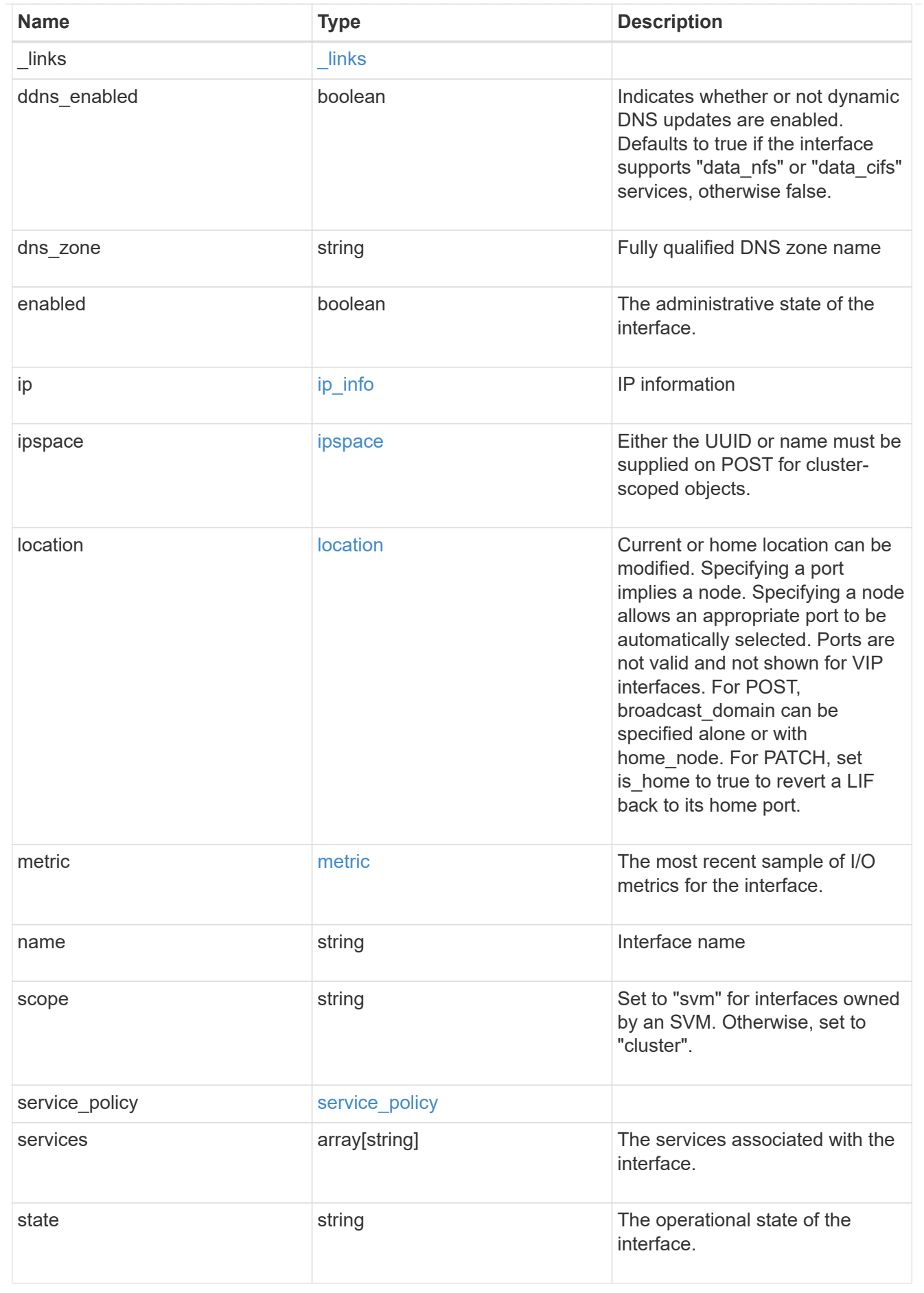

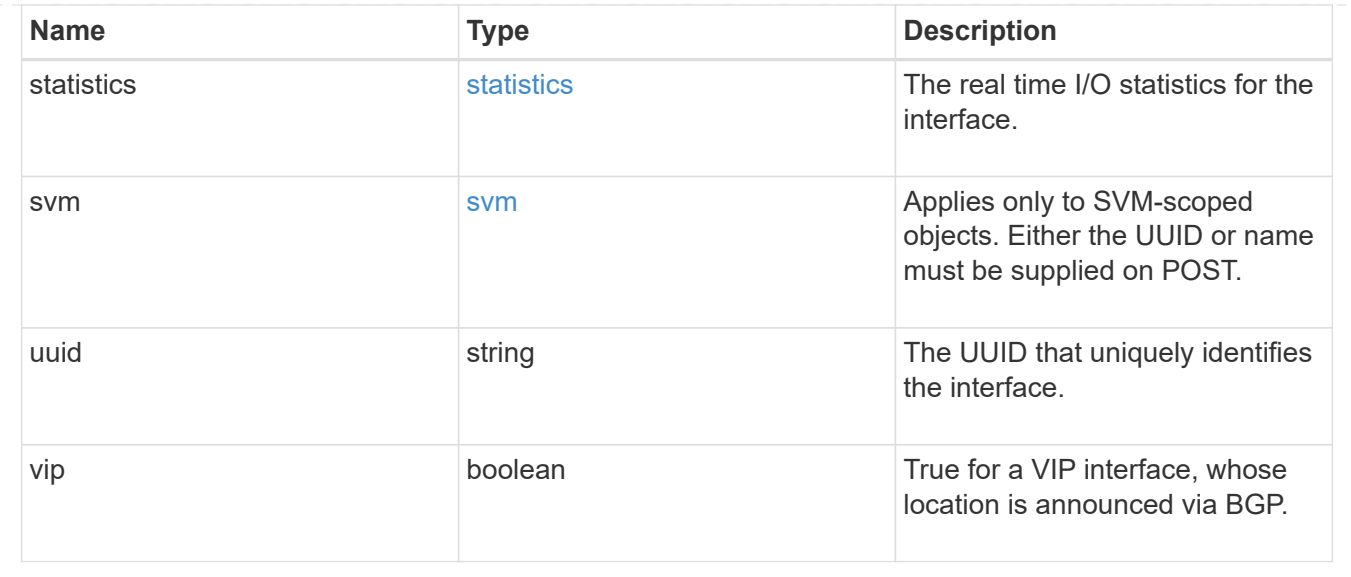

# **Retrieve interface historical performance metrics**

### GET /network/ip/interfaces/{uuid}/metrics

#### **Introduced In:** 9.8

Retrieves historical performance metrics for an interface.

# **Parameters**

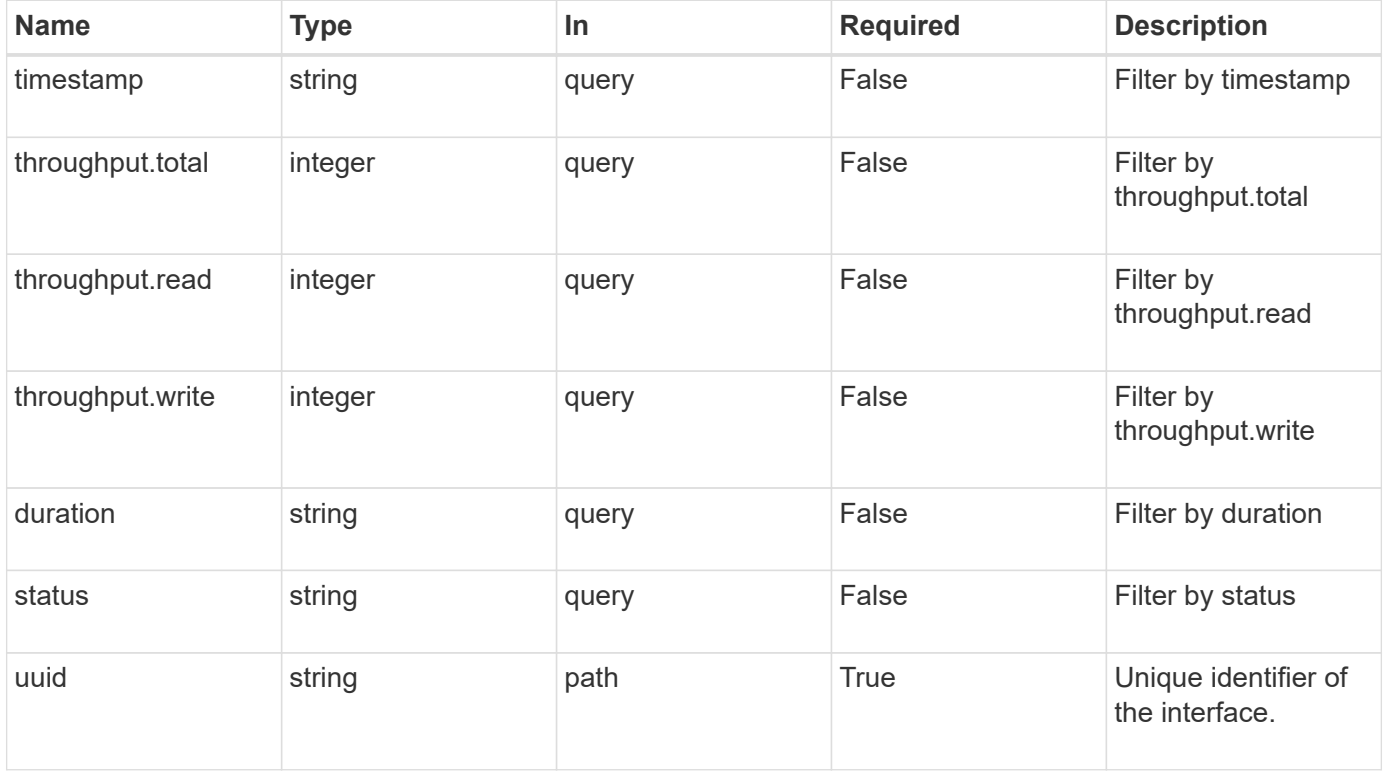

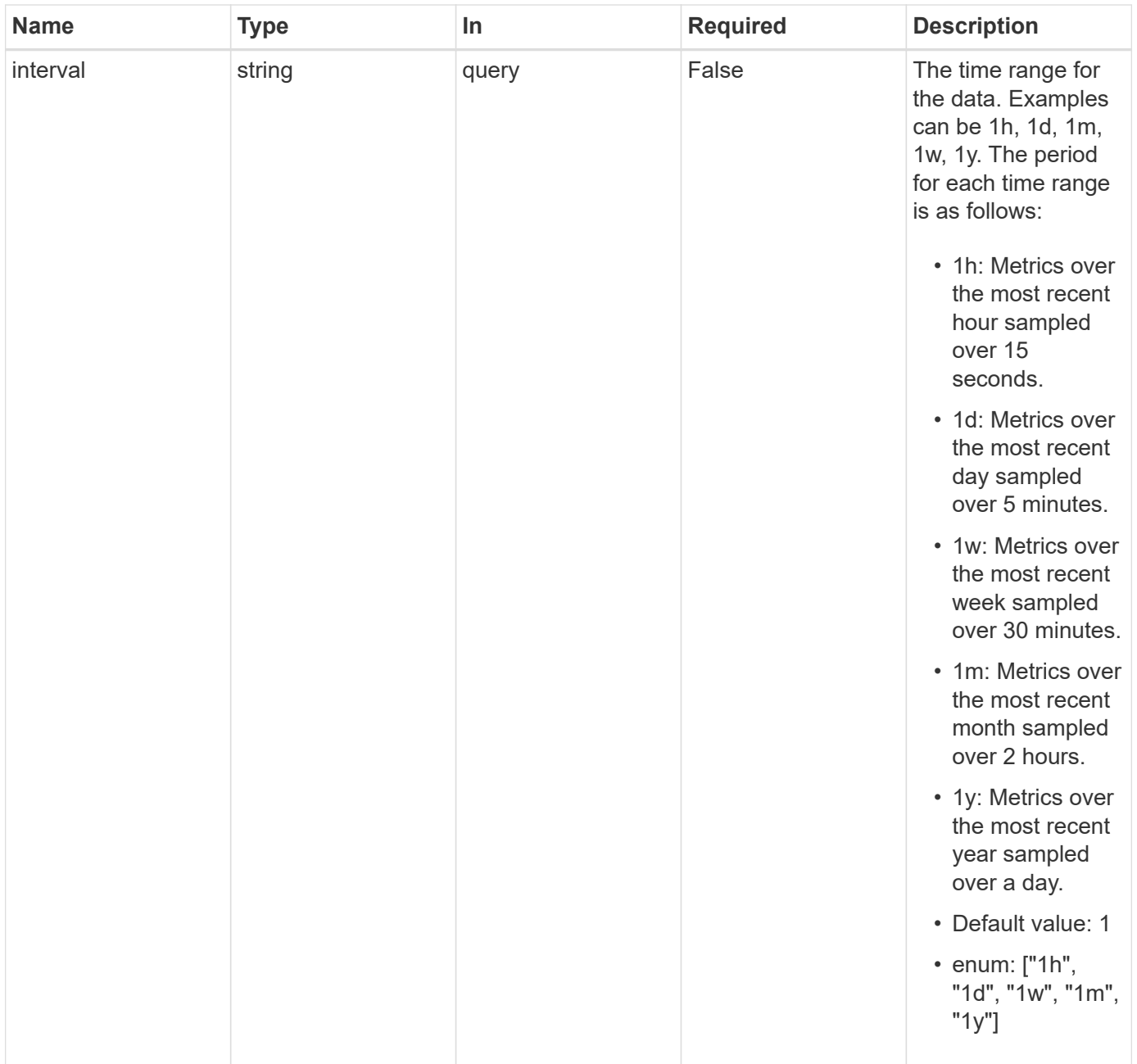

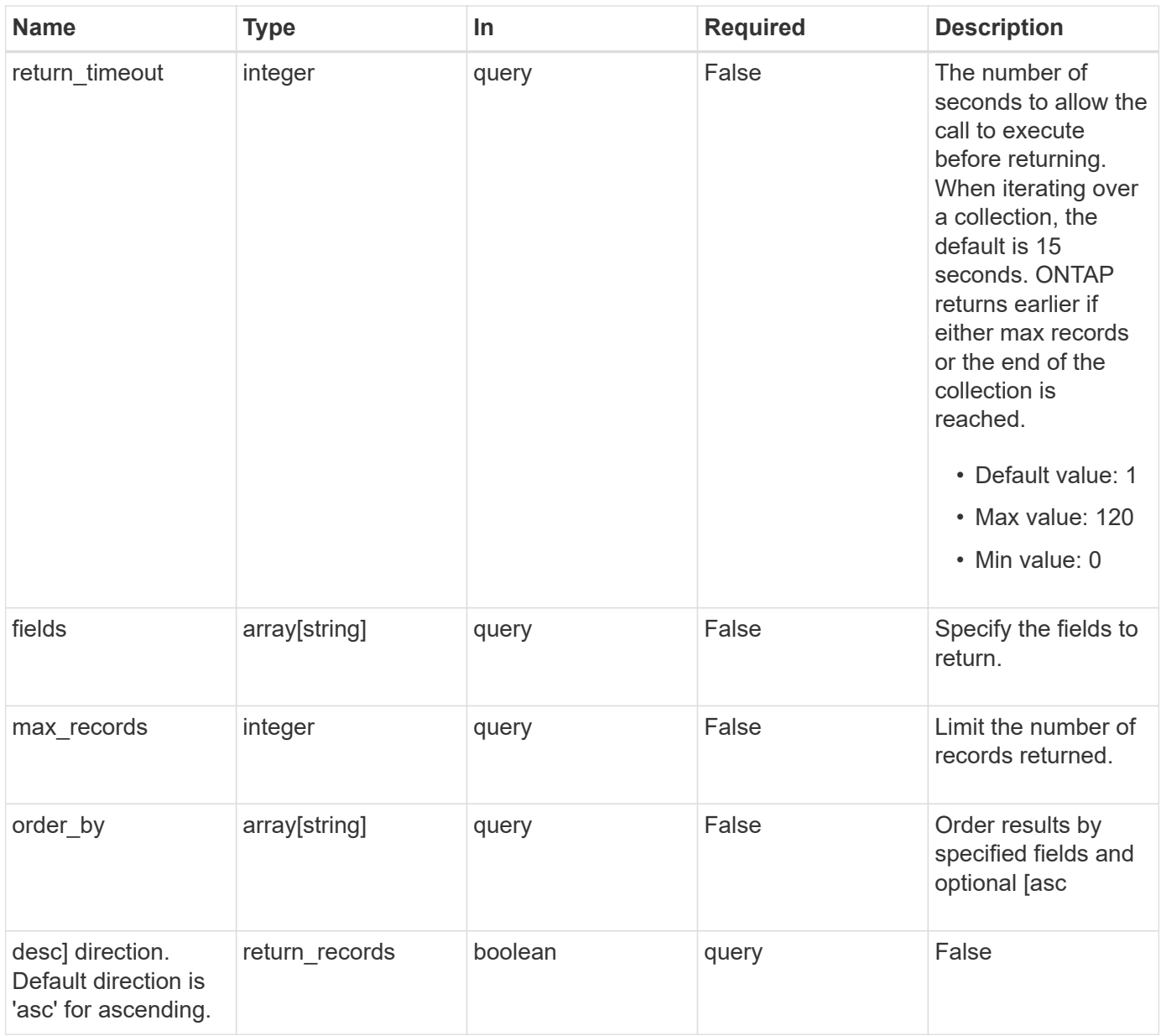

# **Response**

Status: 200, Ok

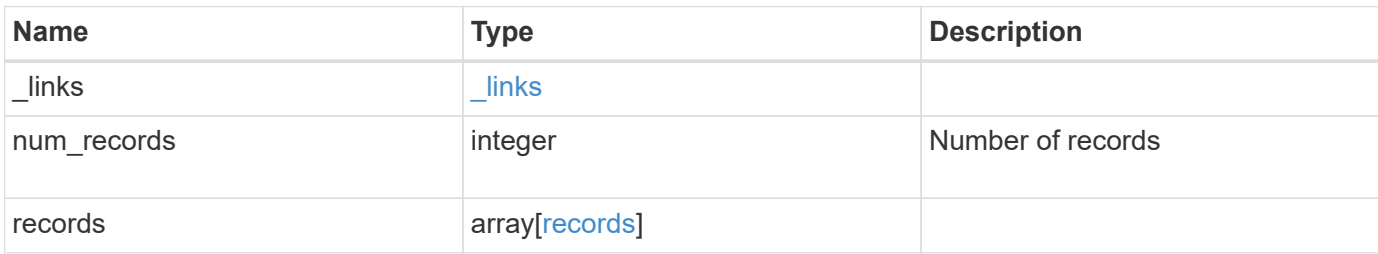

**Example response**

```
{
    "_links": {
      "next": {
        "href": "/api/resourcelink"
      },
      "self": {
       "href": "/api/resourcelink"
      }
    },
    "records": {
      "_links": {
        "self": {
          "href": "/api/resourcelink"
       }
      },
      "duration": "PT15S",
      "status": "ok",
      "throughput": {
       "read": "200",
       "total": "1000",
       "write": "100"
      },
      "timestamp": "2017-01-25T11:20:13Z"
    }
}
```
# **Error**

```
Status: Default, Error
```
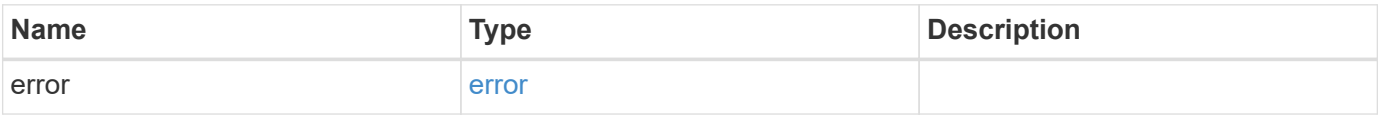

#### **Example error**

```
{
   "error": {
     "arguments": {
       "code": "string",
       "message": "string"
      },
     "code": "4",
     "message": "entry doesn't exist",
     "target": "uuid"
   }
}
```
# **Definitions**

# **See Definitions**

href

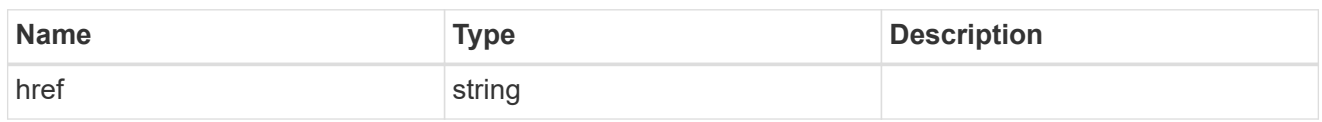

\_links

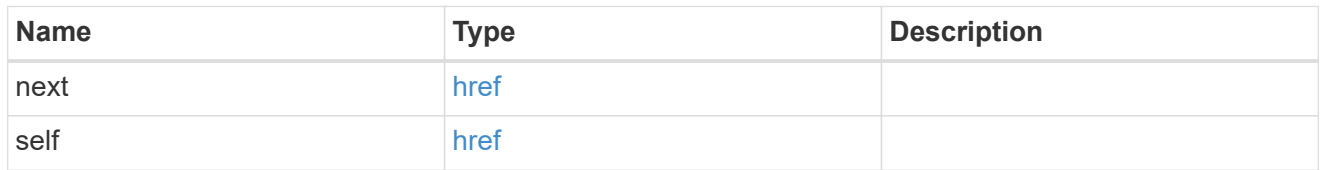

 $_{\perp}$ links

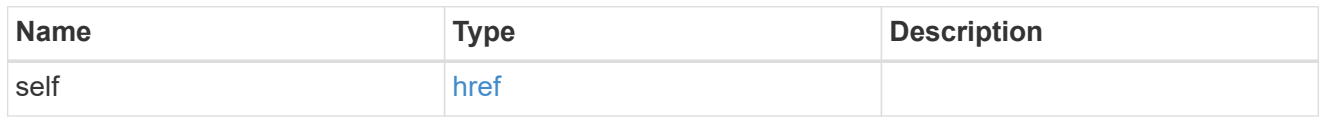

# throughput

The rate of throughput bytes per second observed at the interface.

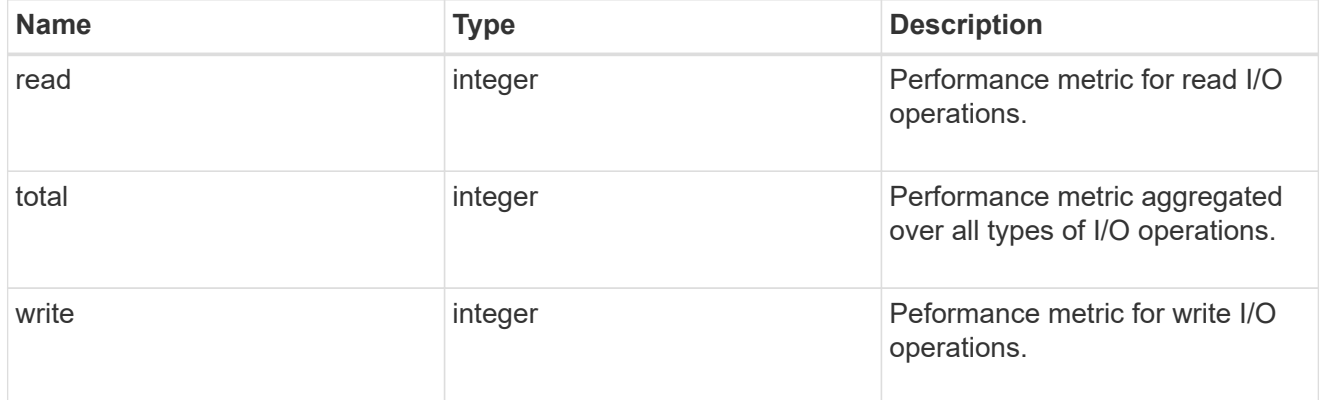

#### records

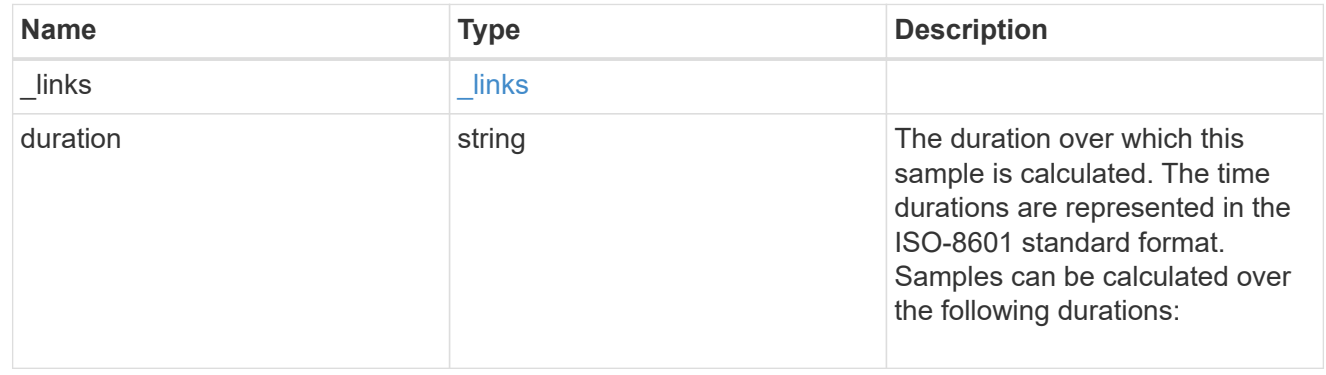

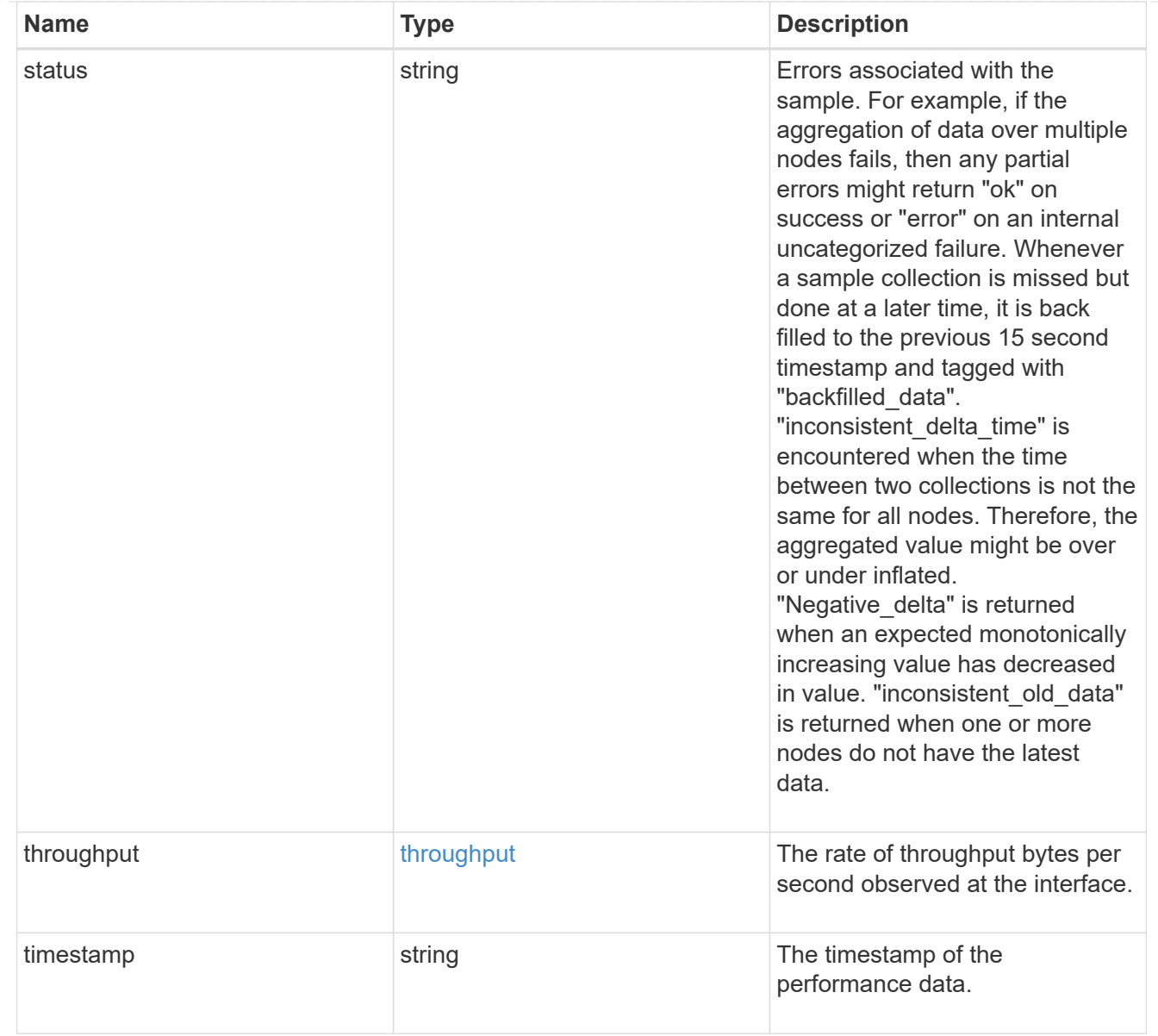

# error\_arguments

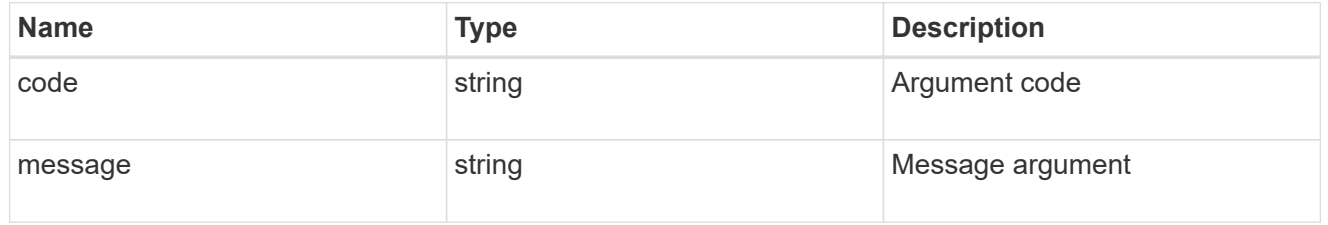

#### error

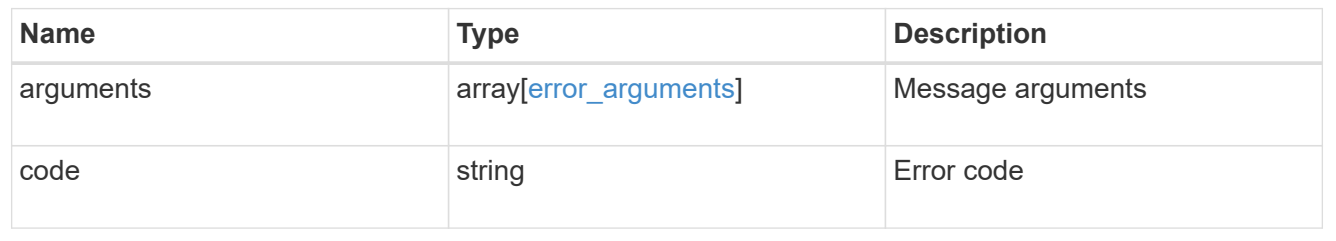

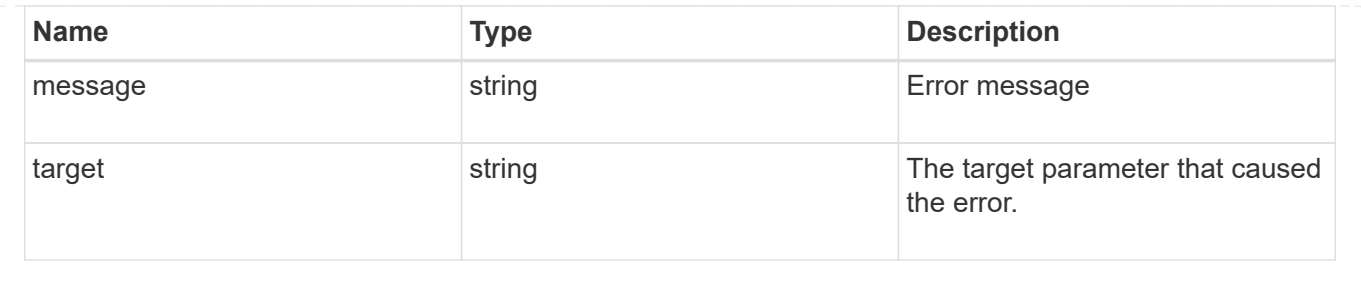

#### **Copyright information**

Copyright © 2024 NetApp, Inc. All Rights Reserved. Printed in the U.S. No part of this document covered by copyright may be reproduced in any form or by any means—graphic, electronic, or mechanical, including photocopying, recording, taping, or storage in an electronic retrieval system—without prior written permission of the copyright owner.

Software derived from copyrighted NetApp material is subject to the following license and disclaimer:

THIS SOFTWARE IS PROVIDED BY NETAPP "AS IS" AND WITHOUT ANY EXPRESS OR IMPLIED WARRANTIES, INCLUDING, BUT NOT LIMITED TO, THE IMPLIED WARRANTIES OF MERCHANTABILITY AND FITNESS FOR A PARTICULAR PURPOSE, WHICH ARE HEREBY DISCLAIMED. IN NO EVENT SHALL NETAPP BE LIABLE FOR ANY DIRECT, INDIRECT, INCIDENTAL, SPECIAL, EXEMPLARY, OR CONSEQUENTIAL DAMAGES (INCLUDING, BUT NOT LIMITED TO, PROCUREMENT OF SUBSTITUTE GOODS OR SERVICES; LOSS OF USE, DATA, OR PROFITS; OR BUSINESS INTERRUPTION) HOWEVER CAUSED AND ON ANY THEORY OF LIABILITY, WHETHER IN CONTRACT, STRICT LIABILITY, OR TORT (INCLUDING NEGLIGENCE OR OTHERWISE) ARISING IN ANY WAY OUT OF THE USE OF THIS SOFTWARE, EVEN IF ADVISED OF THE POSSIBILITY OF SUCH DAMAGE.

NetApp reserves the right to change any products described herein at any time, and without notice. NetApp assumes no responsibility or liability arising from the use of products described herein, except as expressly agreed to in writing by NetApp. The use or purchase of this product does not convey a license under any patent rights, trademark rights, or any other intellectual property rights of NetApp.

The product described in this manual may be protected by one or more U.S. patents, foreign patents, or pending applications.

LIMITED RIGHTS LEGEND: Use, duplication, or disclosure by the government is subject to restrictions as set forth in subparagraph (b)(3) of the Rights in Technical Data -Noncommercial Items at DFARS 252.227-7013 (FEB 2014) and FAR 52.227-19 (DEC 2007).

Data contained herein pertains to a commercial product and/or commercial service (as defined in FAR 2.101) and is proprietary to NetApp, Inc. All NetApp technical data and computer software provided under this Agreement is commercial in nature and developed solely at private expense. The U.S. Government has a nonexclusive, non-transferrable, nonsublicensable, worldwide, limited irrevocable license to use the Data only in connection with and in support of the U.S. Government contract under which the Data was delivered. Except as provided herein, the Data may not be used, disclosed, reproduced, modified, performed, or displayed without the prior written approval of NetApp, Inc. United States Government license rights for the Department of Defense are limited to those rights identified in DFARS clause 252.227-7015(b) (FEB 2014).

#### **Trademark information**

NETAPP, the NETAPP logo, and the marks listed at<http://www.netapp.com/TM>are trademarks of NetApp, Inc. Other company and product names may be trademarks of their respective owners.